<span id="page-0-0"></span>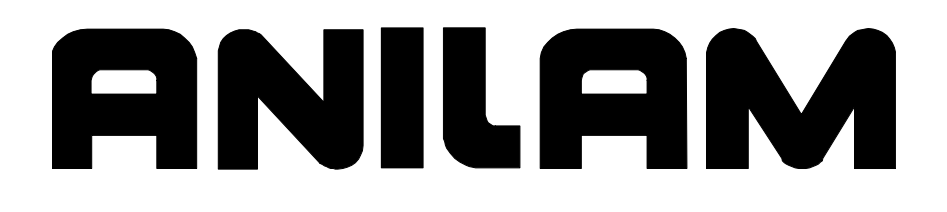

# Integral Programmable Intelligence User's Guide

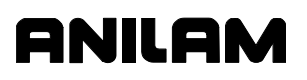

# **Warranty**

ANILAM warrants its products to be free from defects in material and workmanship for one (1) year from date of installation. At our option, we will repair or replace any defective product upon prepaid return to our factory.

This warranty applies to all products when used in a normal industrial environment. Any unauthorized tampering, misuse, or neglect will make this warranty null and void.

Under no circumstances will ANILAM, any affiliate, or related company assume any liability for loss of use or for any direct or consequential damages.

The foregoing warranties are in lieu of all other warranties expressed or implied, including, but not limited to, the implied warranties of merchantability and fitness for a particular purpose.

The information in this manual has been thoroughly reviewed and is believed to be accurate. ANILAM reserves the right to make changes to improve reliability, function, or design without notice. ANILAM assumes no liability arising out of the application or use of the product described herein.

Copyright 2004 ACU-RITE COMPANIES, Inc.

P/N 70000416D - Contents

# **Section 1 - Introduction**

# **Section 2 - Software**

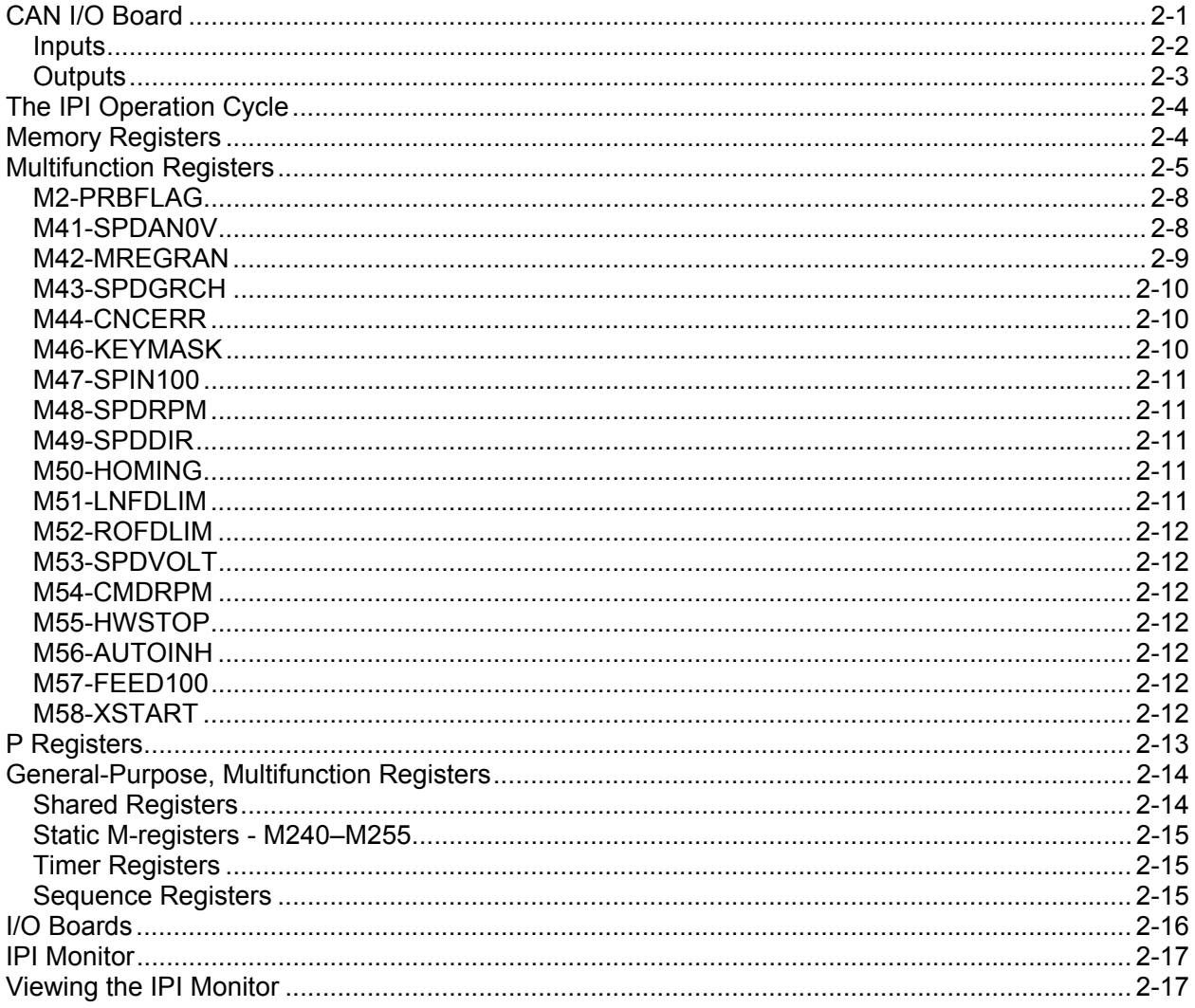

# Section 3 - Working with IPI

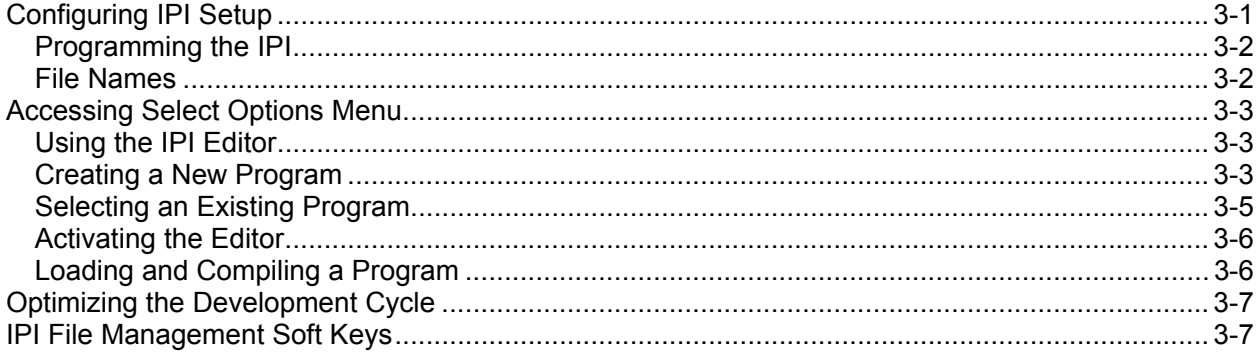

**ANILAM** 

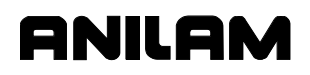

# **Section 4 - Writing IPI Programs**

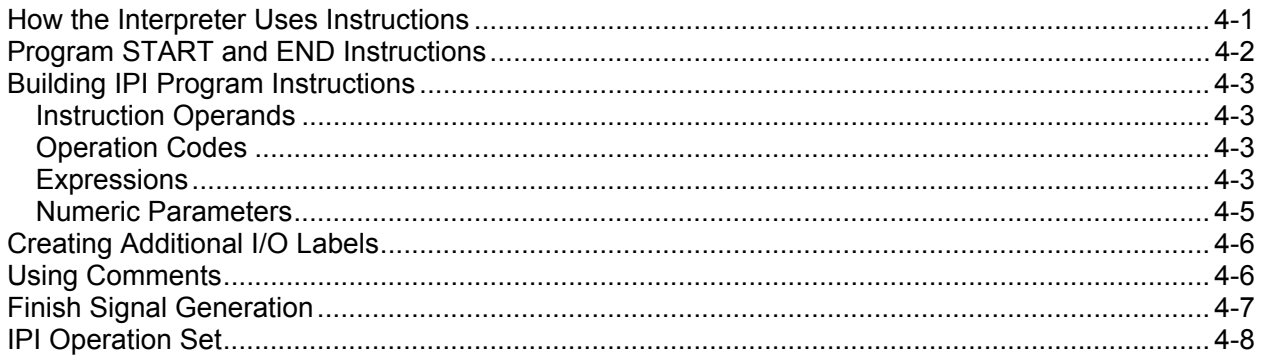

# **Section 5 - Timers**

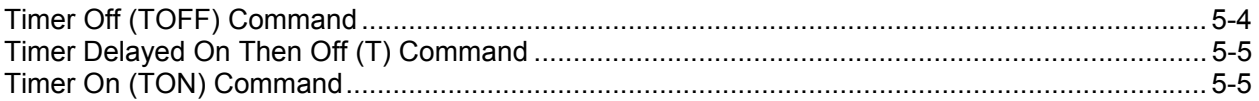

# **Section 6 - Advanced IPI Instructions**

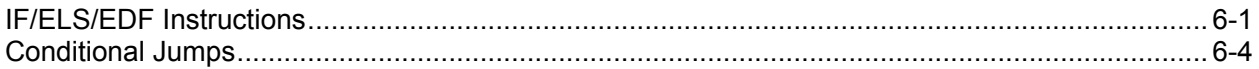

# **Section 7 - Programming Tips and Examples**

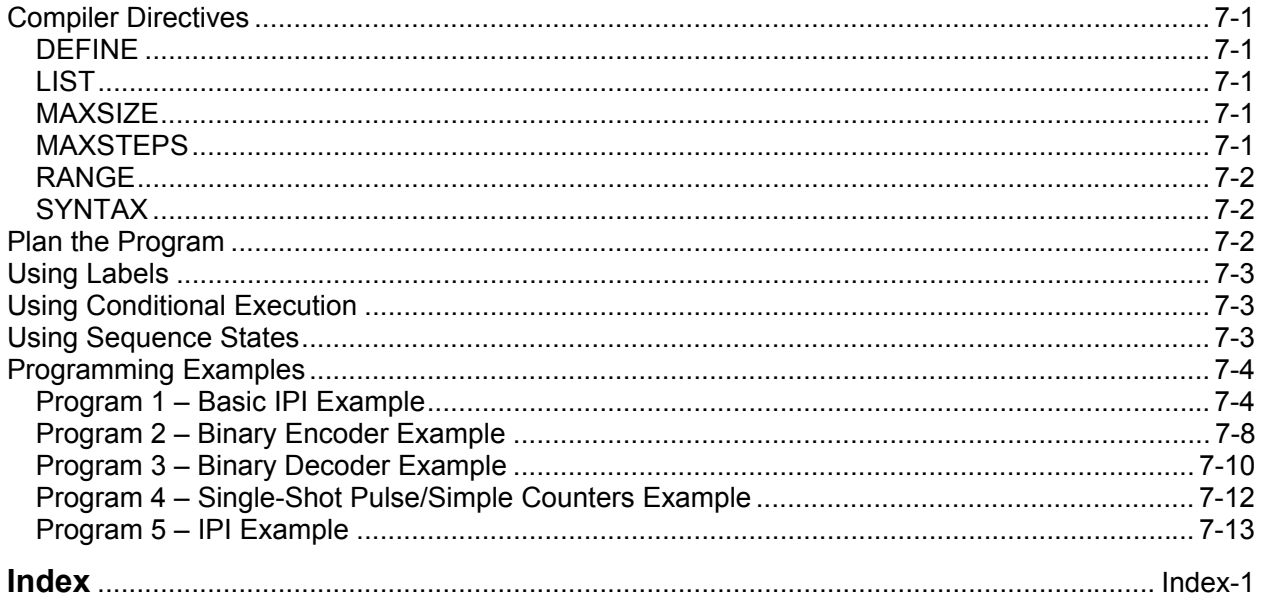

# **Section 1 - Introduction**

Traditionally, inputs and outputs between the CNC and the machine required numerous relays to switch signals between the CNC and the hardware. The relay logic was hardwired and depicted with ladder diagrams. These relays consumed power, were subject to failure, and required hardware reconfiguration to change.

More recently, the programmable controller, an add-on device, replaced relays with solid-state circuitry. The programmable controller design solved the problems associated with relays. It generated a faster response and was programmable and more flexible. However, it was still a physical add-on; it required cabinet space and drew power.

Therefore, Integral Programmable Intelligence (IPI), a software package that runs in the background of the CNC, was developed and added to the CNC. IPI monitors inputs, from the control panel and machine switches, through the standard CAN Bus I/O system. When conditions are correct, the IPI directs the I/O system to generate the appropriate output, hence the term "conditional logic."

Because IPI is integral to the CNC, it requires no additional hardware space or power. IPI is compatible with the CNC's existing CAN Bus I/O Board.

Most inputs and outputs to IPI are digital and can be thought of as true/false, active/inactive, on/off. The program loaded at machine setup determines the combination or sequence of events required to generate an output.

The IPI instruction set enables implementation of basic Boolean functions, timed functions, sequenced functions, and conditional expressions. This results in a high degree of versatility.

Later machine modifications require changes only to the program. The program is written with the same text Editor that is used to write G-code part programs for the CNC. Ladder diagrams are easily translated into IPI code.

<span id="page-5-0"></span>P/N 70000416D − Software

# **Section 2 - Software**

The CNC software provides a simple environment for the development of IPI programs. The environment allows IPI program developers to:

- □ Create a program
- □ Select a specific IPI program
- □ Edit the program
- □ Compile and load the program
- **D** Manage IPI programs.

IPI programs are standard text files that you can develop with any text editor. The IPI environment provides you with program management utilities, which include tools such as program copying, printing, deleting, and restoring. Refer to ["Section 3 - Working with IPI" f](#page-25-0)or more details.

#### **CAN I/O Board**

The standard OEM product contains two CAN I/O Boards configured as **source** or **sink**. The system supports a maximum of four additional boards (six boards total). The machine builder assigns a unique number to each CAN Node (0–5).

**NOTE:** 3300M/MK systems support a maximum of two I/O boards.

Each I/O Board is a node that accepts inputs and generates outputs as required. You can configure each node as either all Digital or Digital/Analog. When configured for Digital, the I/O board has 10 digital inputs and six digital outputs. When configured for Digital/Analog, the I/O board has one analog input, ten digital inputs, and five digital outputs.

The machine builder hardwires the required inputs and outputs to the P5 (DB 25-pin) connector on each board as shown in **Table 2-1**.

| Pin            | <b>Signal Names</b> | Pin | <b>Signal Names</b> |
|----------------|---------------------|-----|---------------------|
| 1              | <b>INPUT 0</b>      | 14  | <b>OUTPUT 0</b>     |
| $\overline{2}$ | <b>INPUT1</b>       | 15  | <b>OUTPUT 1</b>     |
| 3              | <b>INPUT 2</b>      | 16  | <b>OUTPUT 2</b>     |
| 4              | <b>INPUT 3</b>      | 17  | <b>OUTPUT 3</b>     |
| 5              | <b>INPUT4</b>       | 18  | <b>OUTPUT 4</b>     |
| 6              | <b>INPUT 5</b>      | 19  | <b>OUTPUT 5</b>     |
| $\overline{7}$ | <b>INPUT 6</b>      | 20  | <b>ANALOG IN</b>    |
| 8              | <b>INPUT 7</b>      | 21  | <b>NC</b>           |
| 9              | <b>INPUT 8</b>      | 22  | <b>NC</b>           |
| 10             | <b>INPUT 9</b>      | 23  | 24 COMMON           |
| 11             | 24 V COMMON         | 24  | $+24V$              |
| 12             | $+24V$              | 25  | <b>NC</b>           |
| 13             | <b>NC</b>           |     |                     |

**Table 2-1, P5 Inputs and Outputs** 

[For more information on CAN I/O Boards, refer to the](#page-0-0) *OEM CNC Installation*, P/N 70000506.

#### **Inputs**

Format **Xn:b** where:

- X indicates Input
- $\Box$  n indicates Node # (range: 0 to 5)
- **b** indicates Bit # (range: 0 to 9)

You can identify inputs by the physical location of the input to the CAN I/O Board. See **Table 2-2**. The IPI stores the condition or state of each input (on/off, true/false) in a state memory register using the same designation.

#### **Table 2-2, Input Locations**

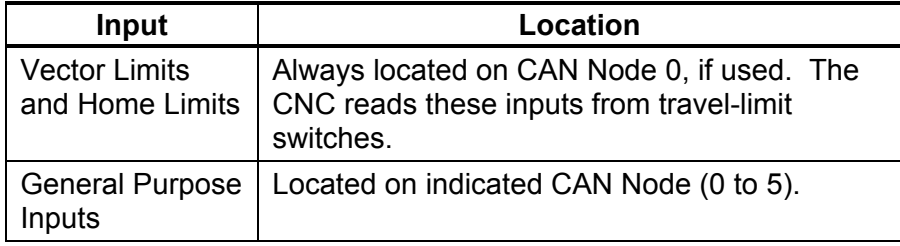

Inputs must be hardwired to the P5 DB-25 connector of the appropriate CAN Node (board). Refer to **Table 2-3** for the required inputs and outputs to the P5 (DB 25-pin) connector on each board.

**Table 2-3, Input Type Descriptions** 

| Input         | Type                                                                 | Location          |
|---------------|----------------------------------------------------------------------|-------------------|
| $X0:0-X0:7$   | Vector Limits (if used; otherwise,<br><b>General Purpose Inputs)</b> | CAN Node 0        |
| $X0:8 - X0:9$ | <b>General Purpose Inputs</b>                                        | CAN Node 0        |
| $X1:0-X1:9$   | <b>General Purpose Inputs</b>                                        | <b>CAN Node 1</b> |
| $X2:0-X2:9$   | <b>General Purpose Inputs</b>                                        | CAN Node 2        |
| $X3:0-X3:9$   | <b>General Purpose Inputs</b>                                        | CAN Node 3        |
| $X4:0-X4:9$   | <b>General Purpose Inputs</b>                                        | CAN Node 4        |
| $X5:0 - X5:9$ | <b>General Purpose Inputs</b>                                        | CAN Node 5        |

P/N 70000416D − Software

#### **Outputs**

Format **Yn:b** where:

- Y indicates Output
- $\Box$  n indicates Node #; range of  $n = 0$  to 5
- **b** indicates Bit #; range of  $b = 0$  to 5

An output is an electrical signal generated by the board. You can identify an output by the physical location of the output to the CAN I/O Board. The IPI stores the condition or state of each output in output memory registers identified by the Y designator of the same name. The IPI uses the output states to generate electrical signals once every IPI computation cycle. See **Table 2-4**.

**ANILAM** 

#### **Table 2-4, Output Type Descriptions**

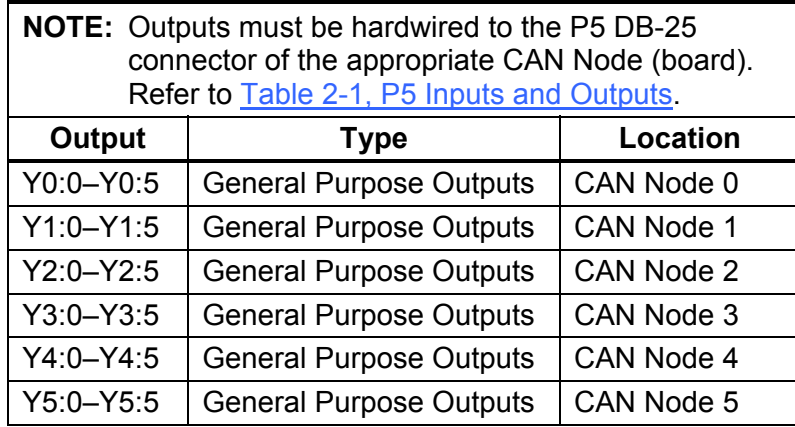

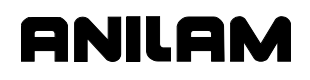

#### **The IPI Operation Cycle**

The following, is a description of the IPI operation cycle:

- 1. Upon activation, IPI clears all memory registers and resets all internal timers.
- 2. The IPI executes any initialization instructions that appear before the program START.
- 3. At START, the IPI samples all inputs and saves the states in the memory registers. During the current cycle, the interpreter assesses the values stored in the input registers. This prevents interruption of a cycle in progress by a sudden change.
- 4. As the interpreter runs, it determines the states of the outputs and stores these states in the output memory registers.
- 5. At program END, the interpreter finishes. The IPI instructs the I/O system to generate outputs, as indicated by the states stored in the output registers.
- 6. The IPI cycles back to START. All old data remain in memory, unless updated from input state changes that occurred since the last sampling cycle.

#### **Memory Registers**

IPI uses two kinds of memory registers: Boolean registers, which store only true/false states, and numeric registers, which hold integer values. The numeric registers allow IPI to perform timing, counting, and comparison operations.

Inputs and outputs are IPI elements that use similarly designated registers. Additional types of memory registers include:

- □ Multifunctional Registers
- □ Timers
- □ Sequence Registers

#### Refer to **Table 2-5**.

- Numeric values greater than **0** (zero) become **TRUE** in a state-only register.
- A numeric value of **0** (zero) becomes **FALSE** in a state-only register.
- A state value of **TRUE** becomes a **1** in a numeric register.
- A state value of **FALSE** becomes a **0** (zero) in a numeric register.

#### **Table 2-5, Register Capabilities**

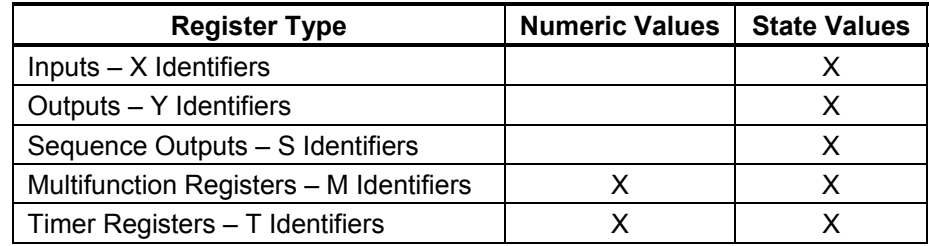

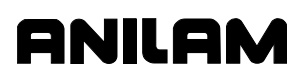

P/N 70000416D − Software

### **Multifunction Registers**

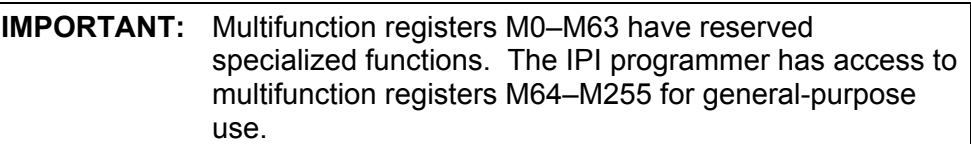

Format **Mn, n** is a number 0 to 255.

Multifunction memory registers are general-purpose registers that have several uses. The IPI assigns M numbers to multifunction registers. There are 256 multifunction registers available, numbered M0–M255. Multifunction registers M0–M63 are reserved. Multifunction registers M64–M255 are available for the intermediate storage of a value or state. You can use the value stored in a multifunction register in an instruction like any other parameter. Most reserved multifunction registers also have a permanently assigned label. Multifunction registers have no permanent board address. To output the value stored in a multifunction register, the IPI must send the value to an IPI output.

Multifunction registers can store Boolean true/false states or numeric values.

M0–M32 are generated by the CNC and can be considered CNC inputs to the IPI. The IPI uses these registers to generate readings on the display. The information stored in these registers is available on a Read Only basis. Refer to **Table 2-6**.

| <b>M Designator</b> | <b>Assigned Label</b> | <b>Purpose</b>                                                           |
|---------------------|-----------------------|--------------------------------------------------------------------------|
| M0                  | <b>SPINDLE</b>        | True when not probing and spindle may run.                               |
| M1                  | <b>POSN</b>           | True when CNC is in position.                                            |
| M <sub>2</sub>      | <b>PRBFLAG</b>        | Probing flag is active during G31 primitive moves<br>and probing cycles. |
| M3                  | <b>PWRFAIL</b>        | True if +24V is on.                                                      |
| M4                  | <b>FEED</b>           | Feed mode flag.                                                          |
| M5                  | <b>SVOFF</b>          | True if servo is off.                                                    |
| M6                  | <b>ESTOP</b>          | True if E-Stop is out.                                                   |
| M7                  |                       | <b>NOT USED</b>                                                          |
| M <sub>8</sub>      | <b>CARRY</b>          | Carry Flag/Register.                                                     |
| M9                  | <b>TRUE</b>           | Always ON.                                                               |
| M10                 | <b>FALSE</b>          | Always OFF.                                                              |
| M11                 |                       | <b>NOT USED</b>                                                          |
| M12                 | <b>TCFINACK</b>       | Tool changer finished received.                                          |
| M13                 | <b>HOME</b>           | True when Z or XYZ at home.                                              |
| M14                 | <b>SPLOOP</b>         | True when spindle in closed-loop mode.                                   |
| M15                 | <b>RUN</b>            | True when CNC in RUN mode.<br>$\sqrt{2}$ $\sqrt{2}$ $\sqrt{2}$           |

**Table 2-6, Assigned Read Only Multifunction Registers** 

*(Continued…)* 

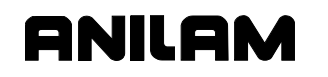

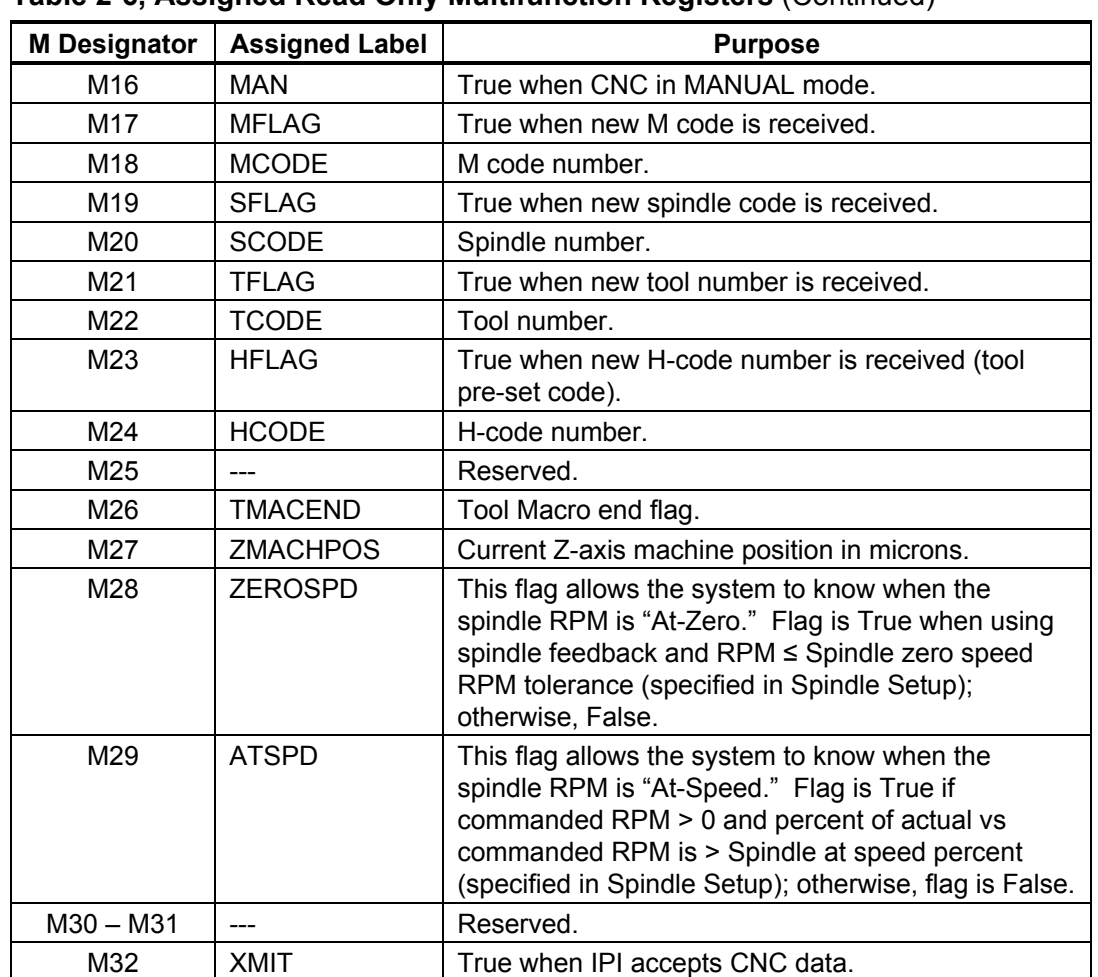

#### **Table 2-6, Assigned Read Only Multifunction Registers** (Continued)

The IPI generates and the CNC internally monitors M33 – M63. You can consider these registers inputs from the IPI to the CNC. This allows the IPI program to output to the CNC and generate on-screen messages. These messages are read and write registers. Refer to **Table 2-7**.

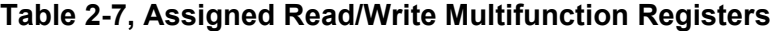

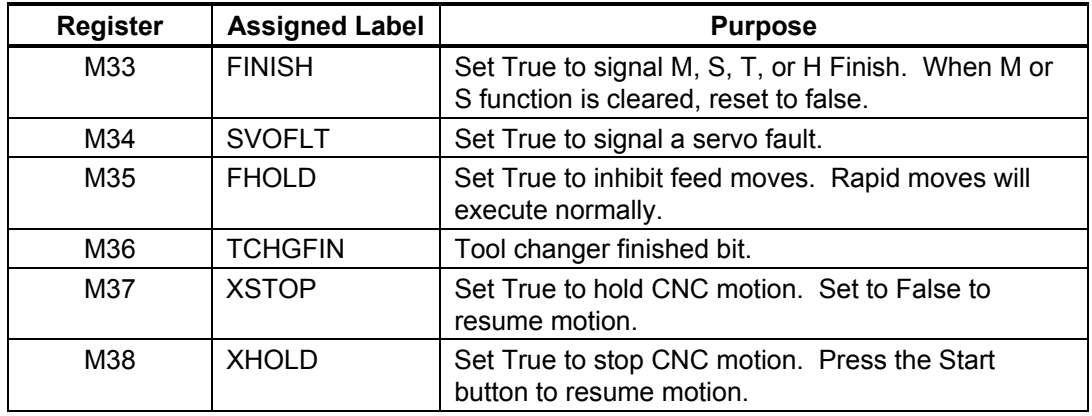

*(Continued…)* 

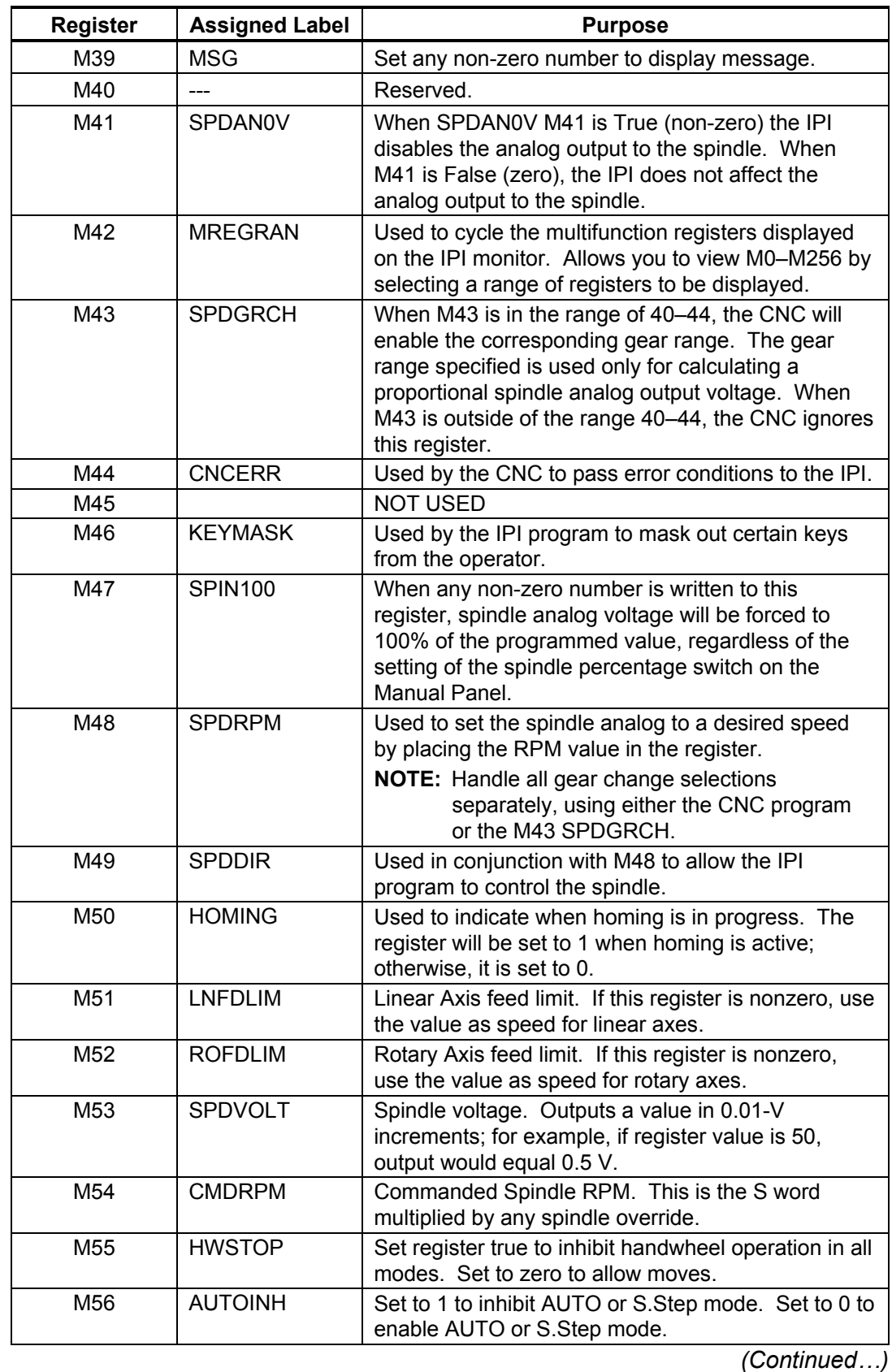

#### **Table 2-7, Assigned Read/Write Multifunction Registers** (Continued)

P/N 70000416D - Software

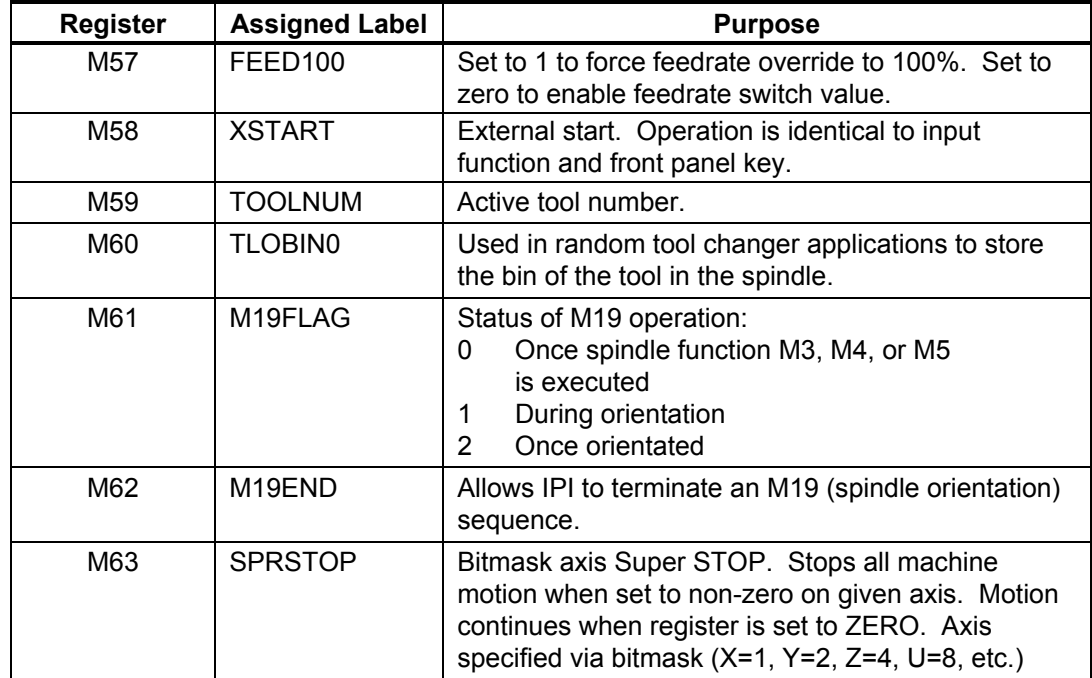

#### **Table 2-7, Assigned Read/Write Multifunction Registers** (Continued)

#### **M2-PRBFLAG**

Read only register M2 is the probing flag and is active during G31 primitive moves and probing cycles. Bit 1 of PRBFLAG (M2) will be set during the G31 primitive. At the beginning of the probing cycles, Bit 2 of M2 will also be set, and reset at the end of those cycles. Thus, the IPI program can be structured dependant on probe status and requirements. The IPI programmer will use this register to logically decide what functions need to be active during probing, as opposed to normal machine operation. Examples of such functions are Feed Hold and axes Feed Rate Limits. Often, such limitations are put on the machine's operation when a guard is opened, or the spindle is not running. When probing and using the G31 primitive, use of the M2 probing flag allows these limitations to be properly enforced.

#### **M41-SPDAN0V**

When M41-SPDAN0V is True (non-zero), IPI will disable the analog output to the spindle. When M41 is False (zero), the analog output to the spindle is not affected.

For example, if the spindle is running at 1000 RPM and M41 is set to true, the corresponding voltage output to the spindle will be 0V. Once M41 is set to false (zero), the corresponding output to the spindle will be the same as it was before the M41 was set to True. If you use an S-word before setting M41 to False, the analog output will correspond to the newly programmed RPM.

#### **M42-MREGRAN**

M42-MREGRAN is a bitmask that allows you to cycle through the range of multifunction registers displayed on the IPI monitor. Currently, only M48–M63 are displayed on the IPI monitor. M42 allows you to change the range of displayed registers. You can display only 16 registers at one time. **Table 2-8** lists the available ranges.

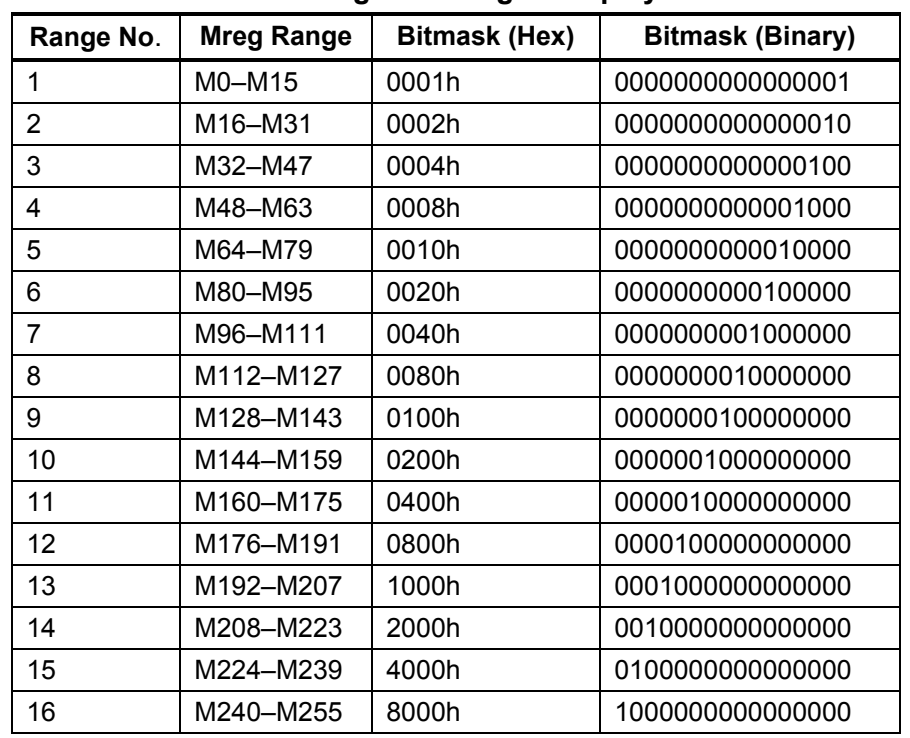

#### **Table 2-8, Available Multifunction Register Ranges Displayed on the IPI Monitor**

#### **Displaying Multiple Ranges**

To display multiple ranges simultaneously, combine the necessary hexadecimal-bitmask values. When more than one range is displayed, the IPI monitor screen flips between ranges every five seconds.

For example, to display ranges 1 and 2, combine the bitmask values for Range 1 (0001h) and Range 2 (0002h) to get 0x0003 (MOV 00003H MREGRAN).

The default value is 10H, which displays Range 5 (M64–M79). To display all ranges, set M42 to FFFFh (MOV FFFFH MREGRAN).

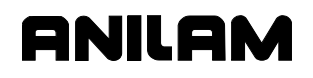

#### **M43-SPDGRCH**

Set M43-SPDGRCH between 40–44 to enable the corresponding gear range. The specified range is used to calculate a proportional spindle analog output voltage only. When M43 is outside the range 40–44, the CNC ignores this register.

When M43 is not **0** (zero), the monitor screen displays **1** on the last bit of the PLC flags section. To see the actual value, using M42-MREGRAN to display the proper M-register range (Range 3, 0004h).

#### **M44-CNCERR**

The CNC uses M44-CNCERR to pass error conditions to IPI. The CNC can pass only one error (Set 1–4) at a time to IPI. To enable the CNC to pass another error, the IPI program must clear M44 (set to zero). Refer to **Table 2-9**.

| <b>Condition</b>        | Value |
|-------------------------|-------|
| <b>File Read Error</b>  |       |
| <b>File Write Error</b> | 2     |
| <b>Checksum Error</b>   | ঽ     |
| New File                |       |
|                         |       |

**Table 2-9, Error Condition Values** 

#### **M46-KEYMASK**

The IPI program uses M46-KEYMASK to mask out certain keys from the operator. M46 contains a bit value; each bit corresponds to a key. Refer to **Table 2-10** for keys assigned to M46 bits.

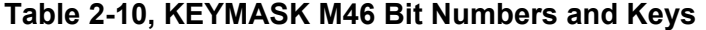

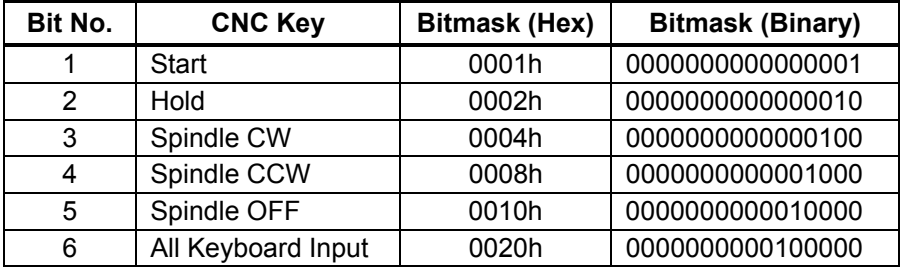

Combine the appropriate bitmask hex values to mask out multiple keys at once. For example, to mask out the Spindle CW, Spindle CCW, and Spindle OFF, combine 0004h (Spindle CW), 0x0008 (Spindle CCW), and 0x0010 (Spindle OFF) to get 1C. The **MOV 11100b M46** command converts the value to binary format and uses the appropriate base indicator. The command will mask out the specified spindle keys.

To enable the spindle keys to be used later in the program, clear M46 in a subsequent execution scan; for example, **MOV 0 M46**.

The command enables all previously masked keys.

**ONILON** 

P/N 70000416D − Software

#### **M47-SPIN100**

When any nonzero number is written to this register, spindle analog voltage will be forced to 100% of the programmed value, regardless of the setting of the % Spindle Override switch on the Manual panel.

#### **M48-SPDRPM**

Set the spindle analog to a desired speed by placing the RPM value in the register.

You must use any gear range selection separately, either by the CNC program, or by using M43-SPDGRCH. Additionally, the desired RPM must be in the range of allowed speeds, as specified in the Spindle Axis Setup utilities.

When a valid spindle RPM is written to this register, spindle rotation will begin. Default direction will be forward (M03). To stop rotation, the IPI must write a **0** to this register.

#### **M49-SPDDIR**

The IPI can pick the direction of spindle rotation by writing a **3** for forward (M03) or a **4** for reverse (M04). You can use this register in conjunction with M48 to allow IPI the responsibilities of spindle control.

#### **M50-HOMING**

When set by the CNC to 1, this register indicates a homing sequence is being processed. When the homing operation is complete, the CNC resets the register to 0.

#### **M51-LNFDLIM**

Linear Axis feed limit. When the IPI writes a number to this register, linear axes will run at the value stored in register M51. This value must be expressed in metric and will be executed in feed per minute (FPM) mode. The IPI supports Vector moves. The CNC feedrate override switch continues to operate normally. If the value in register M51 is **0**, the programmed value or defaults will be used. This feature is intended to be used as a safety feature in Manual mode. Do not use in Auto. The feedrates of all subsequent MDI and jog moves will be limited to the specified value after the value is assigned to the register.

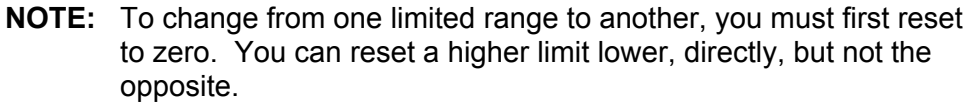

**NOTE:** Because the feedrate override switch operates normally, you must divide the maximum allowed speed by 120%, and use this value for M51.

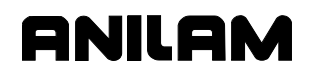

#### **M52-ROFDLIM**

Rotary Axis feed limit. When the IPI writes a number to this register, rotary axes run at the value stored in register M52. You must express this value in degrees/minute. The IPI will execute it in FPM mode. The CNC feedrate override switch continues to operate normally. If the value in register M52 is **0**, the programmed value or defaults will be used. This feature is intended to be used as a safety feature in Manual mode. Do not use in Auto. The feedrates of all subsequent MDI and jog moves will be limited to the specified value after the value is assigned to the register.

- **NOTE:** To change from one limited range to another, you must reset to zero first. You can reset a higher limit lower, directly, but not the opposite.
- **NOTE:** Because the feedrate override switch operates normally, you must divide the maximum allowed speed by 120%, and use this value for M52.

#### **M53-SPDVOLT**

Spindle voltage outputs a value in 0.01–V increments. For example, if register value is **50**, output equals **0.5 V**. Use SPDVOLT along with SPDDIR to select the direction.

#### **M54-CMDRPM**

Commanded Spindle RPM from the CNC. This is the S-word multiplied by any spindle override switch settings. For example, S1000 with an 80% setting would yield an 800 value in register M54. Should be used to determine if spindle range errors, which IPI needs to act upon, are present.

#### **M55-HWSTOP**

Handwheel Stop. Set to true (nonzero) to stop handwheel operations. Set register to **0** (zero) to allow handwheel operations.

#### **M56-AUTOINH**

Set to **1** to inhibit AUTO or Single Step (S.STEP) mode. Set to **0** (zero) to enable AUTO or Single Step (S.STEP) mode.

#### **M57-FEED100**

Feed 100% Override. Set to **1** to force feedrate override to 100%. Set to **0** (zero) to enable feedrate switch value.

#### **M58-XSTART**

External Start. Operation is identical to the input function and front panel key.

P/N 70000416D − Software

# **P Registers**

P (Parameter) registers store CNC Parameters set by the Setup Utilities. These registers are read-only to the IPI. You can use them as conditions in the IPI program with operands or in expressions.

P registers 1010 through 1019 are reserved to report the spindle speed ranges from the Setup parameters. In the IPI program, you can access the P-register number or the assigned label as described in **Table 2-11**.

| Register          | <b>Assigned Label</b> | <b>Purpose</b>                   |
|-------------------|-----------------------|----------------------------------|
| P1010             | M40LO                 | M40 - Open gear range low limit  |
| P <sub>1011</sub> | M40HI                 | M40 - Open gear range high limit |
| P <sub>1012</sub> | M41LO                 | M41 - Gear range low limit       |
| P1013             | M41HI                 | M41 - Gear range high limit      |
| P1014             | M42LO                 | M42 - Gear range low limit       |
| P1015             | M42HI                 | M42 - Gear range high limit      |
| P1016             | M43LO                 | M43 - Gear range low limit       |
| P <sub>1017</sub> | M43HI                 | M43 - Gear range high limit      |
| P1018             | M44LO                 | M44 - Gear range low limit       |
| P <sub>1019</sub> | M44HI                 | M44 - Gear range high limit      |

**Table 2-11, P Register Numbers and Assigned Labels** 

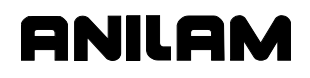

#### **General-Purpose, Multifunction Registers**

**M64–M255** are general-purpose, multifunction registers. They are read and write registers that store intermediate values for later use.

#### **Shared Registers**

The IPI and CNC share 16 M-registers. These are CNC variables #1100 to #1115, which correspond to IPI M-registers 224 to 239, respectively. These variables allow the IPI program and the CNC to exchange information by reading and writing back and forth in both programs.

Example 1 - IPI to CNC

The CNC program can read a value written in the IPI program.

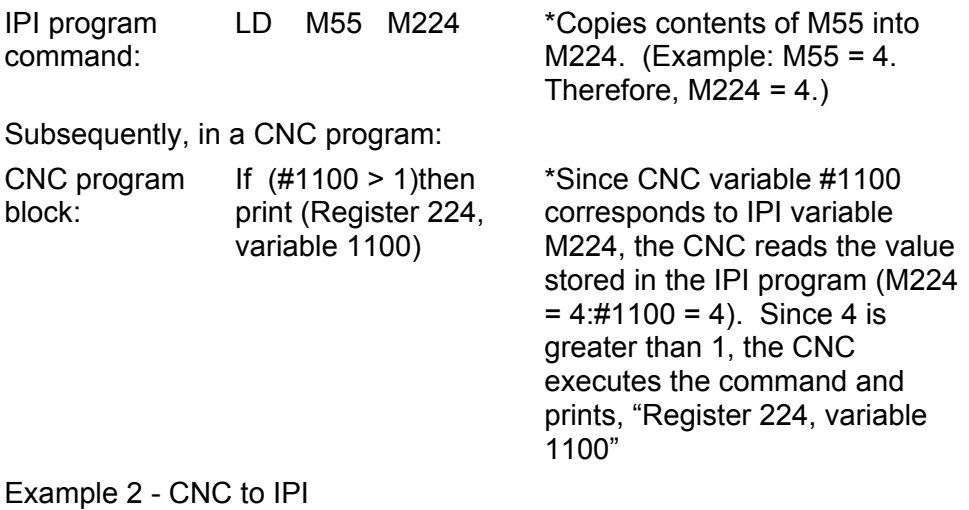

The IPI program can read a value written in the CNC program.

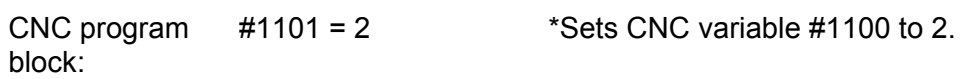

Can be used in the IPI program as in:

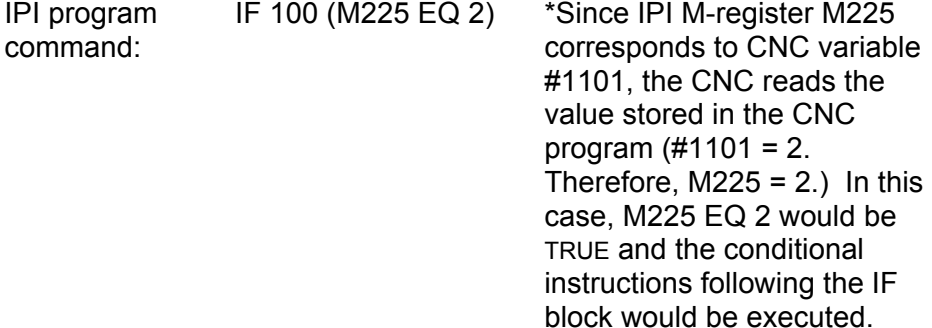

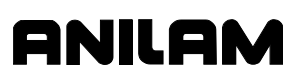

#### **Static M-registers - M240–M255**

The CNC reserves a range of 16 M-registers (M240–M255) that you can use to store values you might need after a power-down condition.

The CNC saves the registers in a binary data file (IPIMREGS.DAT) located in the system directory. When you start the CNC software from the **Software Options** menu, the CNC reads the IPIMREGS.DAT file and restores M240–M255 to their previously saved values. The data contain a checksum to guard against corruption. If the CNC detects a corrupted IPIMREGS.DAT file, the M240–M255 registers revert to their default values (zero in all cases).

The CNC saves the registers every time a value within the range changes. To avoid excessive disk operations and slow program execution, do not program frequent value changes in the range. To monitor errors in reading and writing the data file, check M44.

#### **Timer Registers**

Format **Tn, n** is a number 0–63.

There are 64 timing registers available (T0–T63). The instruction that first uses a timer in a program configures it. Later references to the same timer are only to sample its state value.

**NOTE:** 3300M/MK systems have only 16 timers (T0–T15).

The time delay is expressed in decimal seconds, read by the interpreter in 0.1 seconds.

Each timer actually uses two registers: a state register and a timekeeping register. The RD instruction permits use of the countdown value when necessary. For further information, refer to "Section 6 - Advanced IPI Instructions." Timers have a minimum period of 0.1 seconds. The maximum period for timers is 24 days.

#### **Sequence Registers**

There are 256 sequence registers available. These are designated S0–S255. Sequence registers are also available to the programmer at any time. When any sequence register is set to a True value, all others are automatically reset to False.

For example, when the IPI program starts, sequence register S0 is always set to True. Therefore, all other sequence registers are False.

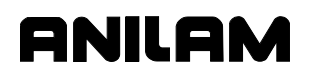

#### **I/O Boards**

Refer to **Figure 2-1** and **Figure 2-2**. The CAN I/O boards act as the switchboard for the I/O system. When the I/O Board generates an output, the output is a switched 24 V common from a sink board or +24 V DC from a source board. Outputs are rated to carry a load of 5 A. Most inputs from the system are received at the board and sent to the CNC for evaluation. Upon command from the IPI program, the CNC signals the I/O Board to generate an output at the specified location.

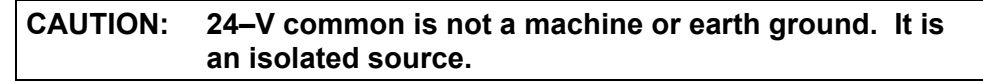

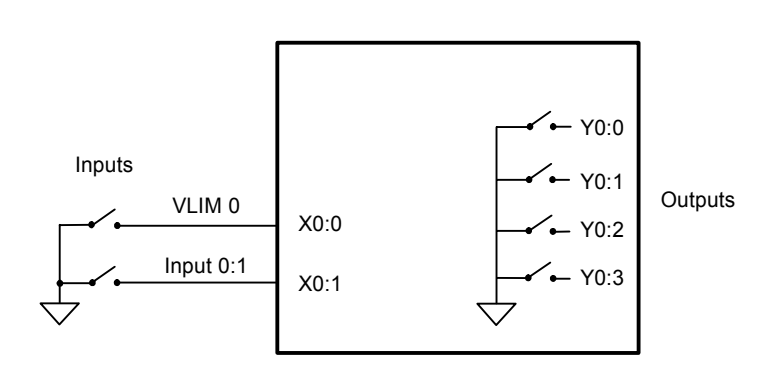

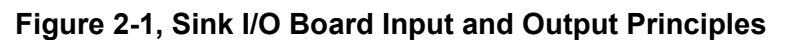

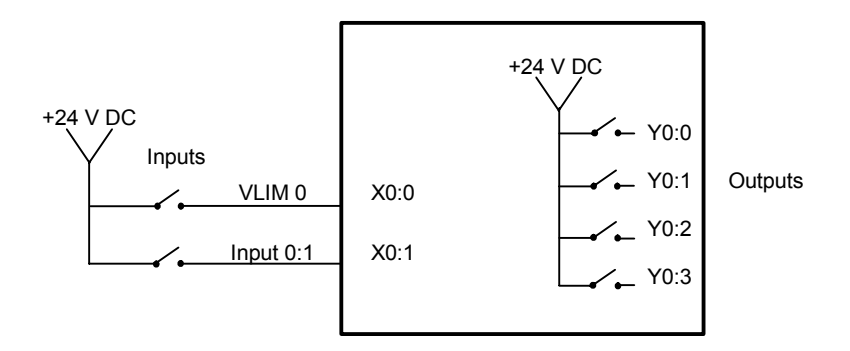

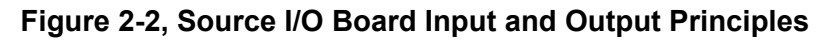

P/N 70000416D − Software

# ONILON

#### **IPI Monitor**

The state value stored in input registers  $(X0:0 - X5:9)$ , output registers (Y0:0 – Y5:5), timer registers (T0–T64), and multifunction registers (M0–M255) can all be viewed from the IPI Monitor.

#### **Viewing the IPI Monitor**

To access the **IPI Monitor** screen, perform the following steps:

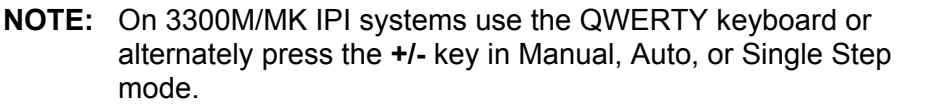

- 1. From the CNC software's Manual mode, press **P**.
- 2. Press **ENTER** to display the **IPI Monitor** screen. Refer to either **Figure 2-3** or [Figure 2-4, 3300M/MK IPI Monitor Screen.](#page-22-0)

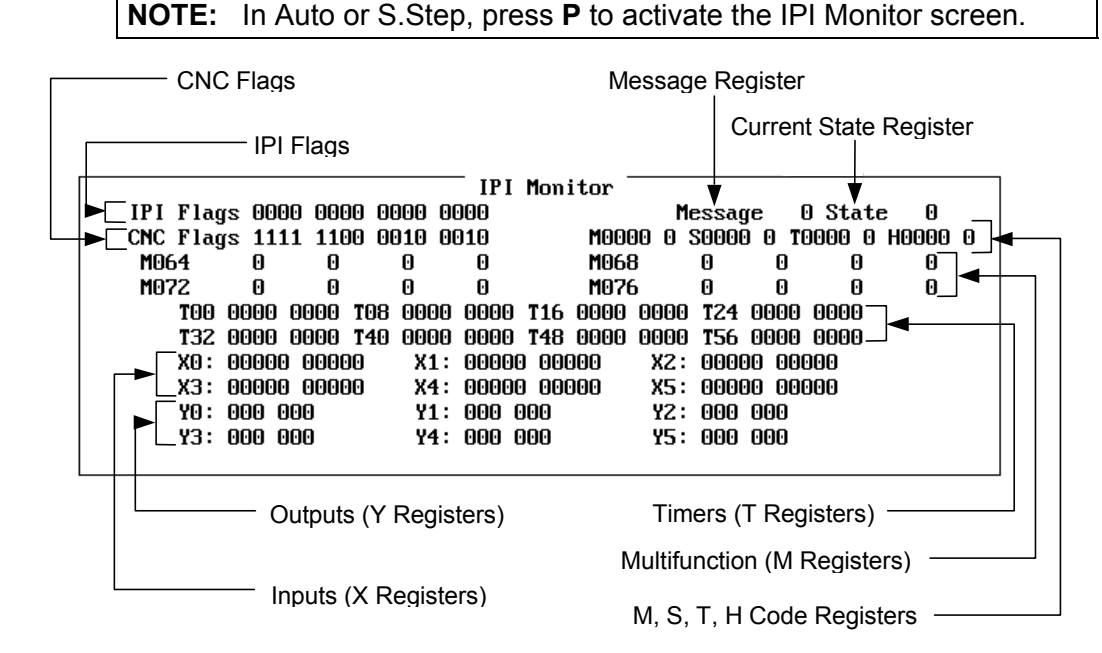

**Figure 2-3, 4200T, 5300M/MK, 5400M/MK, and 5500M IPI Monitor Screen** 

P/N 70000416D − Software

<span id="page-22-0"></span>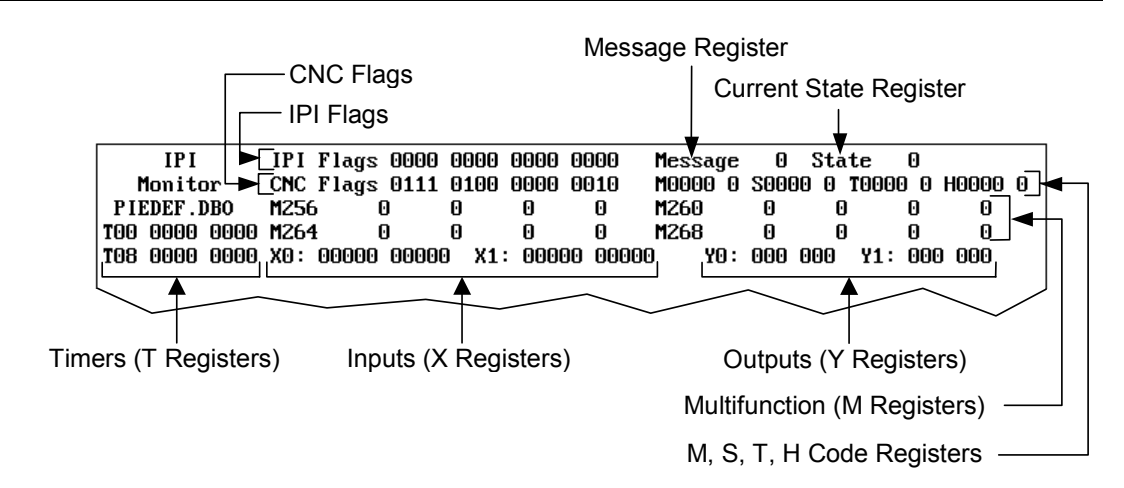

#### **Figure 2-4, 3300M/MK IPI Monitor Screen**

The IPI Monitor displays the state values, **1** for True and **0** for False, for the following registers:

- □ M registers
- □ X registers
- □ Y registers
- □ T registers

The IPI Monitor displays the numeric values for the following registers:

- □ M, S, T, and H codes from the CNC
- □ Message registers from the IPI to the CNC
- Current register's value

Refer to [Figure 2-5, CNC Flags](#page-23-0) for CNC flags from the CNC to IPI. These are **Read Only** registers. Refer to [Figure 2-6, IPI Flags](#page-24-0) for IPI Flags from IPI to the CNC. These are **Read/Write** registers.

# <span id="page-23-0"></span>**Integral Programmable Intelligence User's Guide**

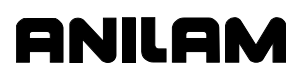

P/N 70000416D − Software

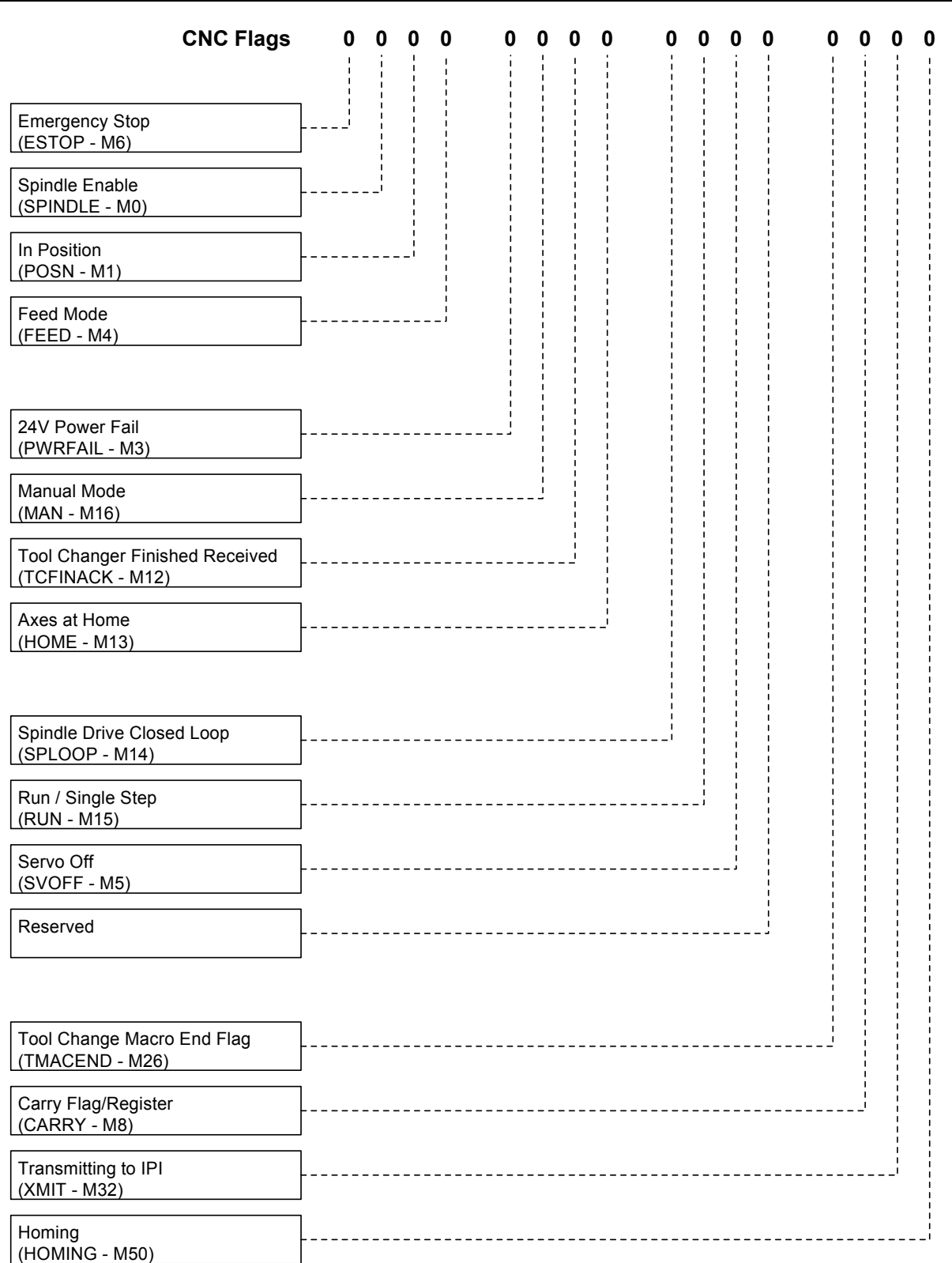

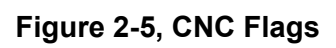

# <span id="page-24-0"></span>**ANILAM**

# **Integral Programmable Intelligence User's Guide**

P/N 70000416D − Software

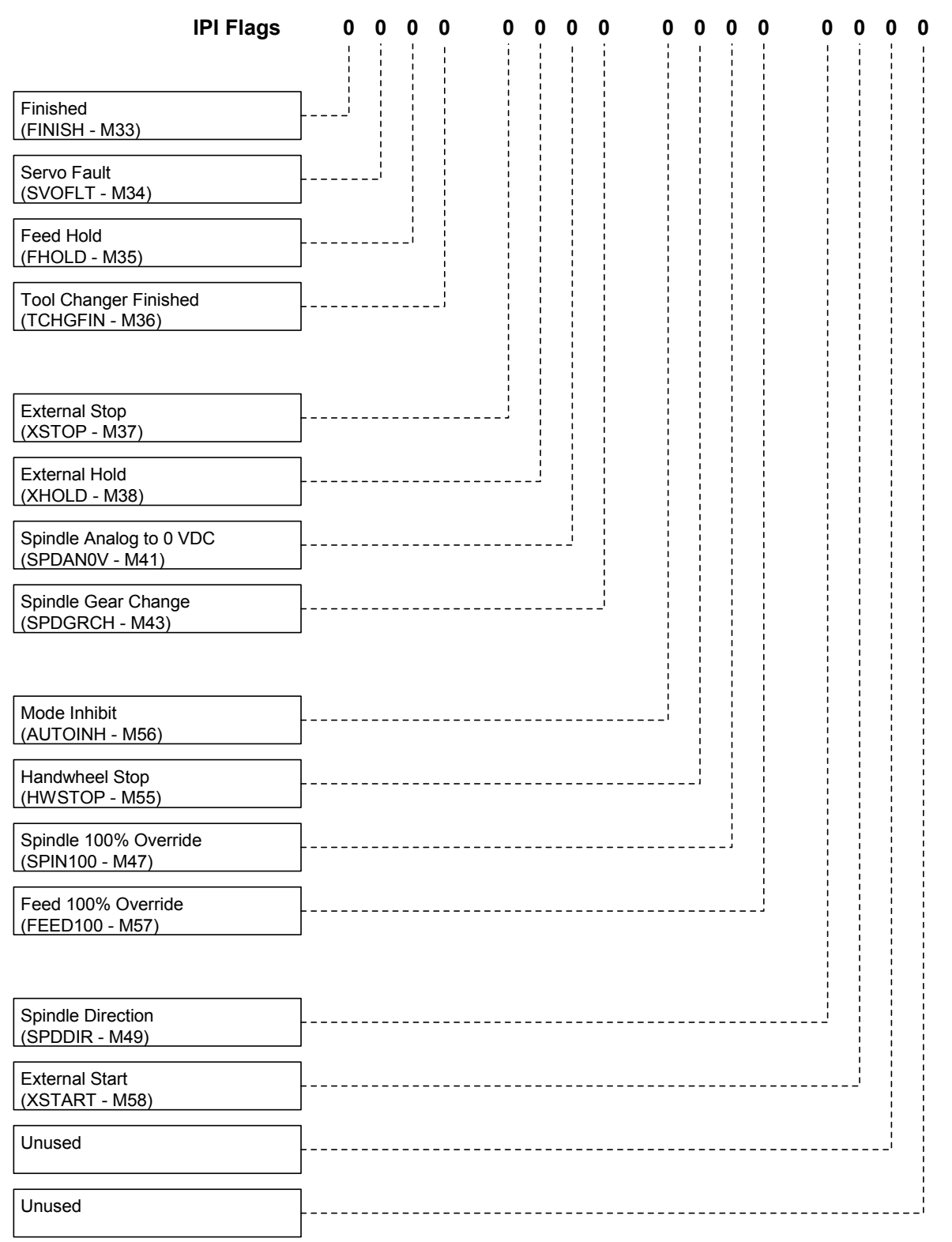

**Figure 2-6, IPI Flags**

# <span id="page-25-0"></span>**Section 3 - Working with IPI**

### **Configuring IPI Setup**

Before you can program IPI, you must configure the system to recognize IPI. Refer to **Figure 3-1** for the menus referenced in this procedure. To configure the CNC to recognize IPI:

- 1. Exit the CNC software and go to the Software Options Menu.
- 2. Highlight **Setup Utility** and press **ENTER**. **Menu A, Setup Options**, activates.
- 3. Highlight **Builder Setup** and press **ENTER**. **Menu B, Builder Setup**, activates.
- 4. Highlight **Basic I/O Interface** and press **ENTER**. **Menu C, Interface Setup**, activates.
- 5. Highlight **Type** and press **ENTER**. The password prompt appears.
- 6. Type the password and press **ENTER**. A pop-up menu activates.
- 7. Highlight **ANILAM IPI** and press **ENTER**. The pop-up menu closes, and ANILAM IPI is the active interface type.

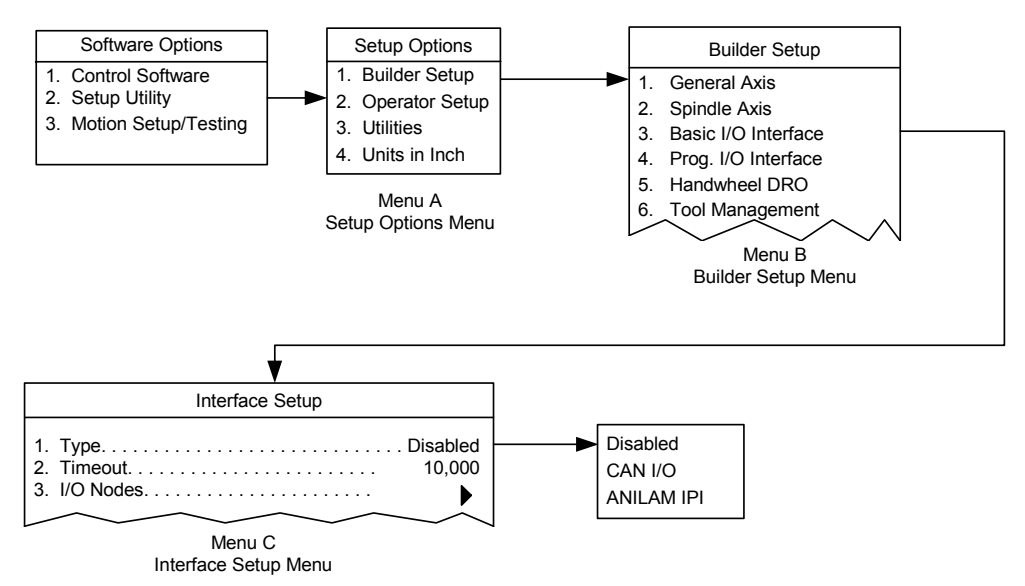

**Figure 3-1, IPI Setup Menus** 

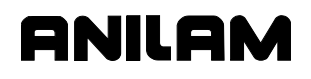

#### **Programming the IPI**

Typically, IPI programming proceeds as follows:

- 1. The technician develops the program.
- 2. The technician accesses the Setup Utility, creates a new program, and activates the IPI editor.
- 3. The technician enters or copies the IPI program. The technician can write the program offline with a standard text editor.
- 4. The technician runs the loader and the loader compiles the code. Error messages and warnings are posted on the screen as it runs, then, they are saved to a file.
- 5. The technician views the error file and makes code changes as needed. The technician recompiles as often as necessary.
- 6. When the compiler can compile a program successfully, it saves and activates the compiled program.

#### **File Names**

An IPI file can have any valid filename. IPI assigns the filename extensions automatically as follows:

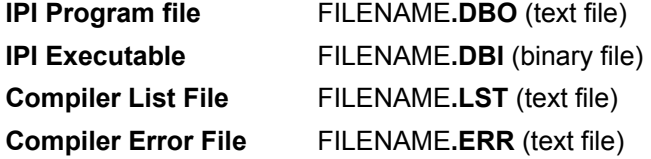

The DBO file is the program edited by the user.

DBI files are binary machine code generated by the loader as it compiles. If any errors occur, the loader deletes the DBI file. This prevents accidental execution of an IPI program that contains errors. The loader generates binary output files only if no errors occur during the compilation.

LST files are generated if the compiler is instructed to do so by the user or if a #LIST directive is programmed.

ERR files contain errors or warnings generated by the compiler during compilation.

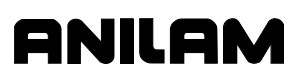

#### **Accessing Select Options Menu**

Refer to **Figure 3-2** for the menus referenced in this procedure.

To access IPI:

- 1. Exit the CNC software and access the **Software Options Menu**.
- 2. Highlight **Setup Utility** and press **ENTER** to activate **Menu A, Setup Options**.
- 3. Highlight **Builder Setup** and press **ENTER** to activate **Menu B, Builder Setup**.
- 4. Highlight **Prog. I/O Interface** and press **ENTER** to display the Password prompt.
- 5. Type the password and press **ENTER** to activate **Menu E, Select Options**.

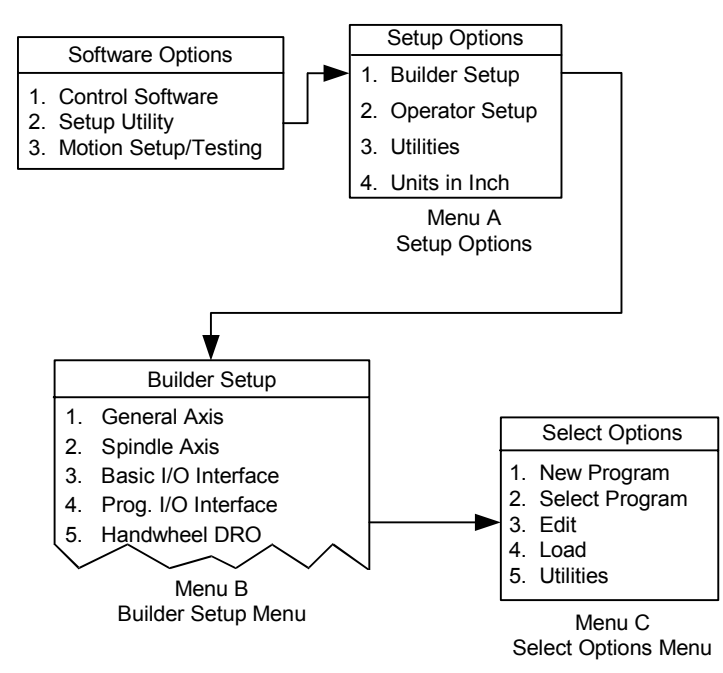

**Figure 3-2, Accessing Select Options Menu** 

#### **Using the IPI Editor**

Before you run the Editor, select an existing program or create a new program.

#### **Creating a New Program**

New program names can be any combination of letters and numbers, up to eight characters. Do not use spaces or symbols. The appropriate filename extension is forced to DBO, regardless of what is entered.

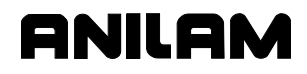

To create a new IPI program:

1. From **Menu E, Select Options** Menu, highlight **New Program**, and press **ENTER**. Refer to **Figure 3-3**.

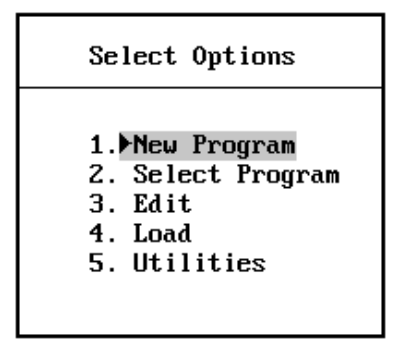

**Figure 3-3, Creating a New Program** 

The CNC prompts for the new program name. Refer to **Figure 3-4**.

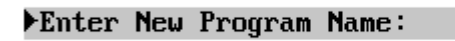

#### **Figure 3-4, Entering a New Program Name**

2. Type a program name, and press **ENTER**.

When you run the Editor, the new program will be loaded.

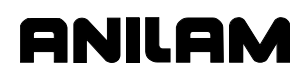

#### **Selecting an Existing Program**

To edit an existing program:

1. From **Menu E, Select Options Menu**, highlight **Select Program** and press **ENTER**. Refer to **Figure 3-5**.

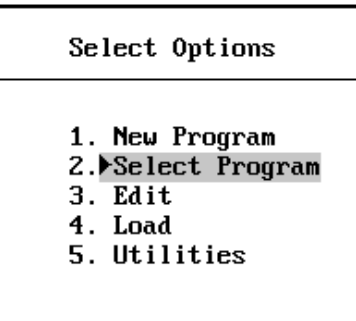

**Figure 3-5, Selecting an Existing Program** 

**Menu F, Select Program** activates. Refer to **Figure 3-6**.

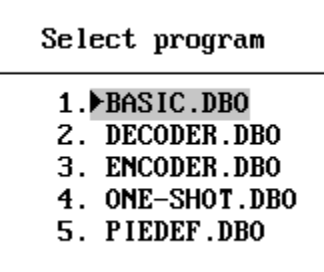

#### **Figure 3-6, Menu F, Select Program**

2. Highlight the desired program name and press **ENTER**.

The selected program will be loaded when you activate the Editor.

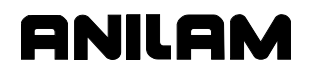

#### **Activating the Editor**

To activate the Editor:

- 1. Select or create a program.
- 2. From **Menu E, Select Options** menu, highlight **Edit** and press **ENTER**. Refer to **Figure 3-7**.

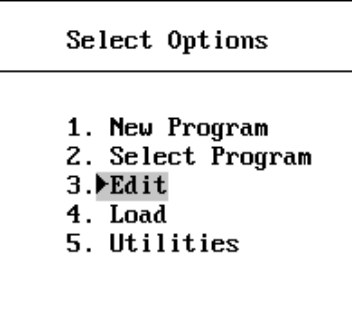

**Figure 3-7, Activating the Editor** 

The Editor activates and displays the selected program.

#### **Loading and Compiling a Program**

The compiler will run on any currently selected program.

To activate the compiler:

- 1. Select the desired program.
- 2. From **Menu E, Select Options**, highlight **Load** and press **ENTER**. Refer to **Figure 3-8**.

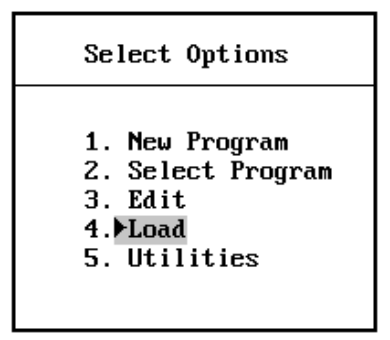

#### **Figure 3-8, Compiling and Loading a Program**

The compiler activates and the screen displays compiling status, errors, and warnings.

3. After compilation, press **F10** to clear the screen.

If the program compiles successfully, the IPI software loads the program into memory and runs it when you activate the Control software.

# **Optimizing the Development Cycle**

During program development, it is often necessary to reset the IPI program. An IPI program reset always occurs when you load the program from the IPI development environment. The CNC software provides a unique key sequence, or hot key, which allows you to reset an IPI program without accessing the IPI development environment. The hot key is **F6**-**F6** (press **F6** two times). You must execute it from the **Software Options** screen. The **Software Options** screen is the screen that allows you to access the **Control Software**, **Setup Utilities**, or **Motion/Setup Testing** screens. The IPI program is assumed to be errorfree. The CNC software displays a message indicating the program has been reset.

You can use another hot key to access the IPI development environment. For this hot key to work you must have accessed the IPI development environment through the **Setup Utilities** one time since your last entry into the CNC software. This is necessary to satisfy the IPI password requirement. The hot key is **F7**-**F7** (press **F7** two times). You must execute it from the **Software Options** screen. To disable hot-key access to the IPI development environment, reboot the system.

#### **NOTE:** You can reboot the system using the hot key **F1**-**F2**-**F9**-**F10** from the **Software Options** screen.

#### **IPI File Management Soft Keys**

The IPI software allows you to use soft keys to perform various file management tasks. To perform any IPI File Management task, press the **SHIFT** key, followed by the appropriate soft key. Refer to **Table 3-1**.

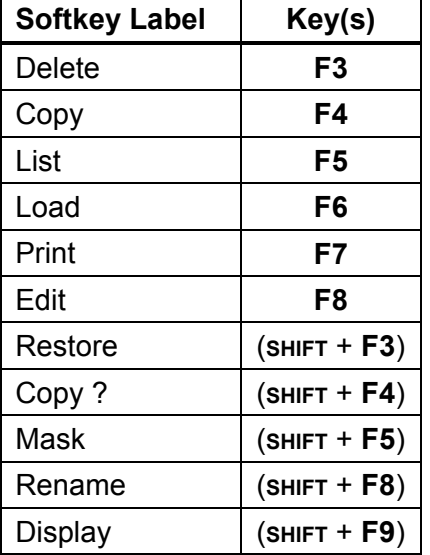

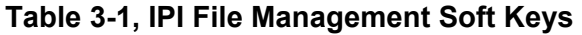

P/N 70000416D - Writing IPI Programs

# **Section 4 - Writing IPI Programs**

#### **How the Interpreter Uses Instructions**

The IPI interpreter operates serially. It never calculates with more than two values at once. The following types of values or states are available for use:

- □ New element
- □ Current register
- **D** Previous register

The current register and previous register are the two general-purpose registers IPI uses for all functions. Refer to **Figure 4-1**.

The first instruction loads the first element into the current register. Some instructions copy the value already in the current register to the previous register and some do not. In this example, the first instruction is a **Load** instruction and copies the current register value to the previous register.

The second instruction contains an operation that does not affect the previous register and a second element. The operation is performed with the value in the current register and the second element. The result is kept in the current register. The value that was in the current register is lost.

The third instruction also contains an operation that does not affect the previous register and a third element. The operation is performed with the value in the current register and the new element. The second result remains in the current register and the first result is lost. As new instructions are combined with values in the current register, the value in the current register is constantly updated and old values are lost.

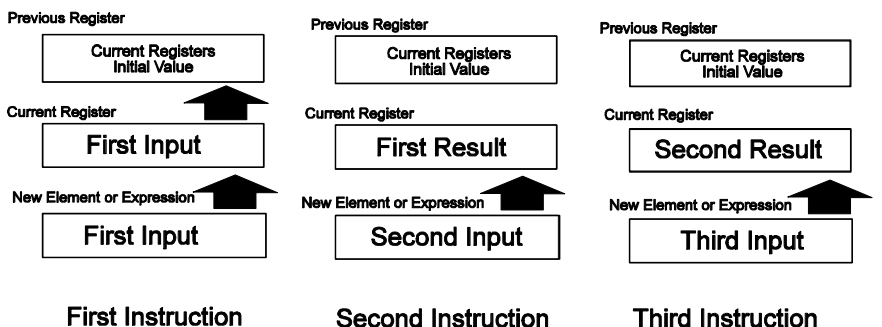

**Figure 4-1, Interpreter Operation** 

You can send values in the current state register to an output or to another register for storage. Only a few more advanced instructions use the value in the previous register. Most instructions use the new elements and the current register.

To program more efficiently, make the new element an expression instead of a single element. When the new element is an expression, the result of the expression is seen as the value or state of the new element.

#### **Program START and END Instructions**

The **START** instruction informs the interpreter where to begin each program cycle. The START instruction is optional and does not need to be the first instruction in the program. Program instructions that precede START are not repeated after the first cycle. If START is not used, all instructions are executed every cycle.

Instructions inserted before START can begin initialization steps, which are done only once. The IPI interpreter clears all of its registers and reads all inputs at the first instruction, not at START.

The END instruction informs the interpreter that the program has finished. The END instruction must be added to every program. When the interpreter encounters END, it generates outputs on the I/O Board, based on the states stored in the Y registers. The interpreter then transfers IPI flags to the CNC and restarts the program. It runs only the instructions that appear after the program START.

**Table 4-1** describes each instruction.

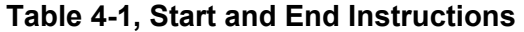

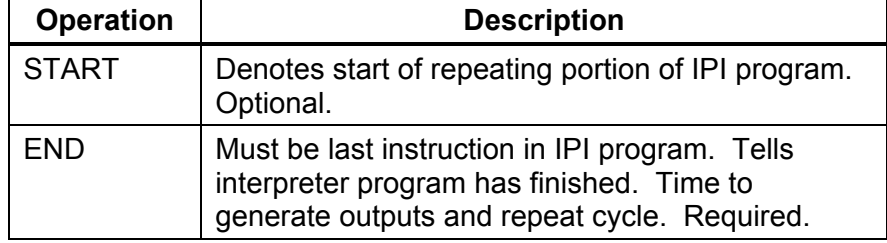

P/N 70000416D – Writing IPI Programs

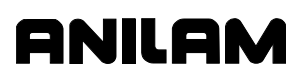

#### **Building IPI Program Instructions**

Program instructions are the lines of IPI code. Program instructions are constructed using operation codes, elements, and expressions, assembled in the proper format.

#### **Instruction Operands**

Instruction operands are values stored in input, output, sequence, multifunction, and timer registers. These elements are identified by their X, Y, S, M, and T designators, or by their assigned labels. An element can also be a constant.

**NOTE:** Element names must be separated from other instruction parameters by at least one blank space.

#### **Operation Codes**

IPI uses operation codes to identify different operations. Operation codes inform the IPI of the following:

- $\Box$  What function to perform with new element or expression
- □ The value in the current register
- $\Box$  The value in the previous register (if used)

The operation code is not case sensitive. It can start on any column in the line. Leading tabs and spaces will be ignored.

#### **Expressions**

Expressions perform Boolean operations, comparison operations, and mathematical operations with pairs of operands. Expressions are primarily used to perform conditional evaluations of numeric values. However, both state values and numeric values can be used. Most expressions produce state outputs. Only add and subtract expressions produce numeric values. Use expressions to shorten program length or provide options.

Expressions begin with a left parenthesis and end with a right parenthesis. There must be a space after the left parenthesis and a space before the right parenthesis. Only two elements (or one element and one constant) separated by an operator, are permitted per expression. Expressions cannot be nested. Insert the expression in an instruction as if it were a single element.

Expression results are converted to states or values as necessary to complete an operation. Refer to **Table 4-2**. Expression results depend on the type of operation performed.

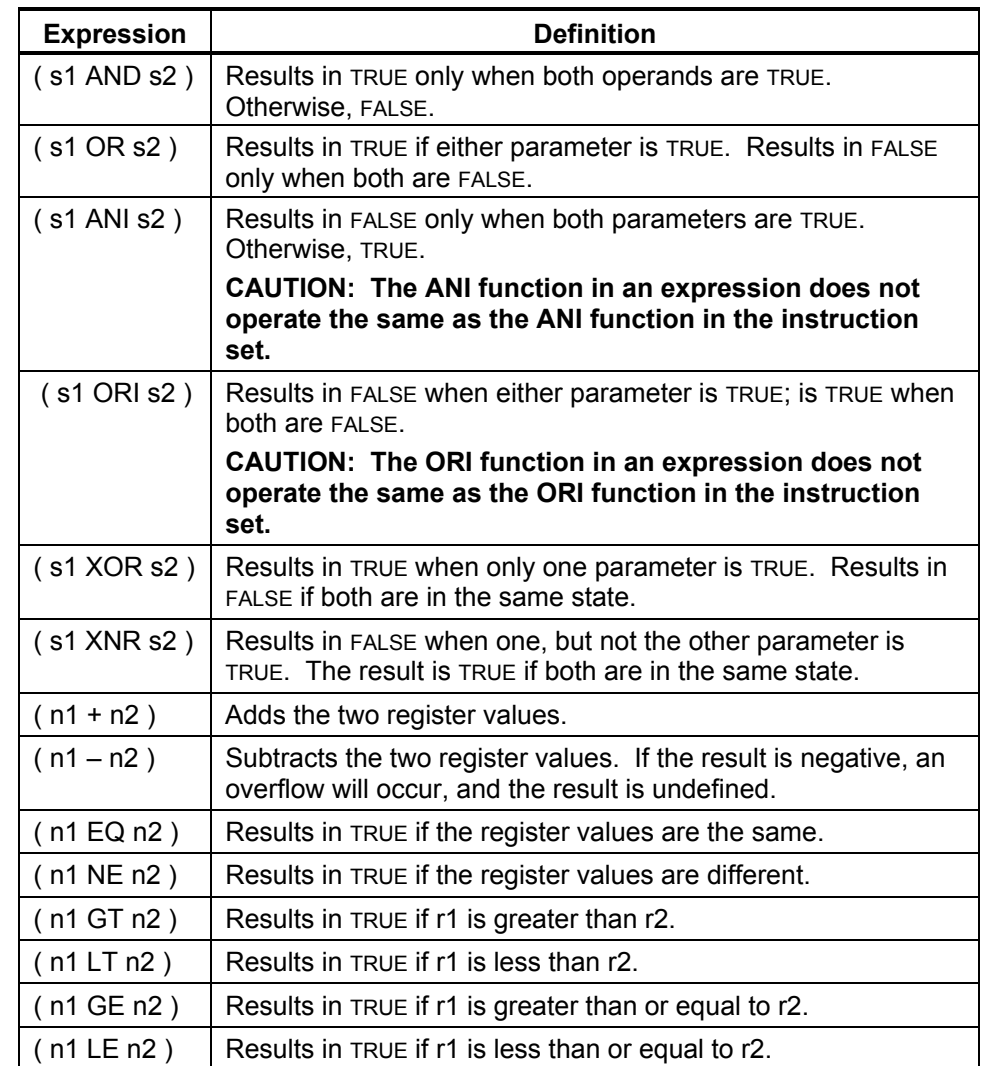

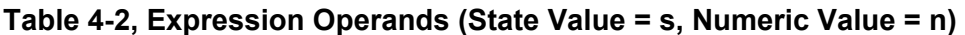
#### **Numeric Parameters**

Multifunction memory registers can store numeric values, as well as Boolean true/false states. When combined with instructions containing expressions, IPI can monitor numeric values as a condition. Numeric values can be used in binary, octal, decimal, and hexadecimal formats. However, the internal format is always binary.

There are two different types of values: byte values and word values. Binary values range from 0 to 255. Word values range from 0 to 65535. Binary, octal, decimal, and hex values will all be accepted. The default base is decimal.

To designate another base, insert the base indicator to the right of the number. Refer to **Table 4-3**.

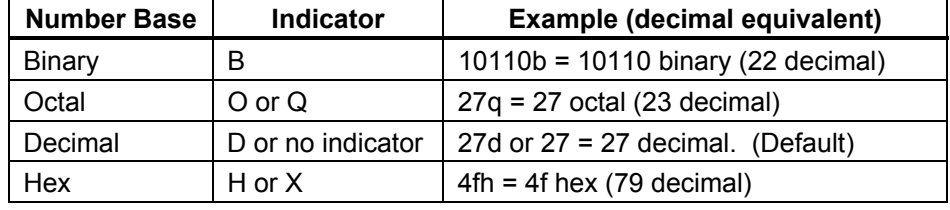

#### **Table 4-3, Number Base Indicators and Examples**

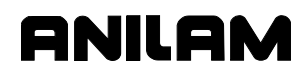

#### **Creating Additional I/O Labels**

Labels are used to reference strings of characters. If SPDLFWD has been defined to represent **Y0:6**, when the compiler encounters the string SPDLFWD, it will substitute **Y0:6**. As noted earlier, many permanent labels are pre-assigned.

Since SPDLFWD is more specific, the program becomes easier to read and understand. Labels can be used to reference specific elements, specify delay values, and rename operation codes. The following rules apply:

- Label names can be a string of any combination of alphanumeric characters (1 to 32 characters). Do not use blank spaces. Names must start with a letter.
- After a label has been defined, it cannot be redefined, deleted, or changed in any way later in the program.
- $\Box$  All labels are active only in the program in which they are defined.

Refer to Compiler Directives for more information on creating labels.

#### **Using Comments**

The compiler ignores any line of code in an IPI program that starts with an asterisk (\*) or a semicolon (;). This feature allows the programmer to add documentation to the program or to mark ("comment") code to be ignored by the compiler. A comment can be placed on the same line as program instruction.

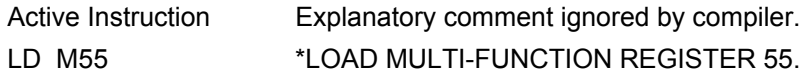

Blank lines are also allowed and will be ignored.

The compiler will not convert comments from \*.DBO files into executable \*.DBI instructions.

## **Finish Signal Generation**

Generation of a proper finish signal is critical for proper IPI/CNC interaction. Refer to **Figure 4-2**. Finish signals are processed as follows:

- 1. The CNC sends an M, S, T, or H Code to the IPI, and the IPI retrieves the CNC flags from the CNC.
- 2. The CNC halts program execution and sets the IPI finish flag (M33- FINISH) high. The CNC then waits for a FINISH low to resume program execution. At the same time, the IPI internally clears the M, S, T, or H Code.
- 3. The IPI internally clears the M, S, T, or H after the first iteration (rising edge), when an M, S, T, or H code is seen. Otherwise, the IPI would interpret an M, S, T, or H more than once (on the rising and falling edges of the signal). This guarantees that a particular code is seen only once.
- 4. When the M, S, T, or H is completed, the FINISH status is low. At this point, the CNC sees the falling edge of the FINISH flag (low) and program execution resumes.

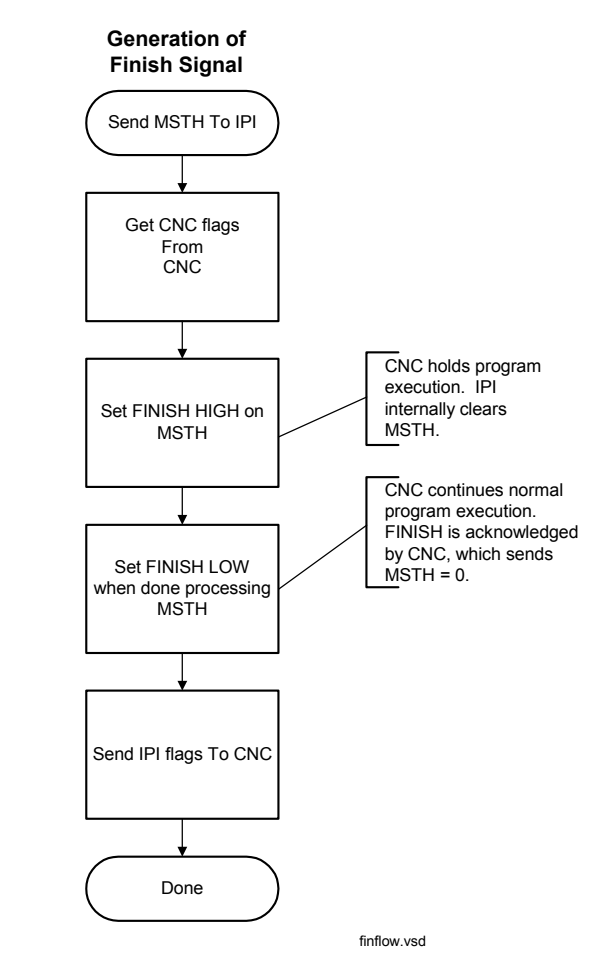

**Figure 4-2, IPI: M, S, T, or H Code to Finish Signal** 

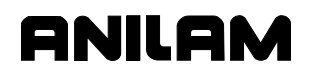

#### **IPI Operation Set**

IPI programs can be written in various degrees of complexity. Available instruction sets include the following, from the simplest to the most complex:

- Single-element instructions
- □ Two-element instructions
- □ Two-element instructions that use an expression as one of the elements
- $\Box$  Instructions that use timers
- $\Box$  Instructions that use the previous state register

You can write a complete IPI program with only single-element instructions. However, the fewer the number of lines of instruction there are, the faster the program will run.

Syntax is demonstrated using pairs of brackets to contain instruction elements. Appropriate elements are identified by keywords.

Syntax format: "[keyword]"

Ladder diagram equivalents and truth tables are provided where appropriate. Refer to **Table 4-4** for a description of symbols used in the ladder diagram.

#### **Table 4-4, Ladder Diagram Symbols**

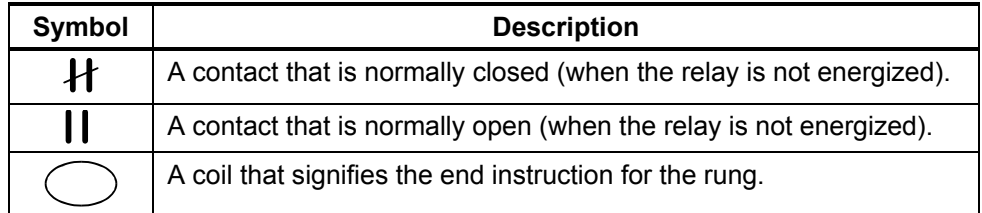

**Table 4-5** provides a summary of available IPI operation codes. Refer to [Table 4-6, Detailed Descriptions and Examples of Operands,](#page-44-0) for detailed explanations and examples of each operation code.

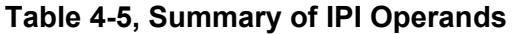

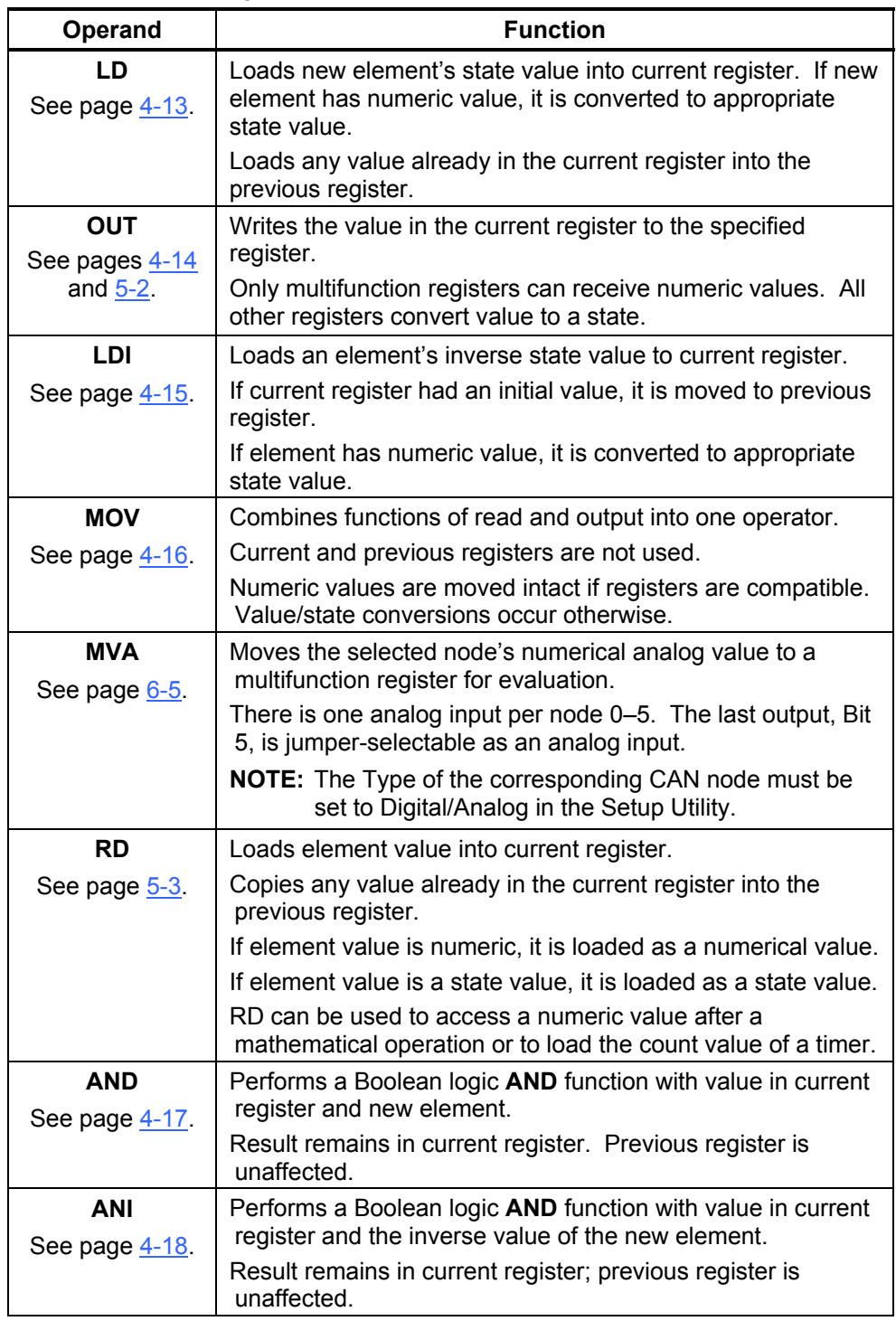

*(Continued…)* 

| <b>Operand</b>               | <b>Function</b>                                                                                 |
|------------------------------|-------------------------------------------------------------------------------------------------|
| <b>OR</b>                    | Performs Boolean logic OR function using new element and                                        |
| See page 4-20.               | state value in current register.                                                                |
|                              | Result remains in current register; previous register is<br>unaffected.                         |
| <b>ORI</b>                   | Performs a Boolean logic OR function with value in current                                      |
| See page 4-23.               | register and the inverse value of the new element.                                              |
|                              | Result remains in current register; previous register is<br>unaffected.                         |
| <b>ANB</b>                   | Performs Boolean AND function with value in previous                                            |
| See page 4-27                | register, value in current register and new element value.                                      |
| <b>ORB</b>                   | Performs Boolean OR function with value in previous                                             |
| See page 4-29.               | register, value in current register and new element's value.                                    |
| <b>SET</b>                   | If current register holds a TRUE value, TRUE is copied in new<br>element's register.            |
| See page 4-31.               | If current register holds a FALSE value, no activity occurs.                                    |
|                              | This instruction serves to latch the new element to a TRUE                                      |
|                              | value for subsequent cycles.                                                                    |
|                              | A subsequent MOV statement or a RES instruction can be<br>used to unlatch the register.         |
| <b>RES</b><br>See page 4-32. | This instruction resets the new element to a FALSE value for<br>subsequent cycles.              |
|                              | If current register holds a TRUE value, FALSE is copied in new<br>element's register.           |
|                              | If current register holds a FALSE value, no activity occurs.                                    |
|                              | A subsequent MOV statement or a SET instruction can be<br>used to re-latch the register.        |
| <b>CTL/CTR</b>               | Used in pairs.                                                                                  |
| See page 4-33.               | CTL - ANDs specified element with all subsequent<br>instructions until deactivated.             |
|                              | <b>CTR</b> - deactivates any active CTL instructions.                                           |
| <b>DEC</b>                   | For every cycle in which the current register value is true, the                                |
| See page 4-35.               | numeric value of the new element decreases.                                                     |
| <b>INC</b>                   | For every cycle that the current register value is true, the                                    |
| See page 4-35.               | numeric value of the new element increases.                                                     |
| <b>RST</b>                   | Restart instruction. Restarts countdown timer if current                                        |
| See page 5-4.                | register's state value is TRUE and designated timer is<br>currently in a delay countdown state. |
| <b>NOP</b>                   | No operation is performed.                                                                      |
| See page 4-35.               |                                                                                                 |

**Table 4-5, Summary of IPI Operands** (Continued)

*(Continued…)* 

| Operand                            | <b>Function</b>                                                                                                    |
|------------------------------------|----------------------------------------------------------------------------------------------------|
| <b>INV</b>                         | Inverts specified element.                                                                                                    |
| See page 4-25.                     | Inverts current register when no element is specified.                                                                                                    |
|                                    | If the value to be inverted is numeric, it is converted to a<br>state value and then inverted.                                                                                                    |
| <b>IF/ELS/EDF</b><br>See page 6-2. | IF - Begins conditional statement. CNC executes<br>subsequent instructions if relevant register value is true. The<br>relevant register value is the current register or the new<br>element register.                                                             |
|                                    | <b>ELS</b> - Provides intermediate step in the process. Executes<br>subsequent instructions if new expression, new element or<br>current register is FALSE.                                                                                                    |
|                                    | <b>EDF</b> - Terminates conditional instruction set.                                                                                                    |
| <b>CLP/EJP</b><br>See page 6-4.    | <b>CLP</b> - Begins conditional statement. Executes subsequent<br>instructions if new element, new expression or current<br>register value is FALSE. Jumps to EJP instruction if TRUE.                                                                            |
|                                    | EJP - Ends conditional jump instruction set.                                                                                                    |
| <b>OKBD</b><br>See page 6-5.       | Output keyboard instruction. Used to output key codes to<br>the CNC. The CNC interprets these key codes as if the user<br>had pressed the corresponding key. Only one key code can<br>be passed per IPI scan.                                                     |
|                                    | For a key code to be interpreted by the CNC, it must be<br>different from scan to scan.                                                                                                    |
| <b>OTI</b><br>See page 6-6.        | Output until input. Specified output is energized for a<br>maximum of 30 seconds or until the corresponding input is<br>energized. The output can be a Y value.                                                                                                   |
|                                    | <b>NOTE:</b> The input number may be different from the output<br>number. In this case, use OTI within the same node.                                                                                                    |
|                                    | An LD or LDI command must be programmed directly before<br>the OTI in order to specify the input bit. Additionally, the<br>qualifying LD or LDI must be an expression using physical<br>input bits. See also SOTI (Super OTI) and COTI (cancels<br>OTI and SOTI). |
| OWI<br>See page 6-8.               | Output when input. The specified output is latched on<br>immediately on input. Transition must be from FALSE to<br>TRUE.                                                                                                    |
|                                    | <b>NOTE:</b> The input number may be different from the output<br>number. In this case, use OWI within the same node.                                                                                                    |
|                                    | An LD or LDI command must be programmed directly before<br>the OWI in order to specify the input bit. Additionally, the<br>qualifying LD or LDI must be an expression using physical<br>input bits.                                                               |
|                                    | The specified input bit is the same node location as the<br>specified output on the corresponding input port.                                                                                                    |
|                                    | Load input with either LD or LDI. LD is for a positive trigger<br>and LDI is for a negative trigger. Follow immediately (or<br>before another Load instruction) with the OWI statement.                                                                           |

**Table 4-5, Summary of IPI Operands** (Continued)

| <b>Operand</b>               | <b>Function</b>                                                                                                    |
|------------------------------|----------------------------------------------------------------------------------------------------|
| <b>SOTI</b><br>See page 6-9. | Super OTI works like OTI but the number of input pulses<br>required to turn the output off can be specified (instead of it<br>being hard-coded to 1 as in OTI). Output until input<br>instruction.                                                                         |
|                              | <b>NOTE:</b> The input number may be different from the output<br>number. In this case, use <b>SOTI</b> within the same<br>node.                                                                                                    |
|                              | An LD or LDI command must be programmed directly before<br>the SOTI in order to specify the input bit. Additionally, the<br>qualifying LD or LDI must be an expression using physical<br>input bits. See also OTI (output until input) and COTI<br>(cancels OTI and SOTI). |
| COTI                         | Cancel OTI or SOTI command immediately.                                                                                                    |
| See page 6-10.               |                                                                                                    |

**Table 4-5, Summary of IPI Operands** (Continued)

<span id="page-44-0"></span>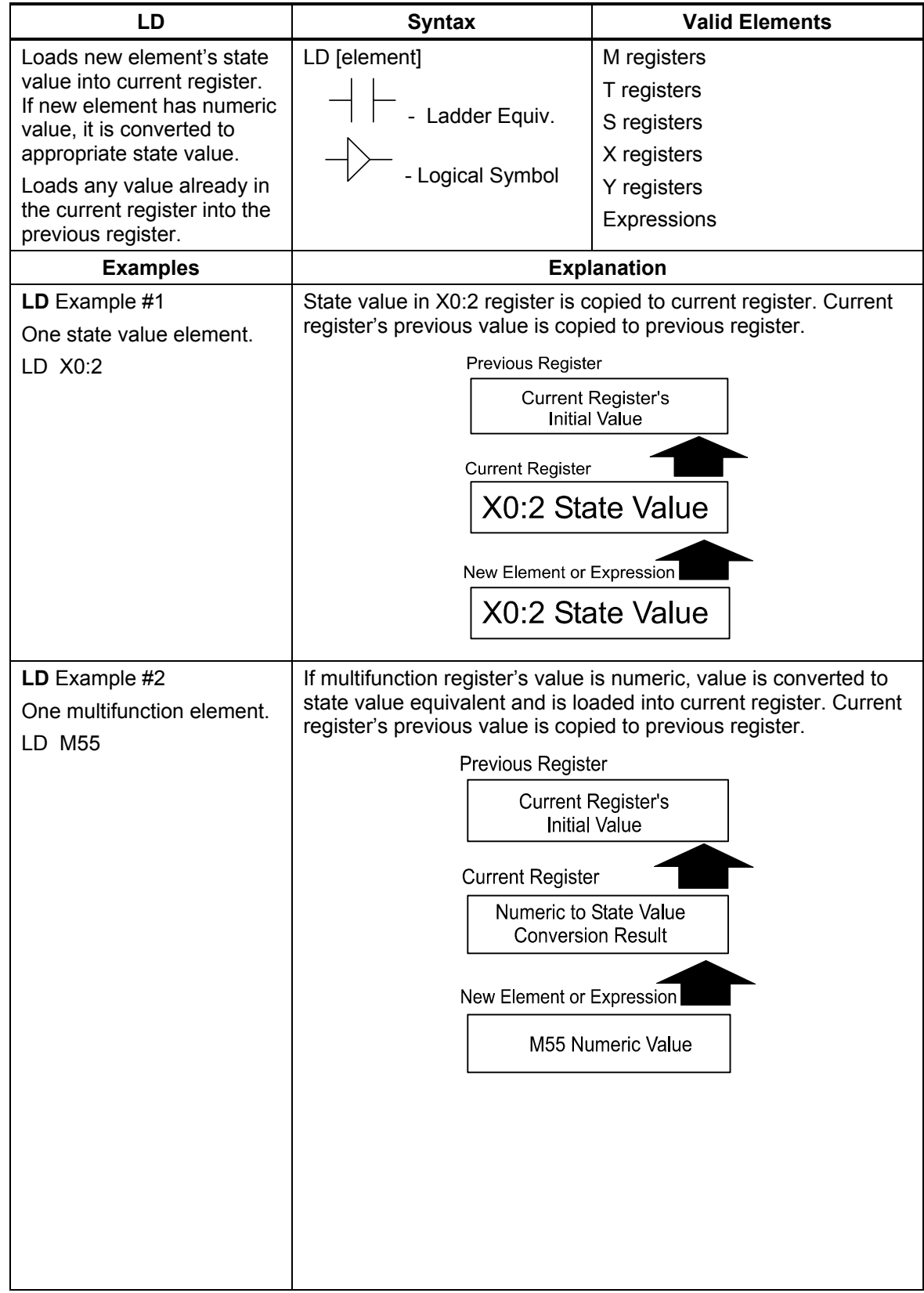

<span id="page-45-0"></span>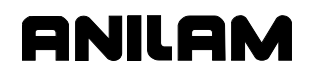

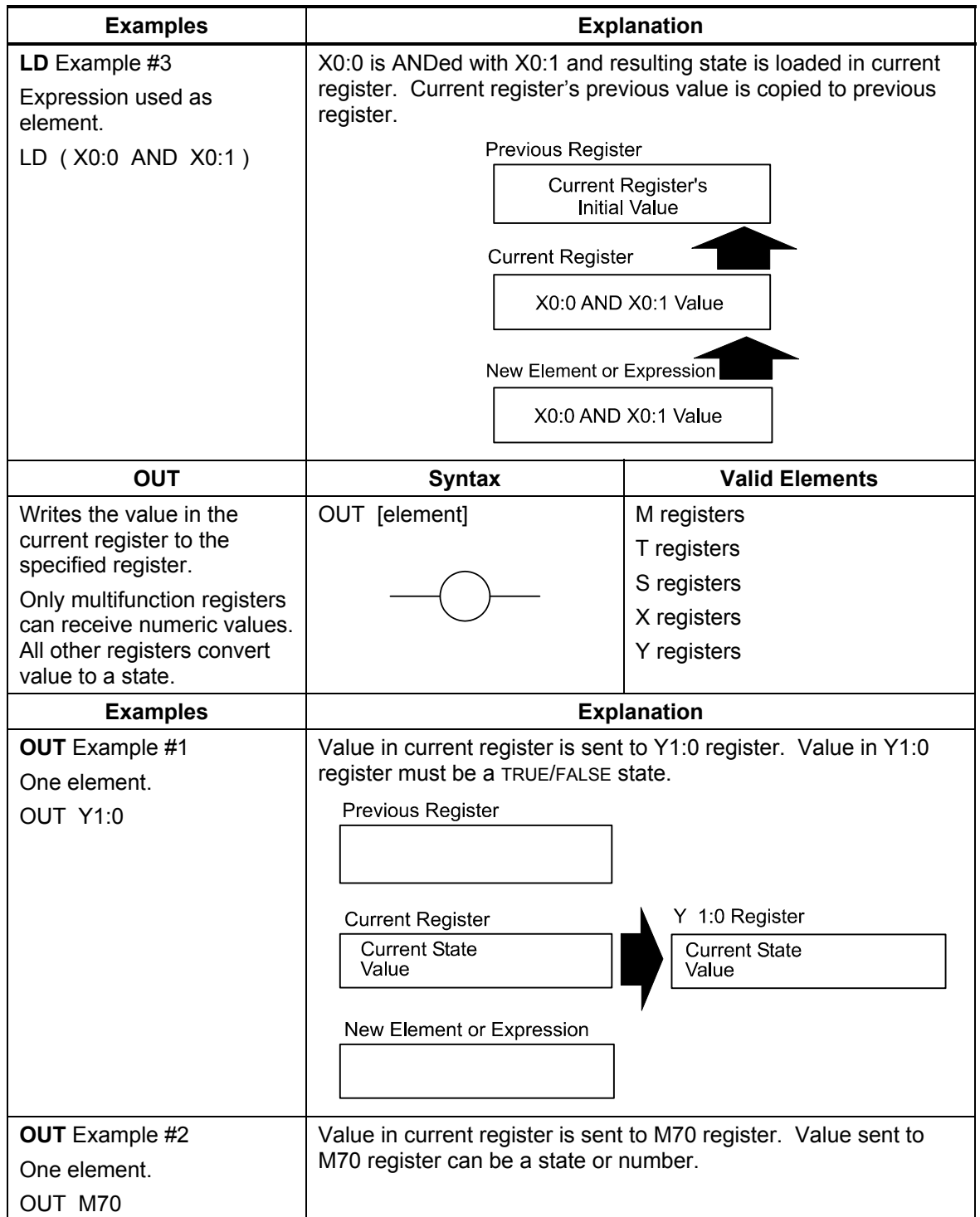

<span id="page-46-0"></span>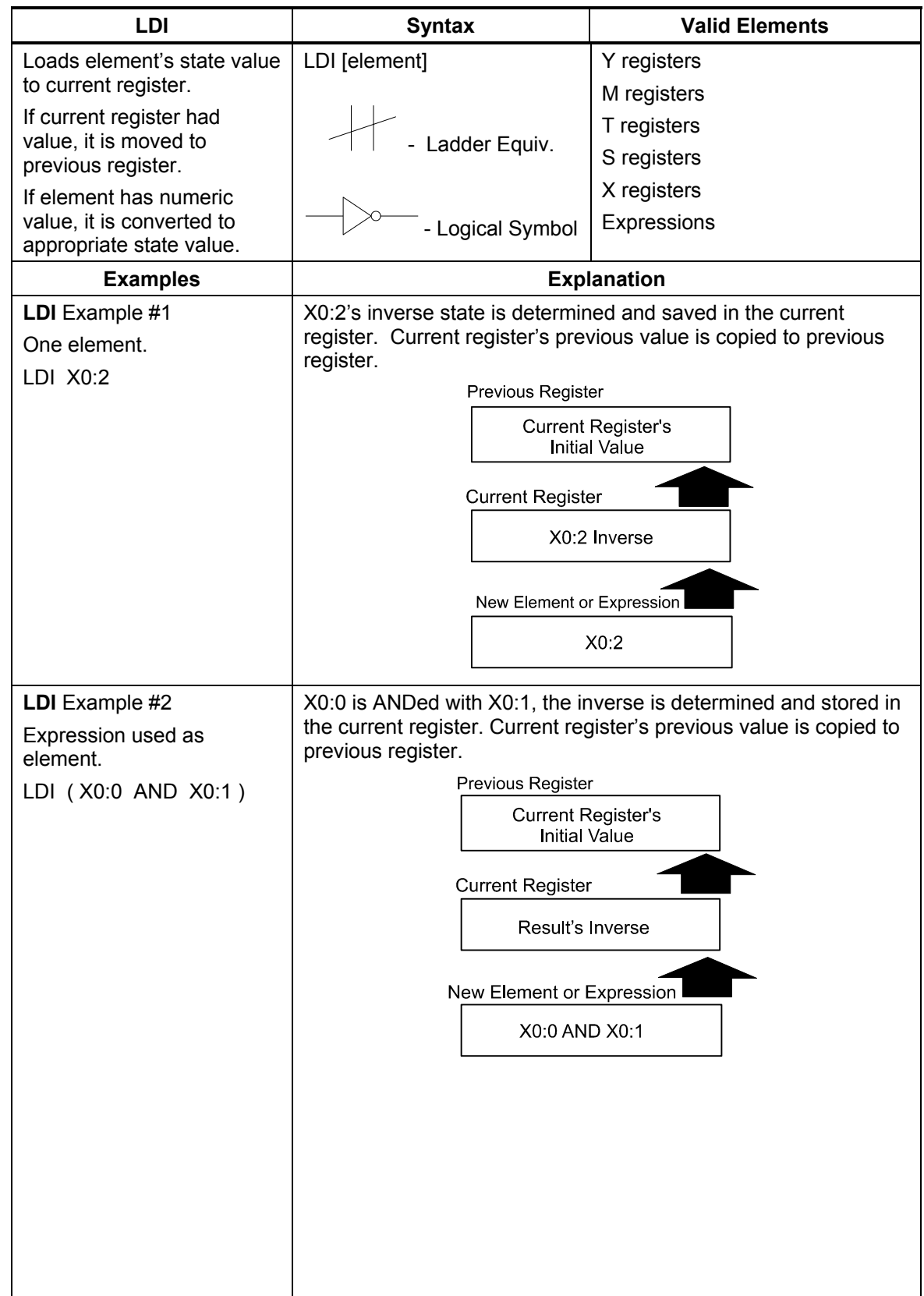

<span id="page-47-0"></span>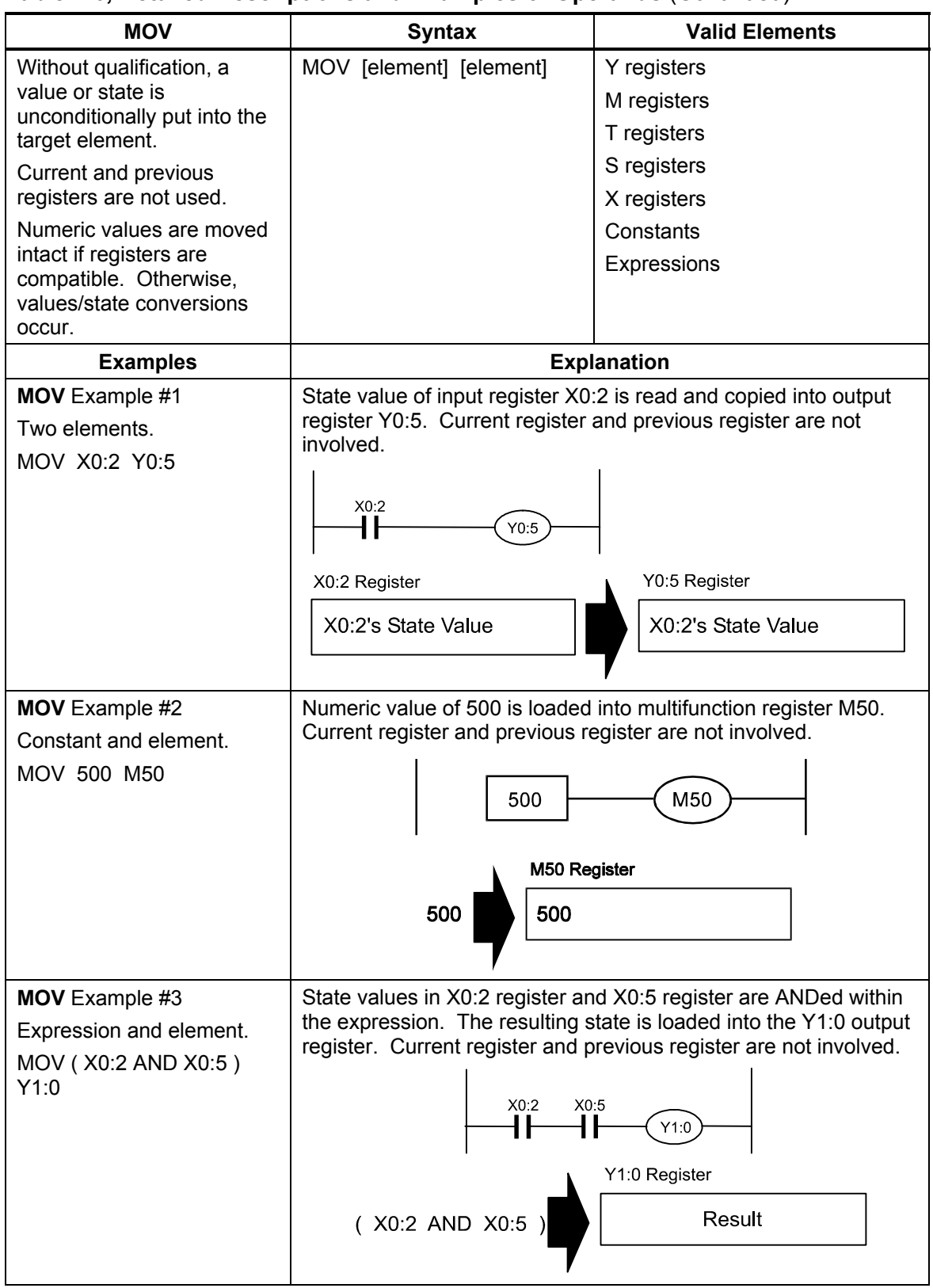

<span id="page-48-0"></span>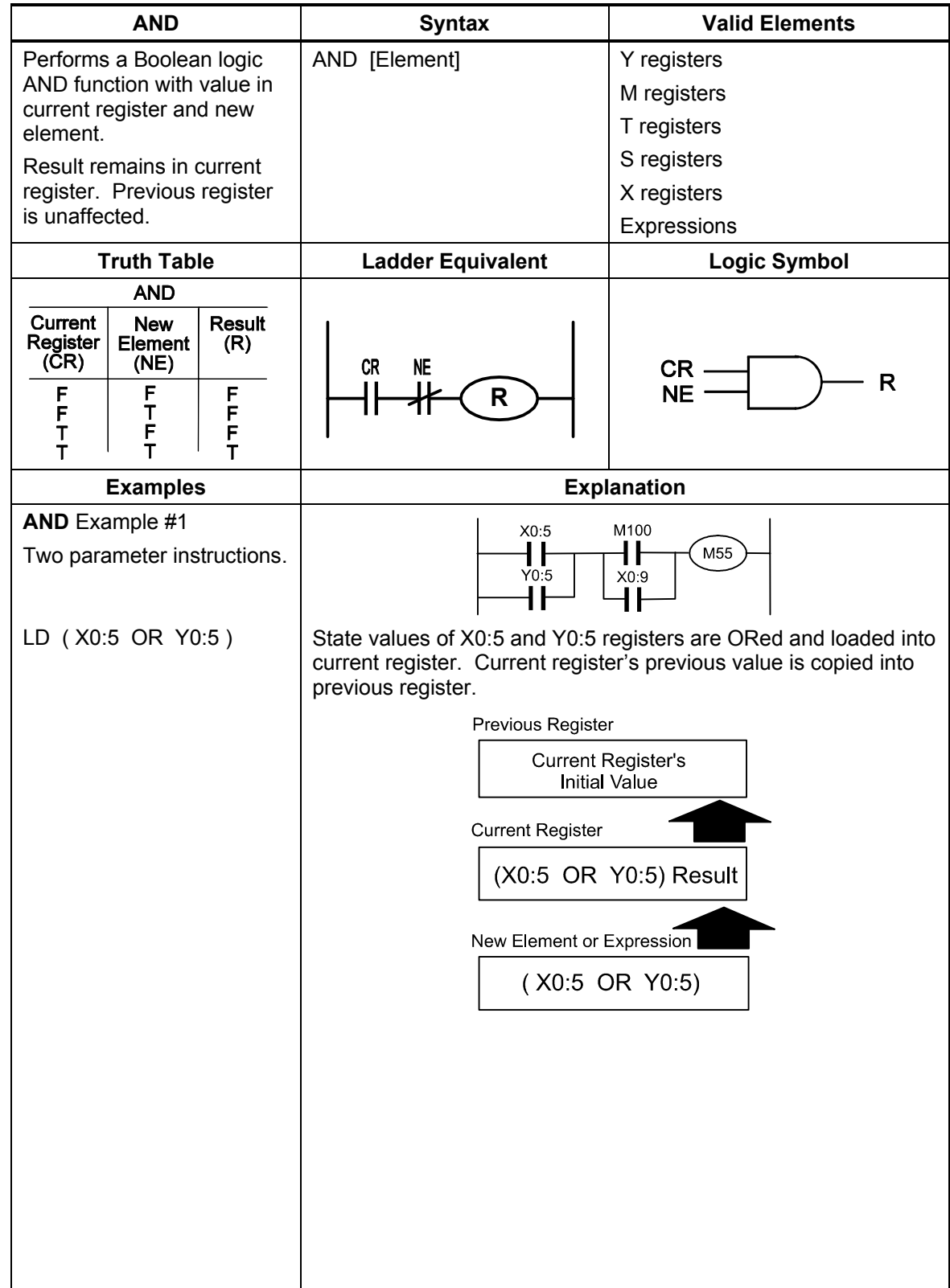

<span id="page-49-0"></span>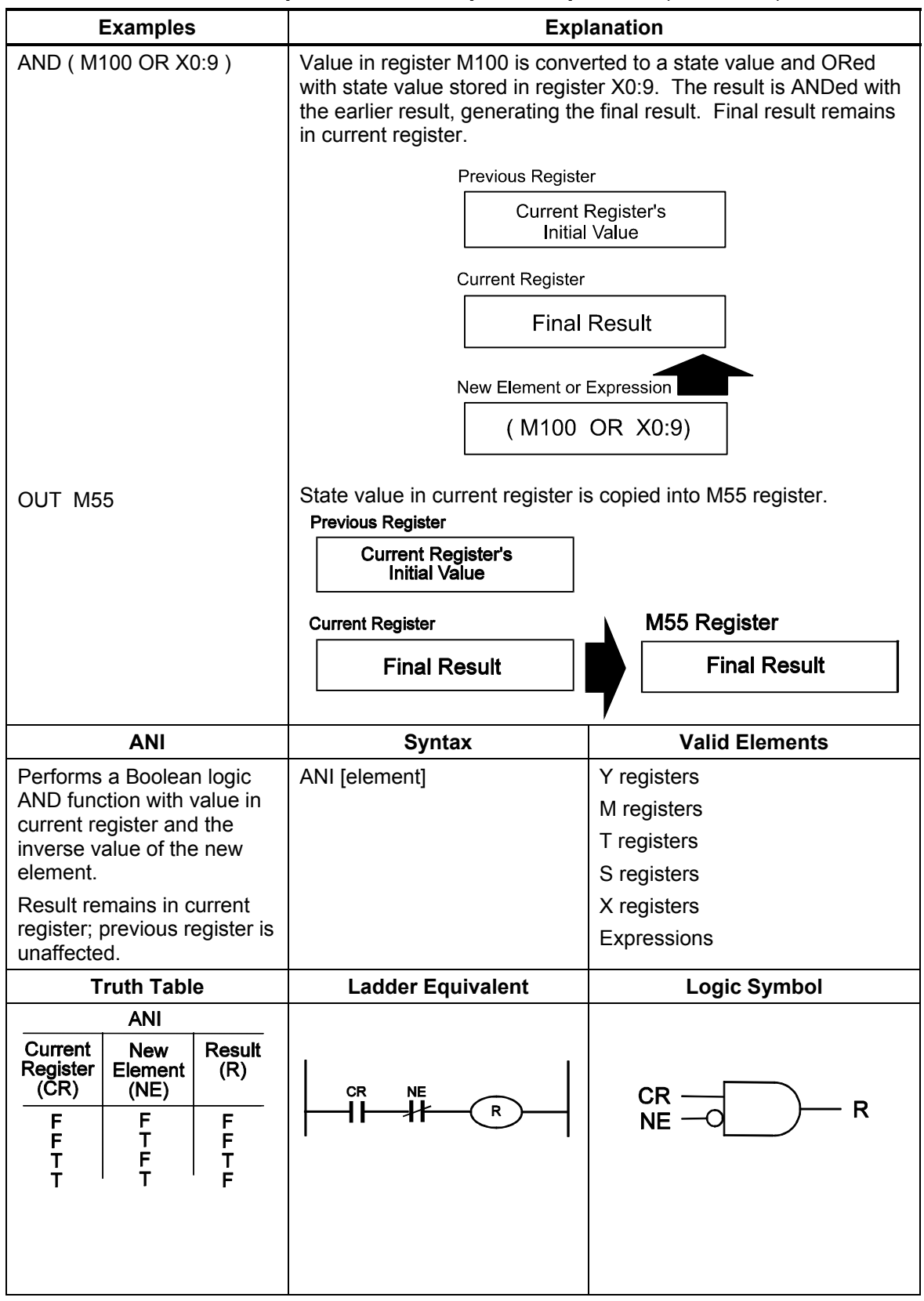

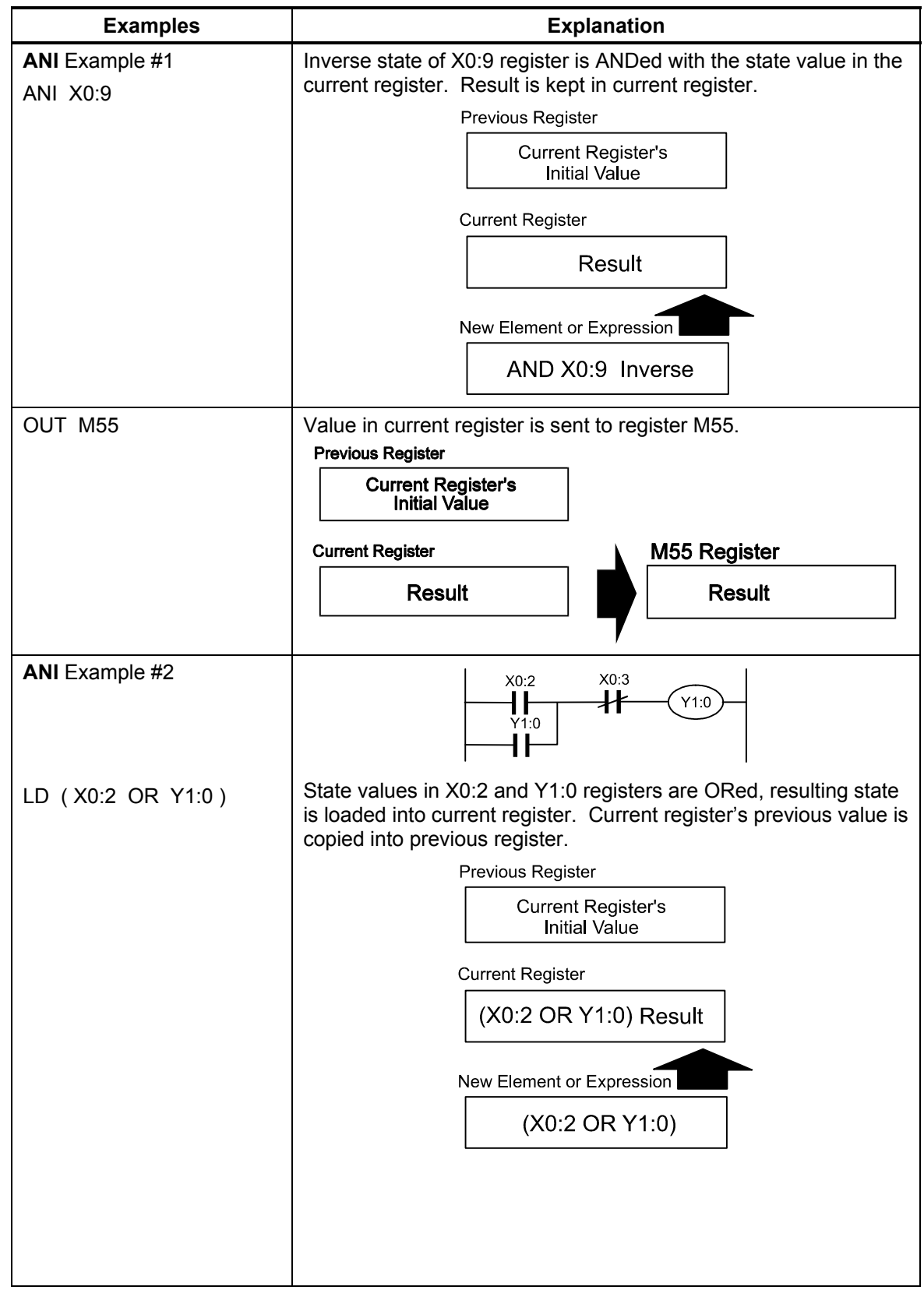

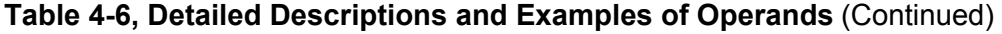

<span id="page-51-0"></span>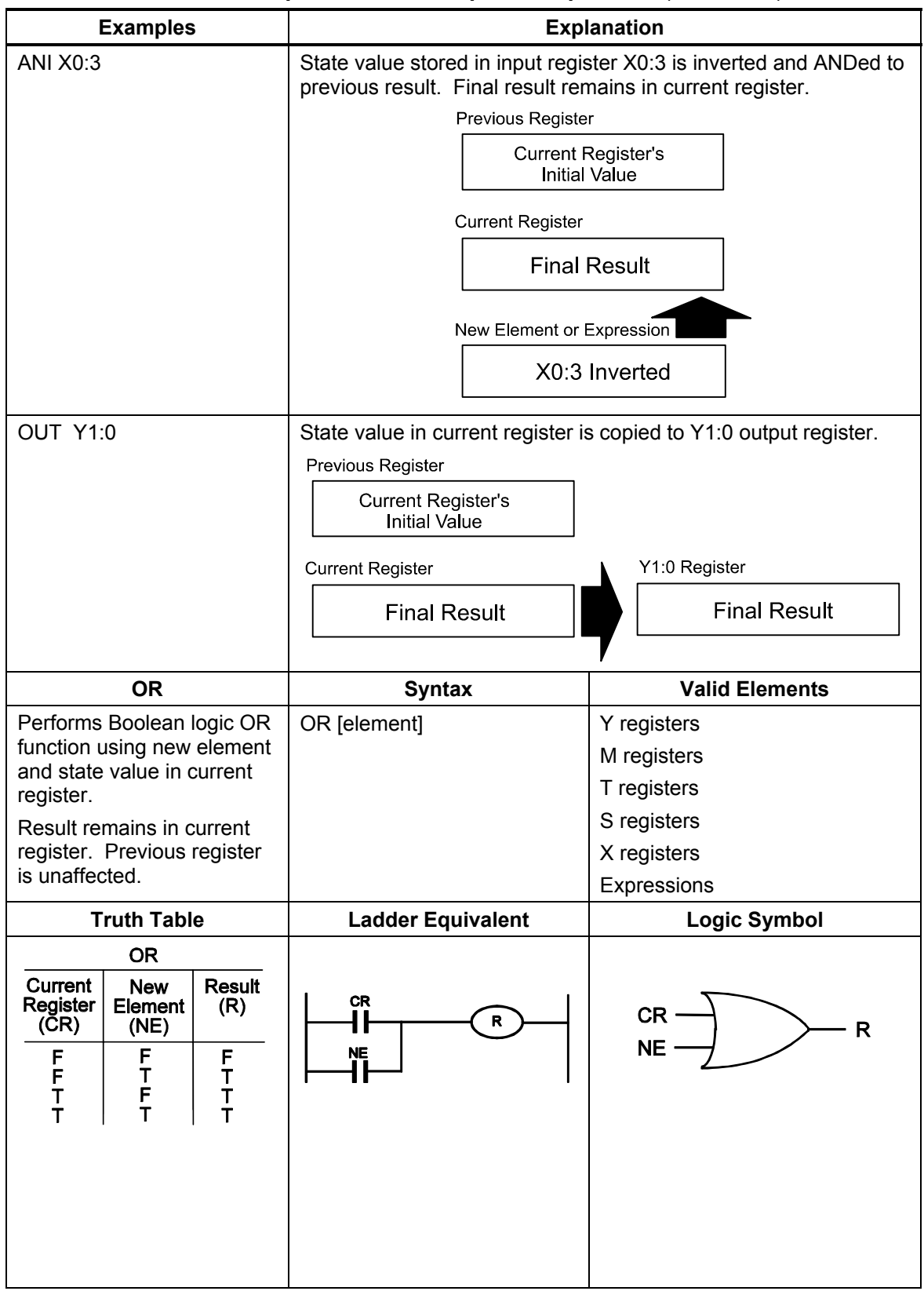

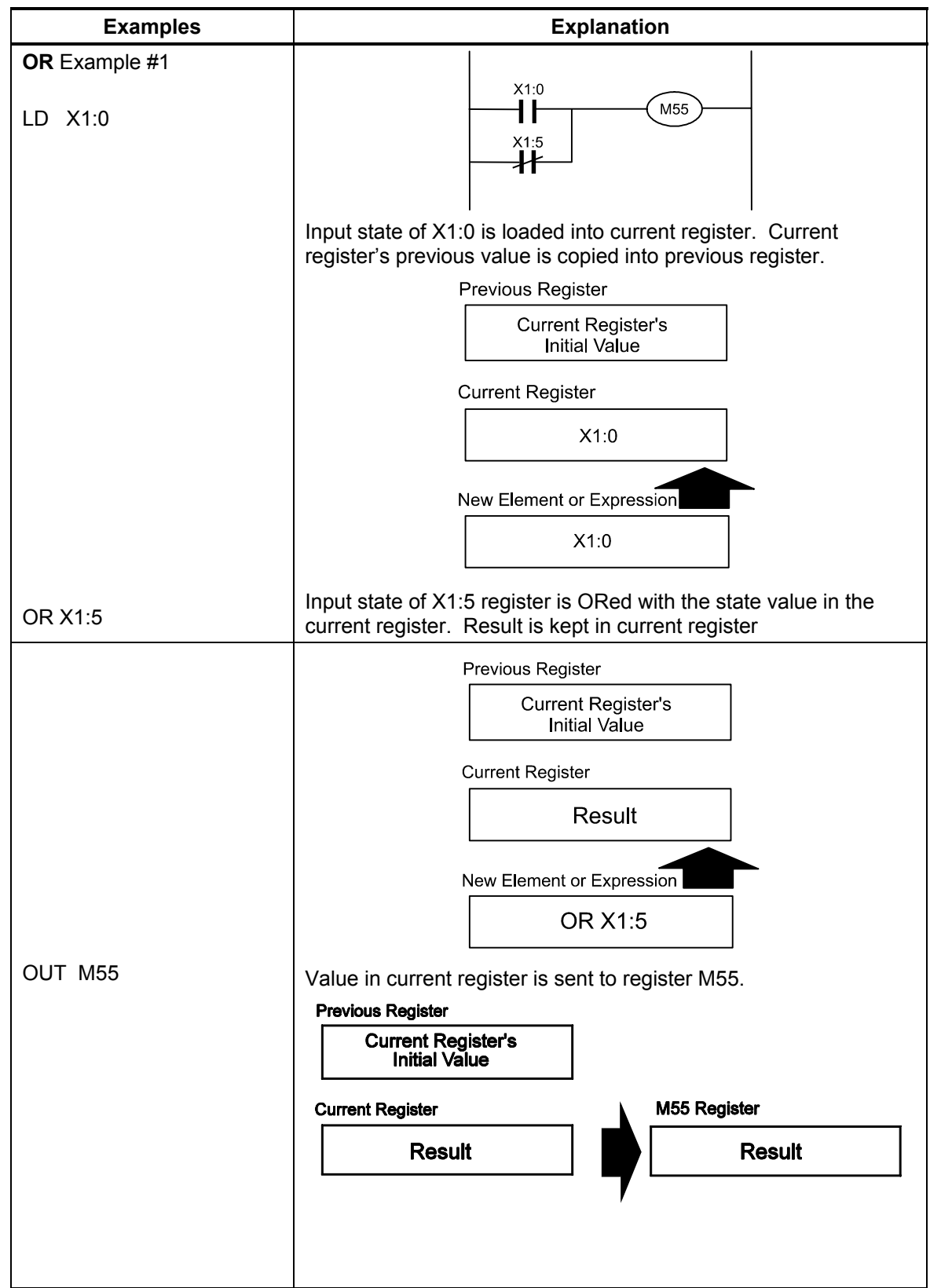

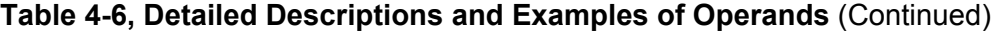

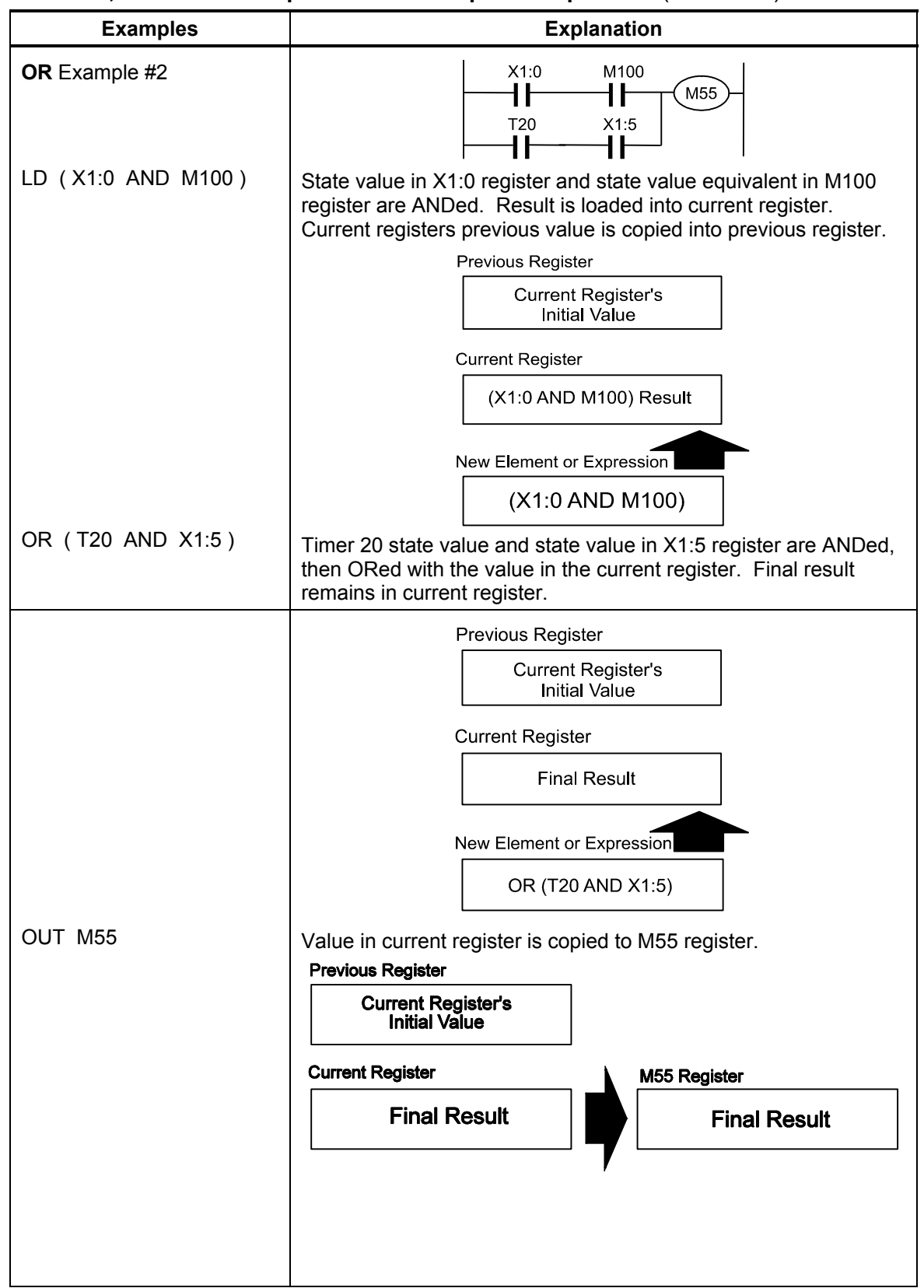

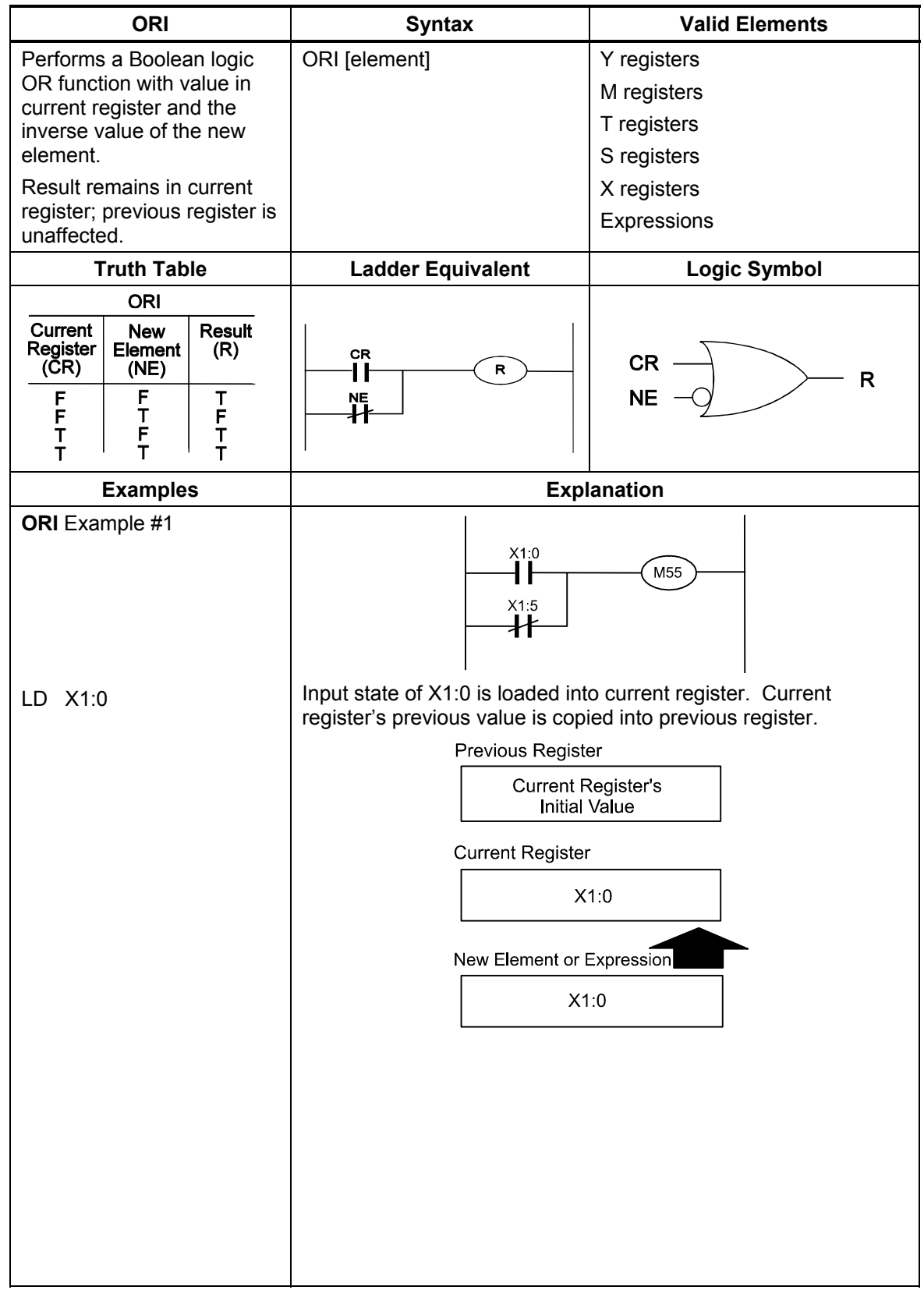

<span id="page-54-0"></span>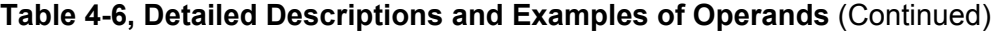

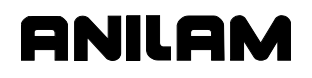

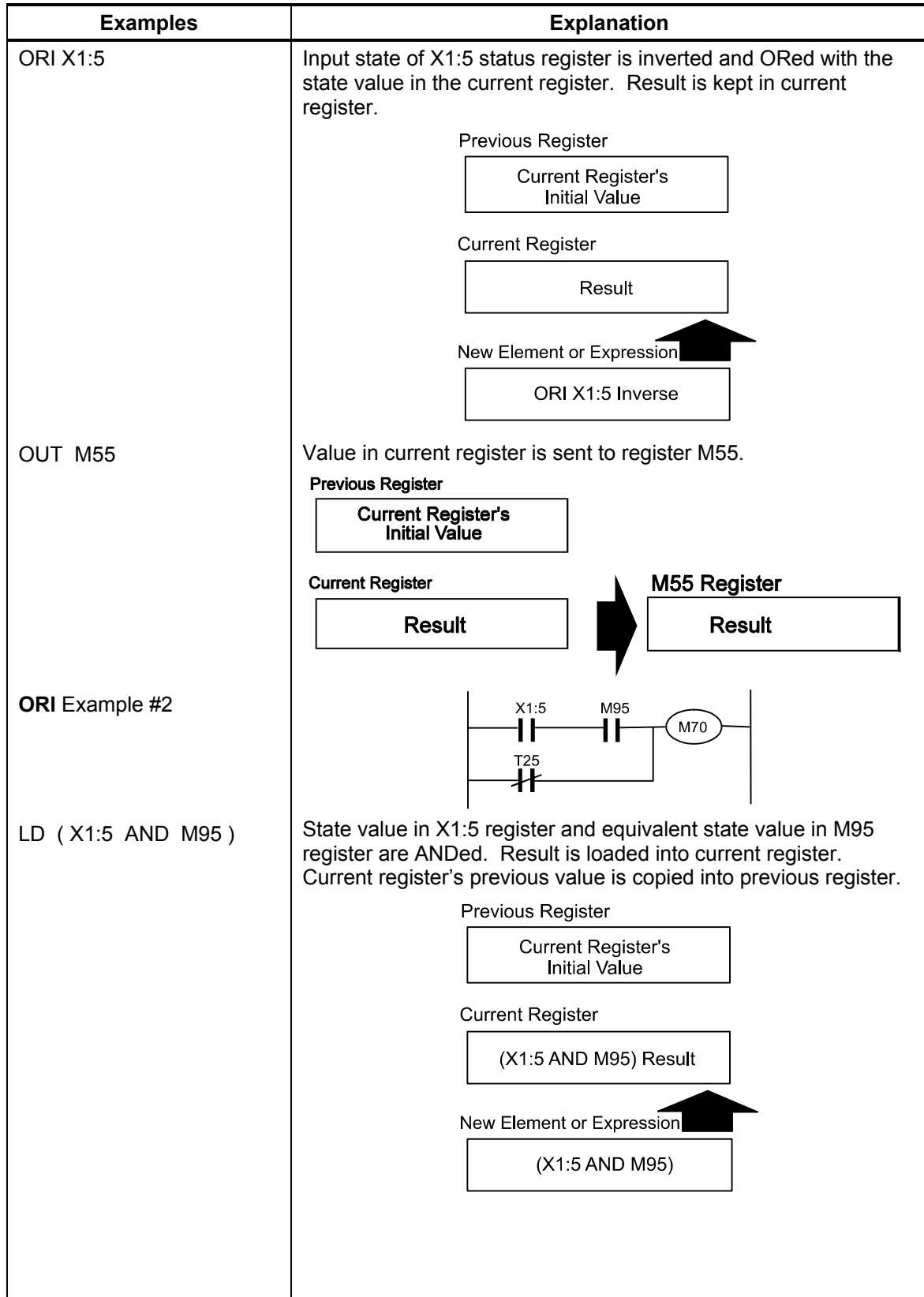

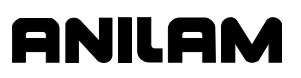

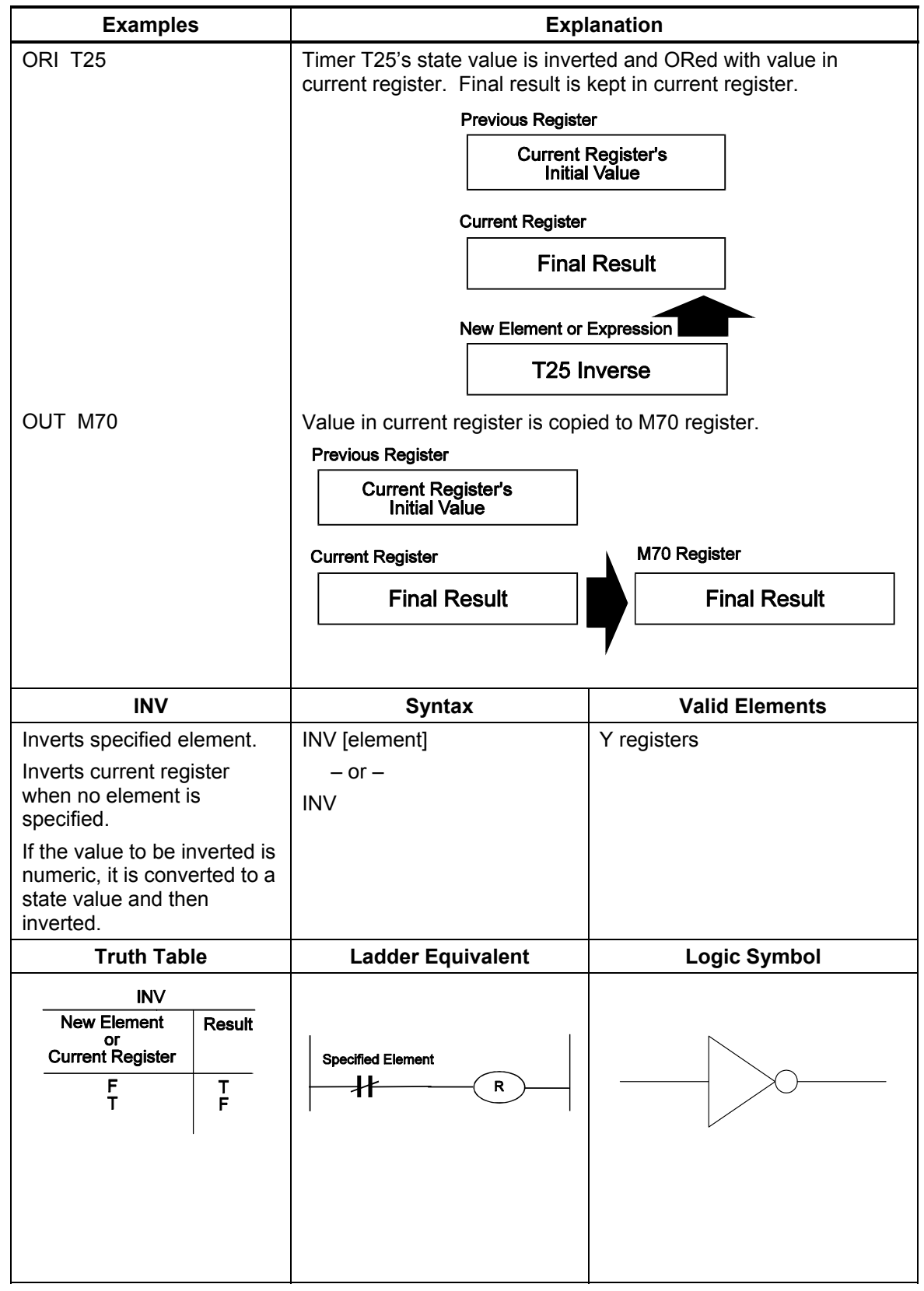

<span id="page-56-0"></span>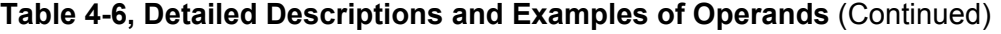

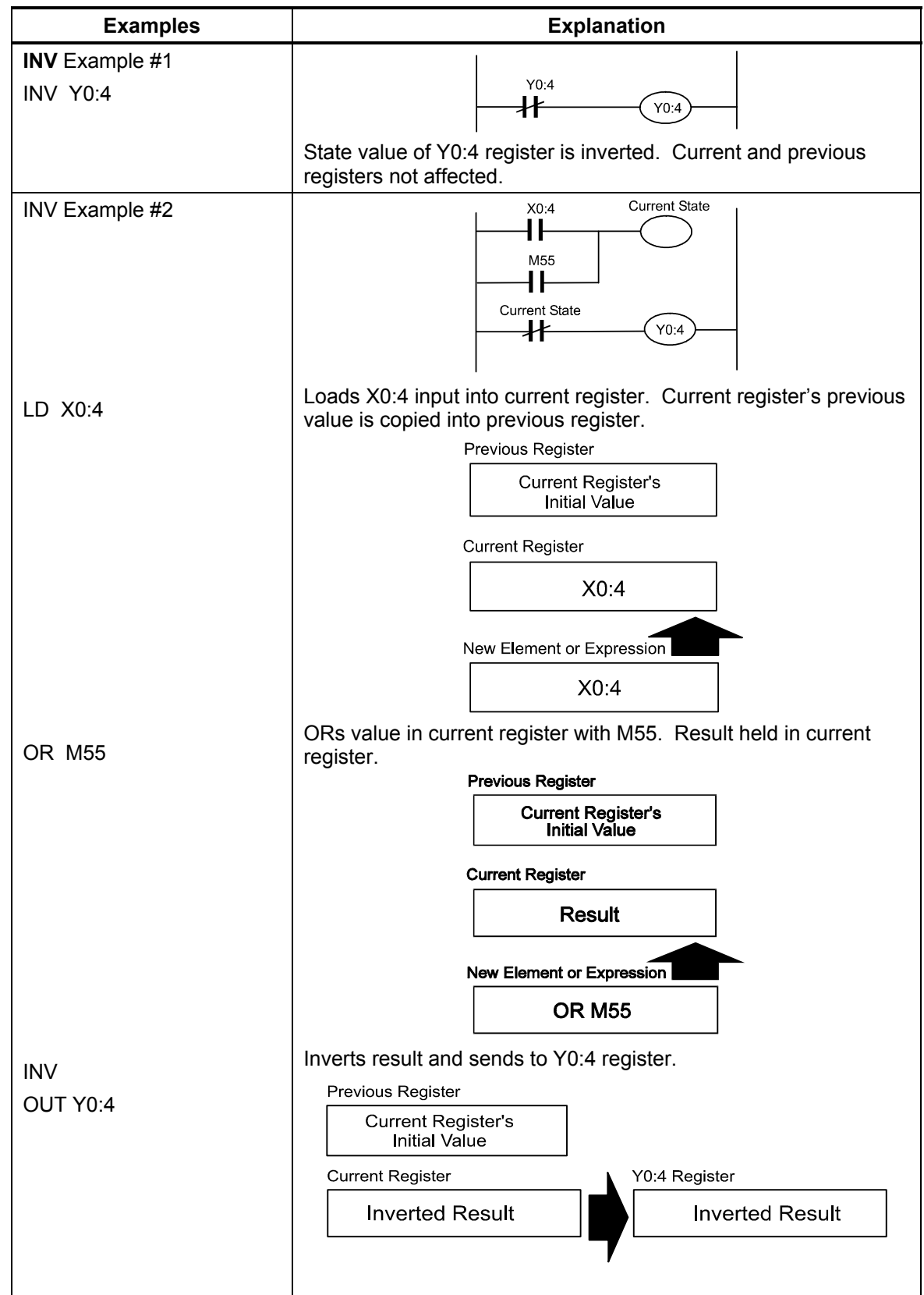

<span id="page-58-0"></span>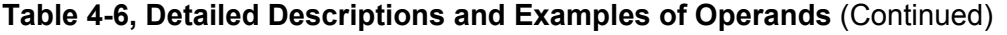

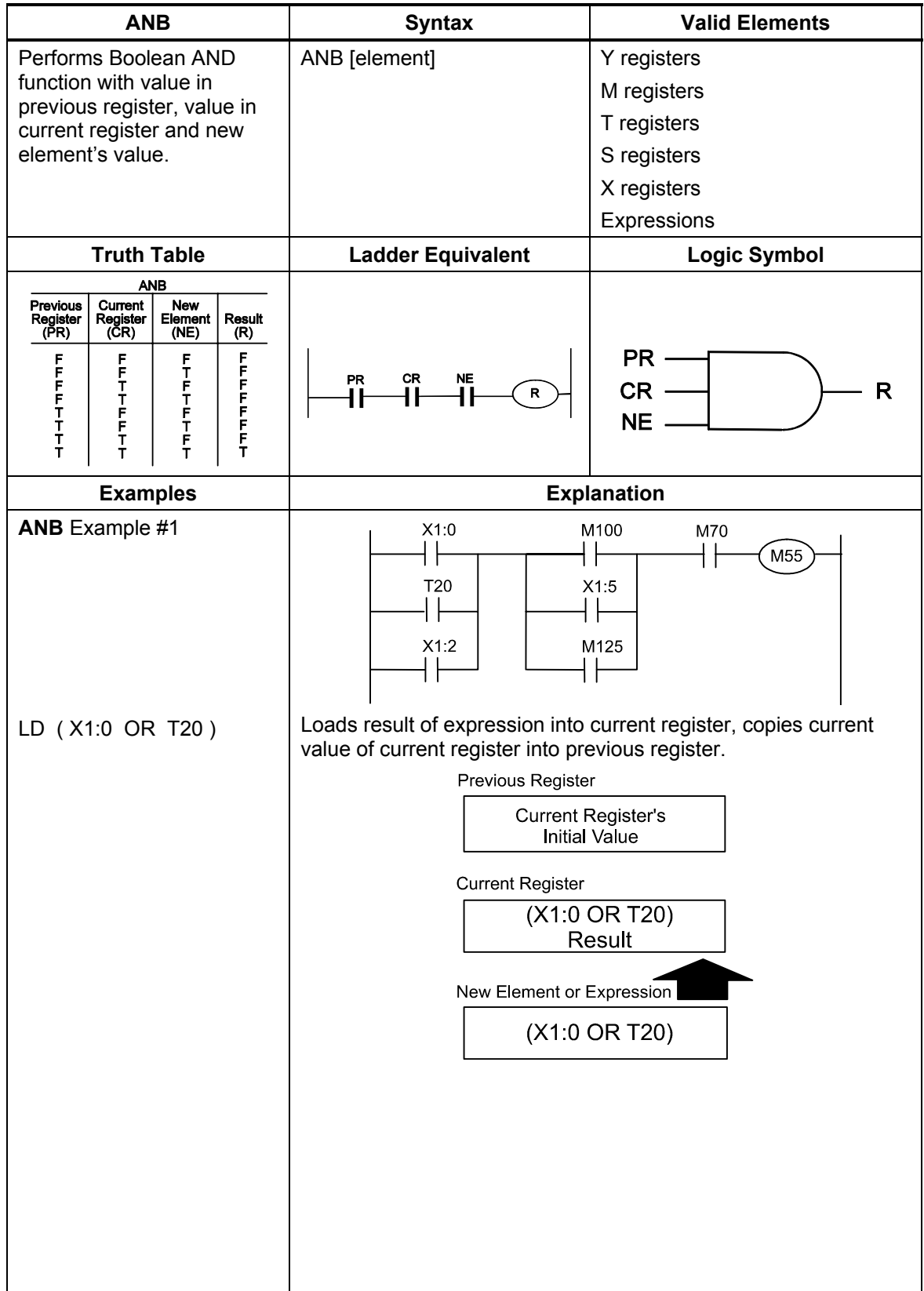

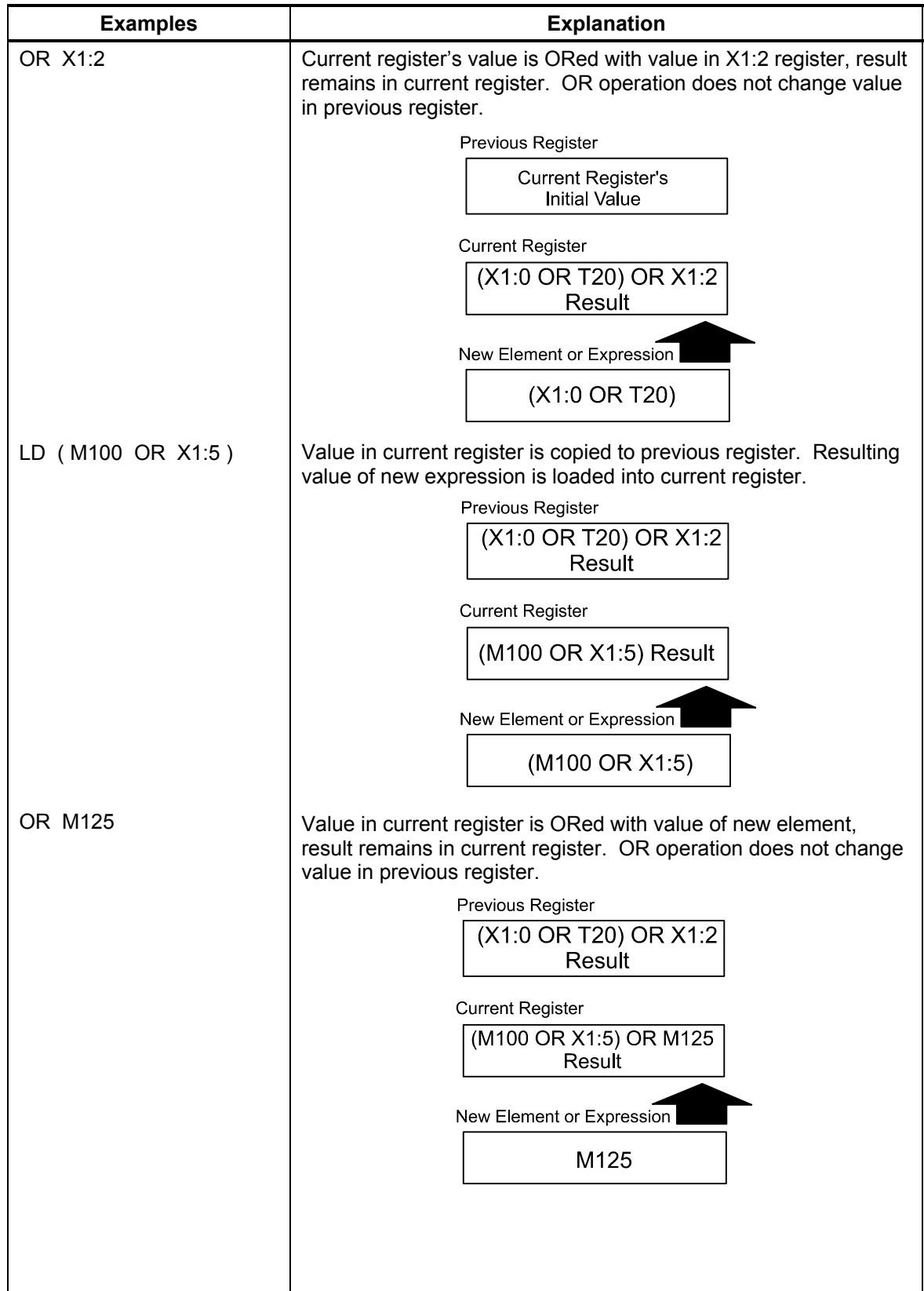

<span id="page-60-0"></span>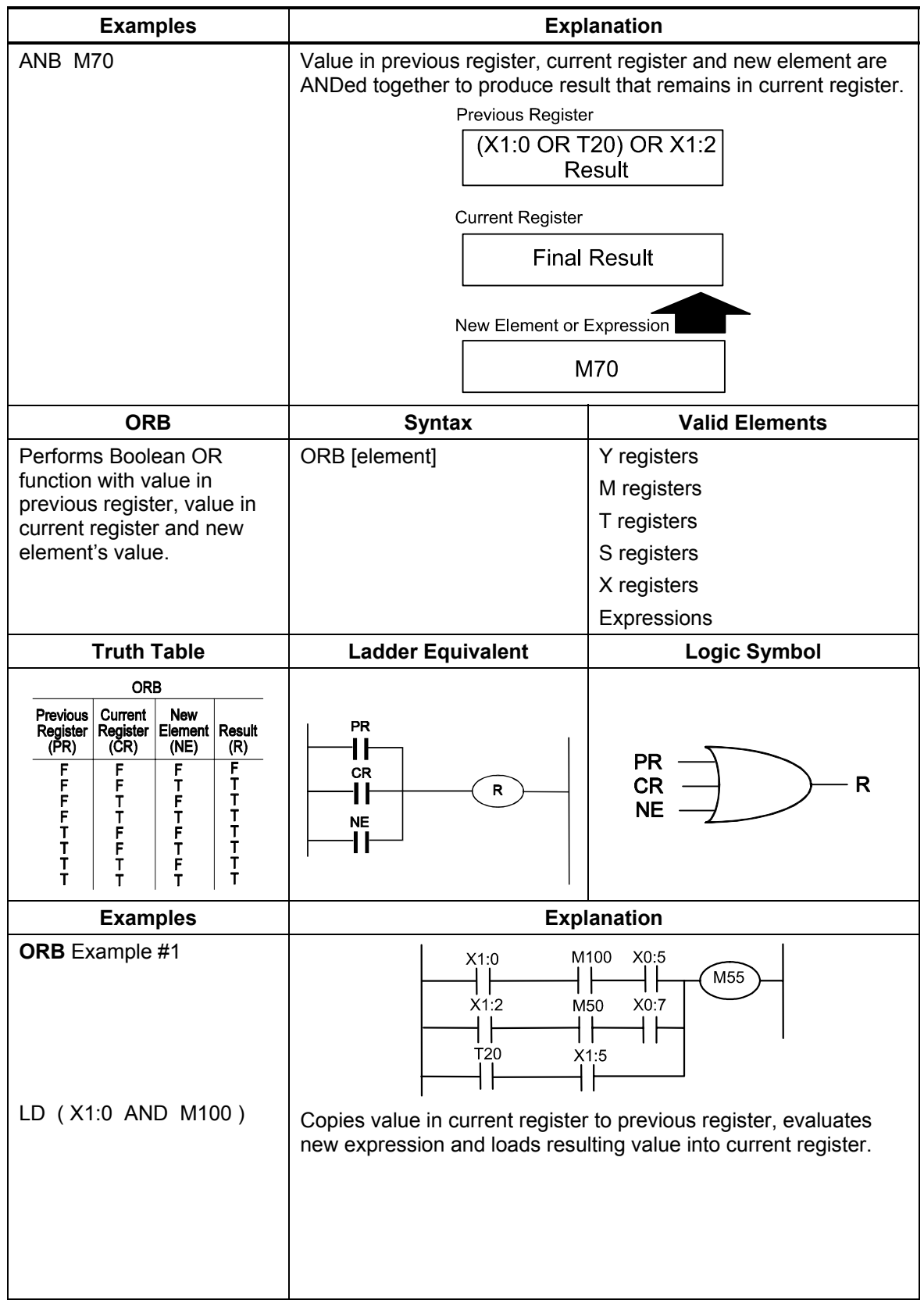

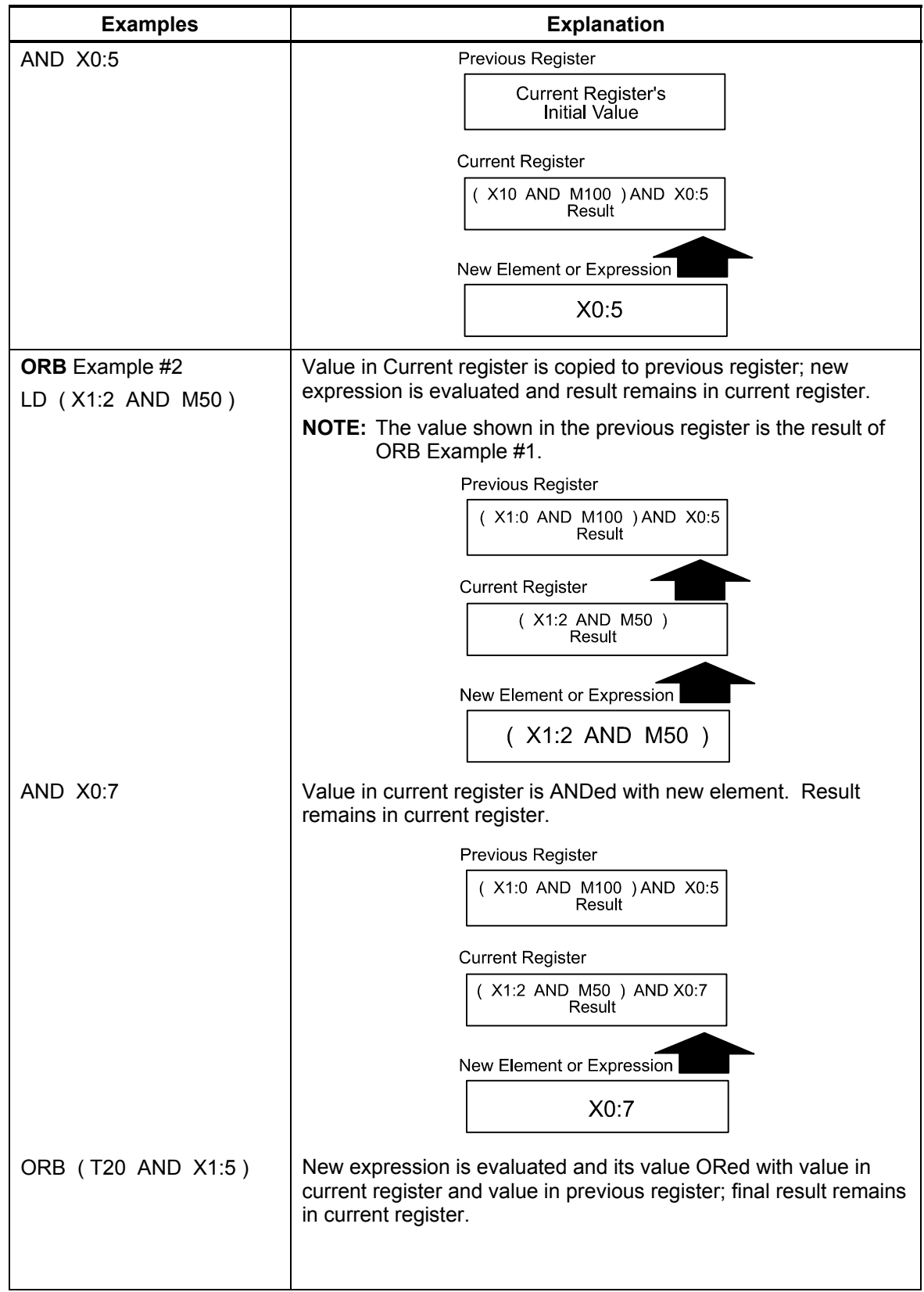

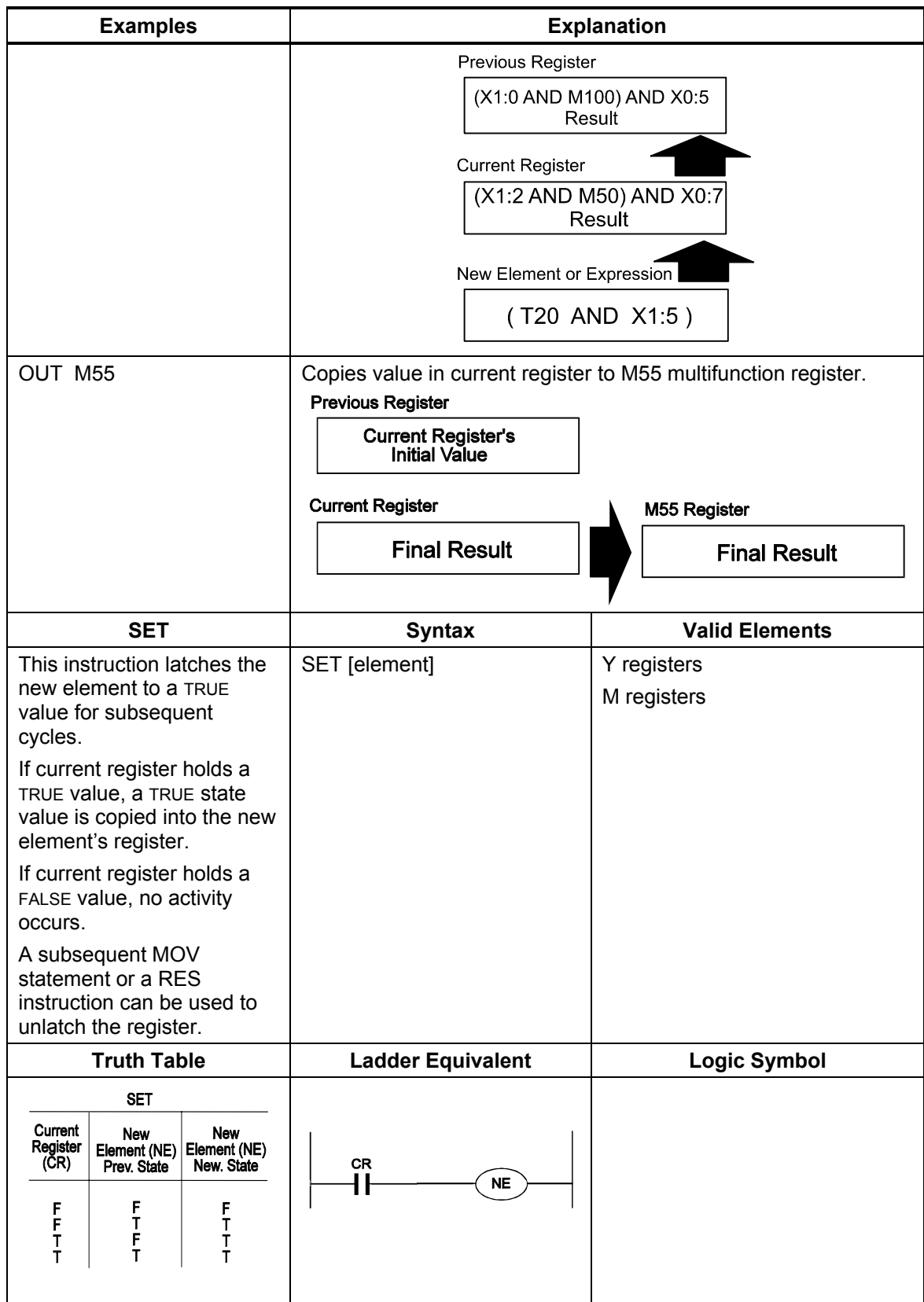

<span id="page-62-0"></span>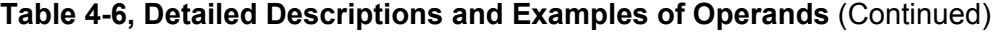

ONILOM

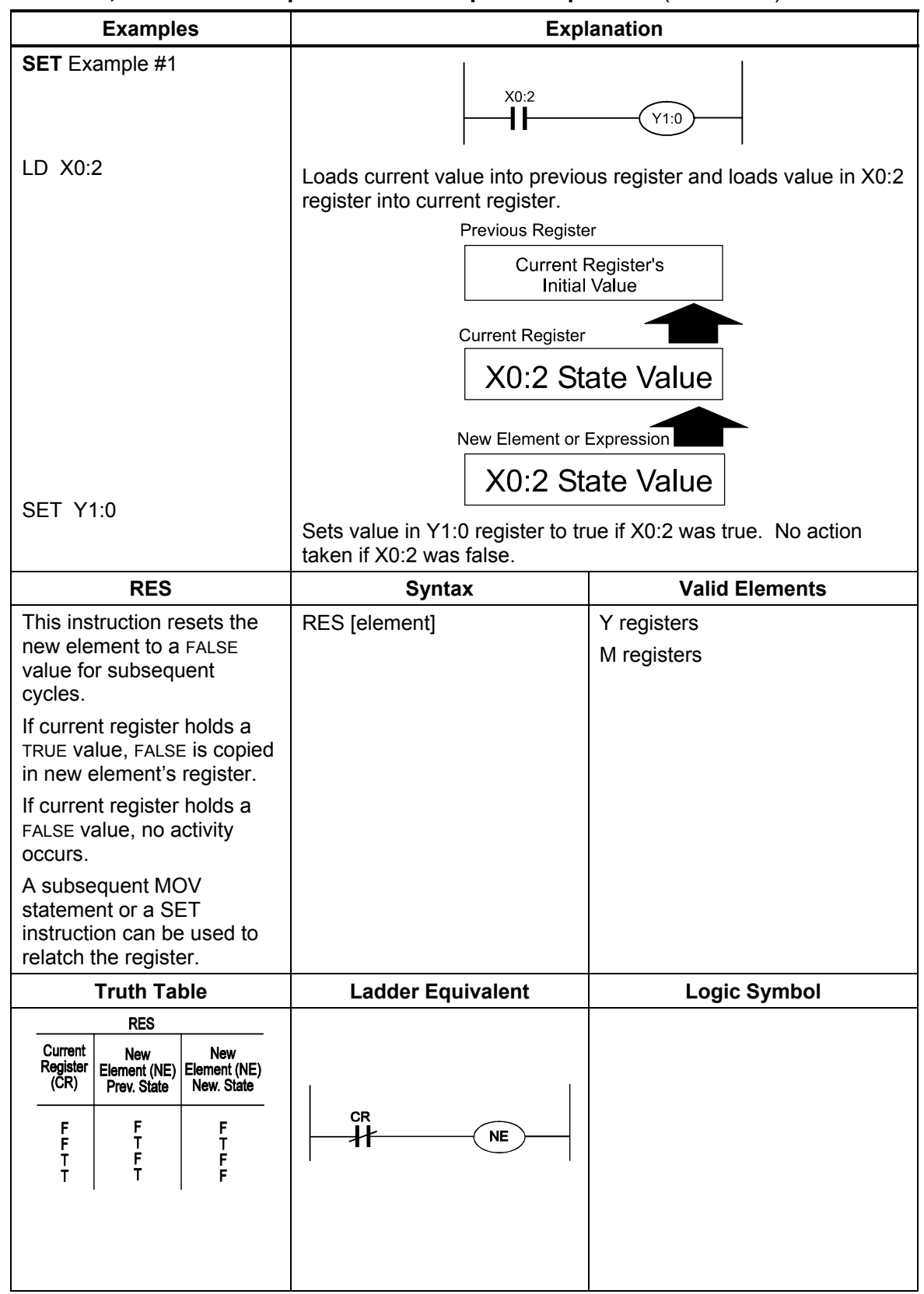

<span id="page-63-0"></span>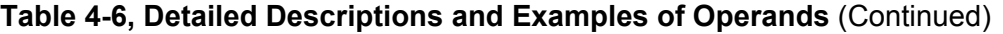

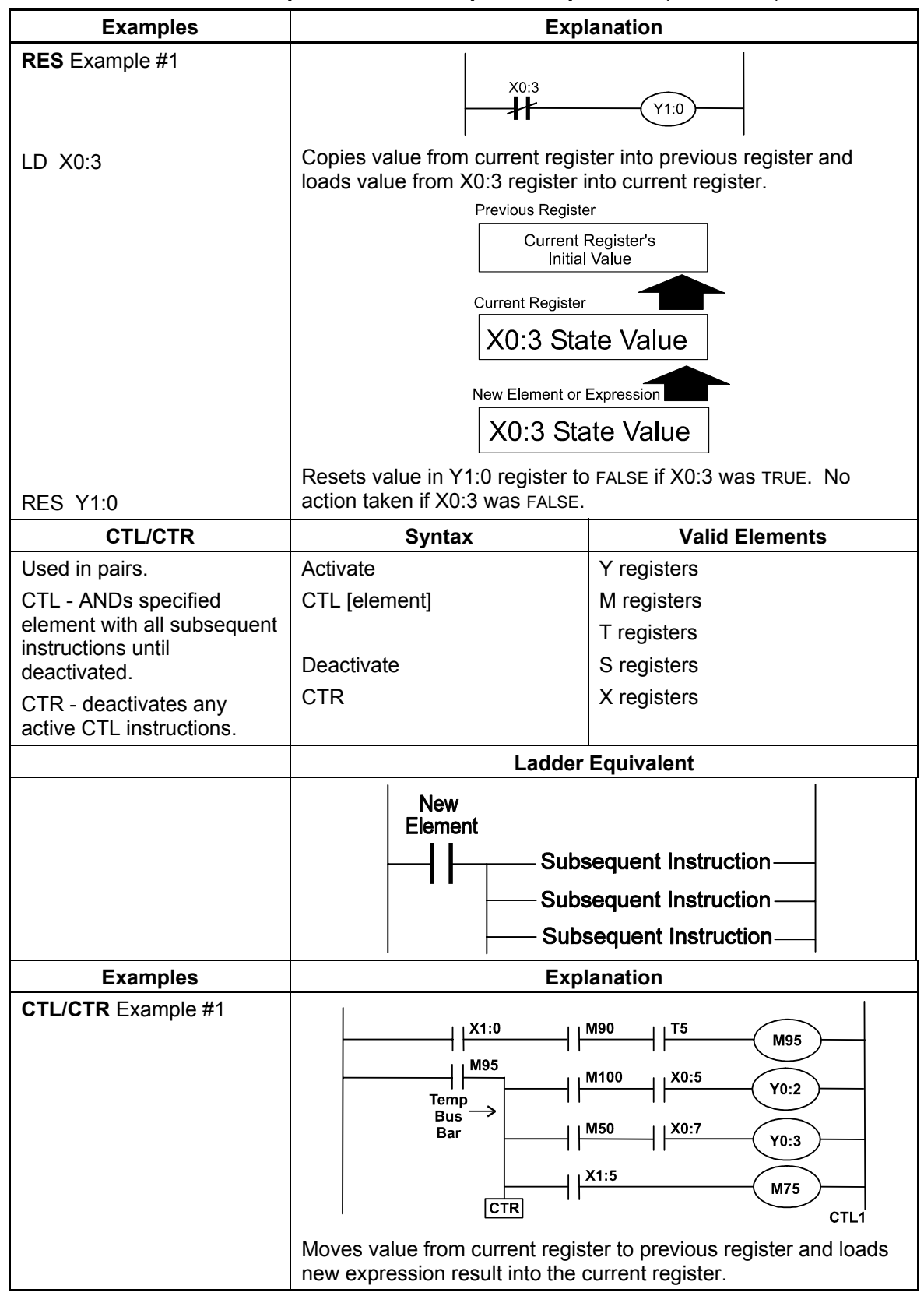

<span id="page-64-0"></span>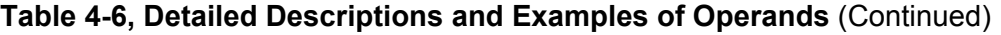

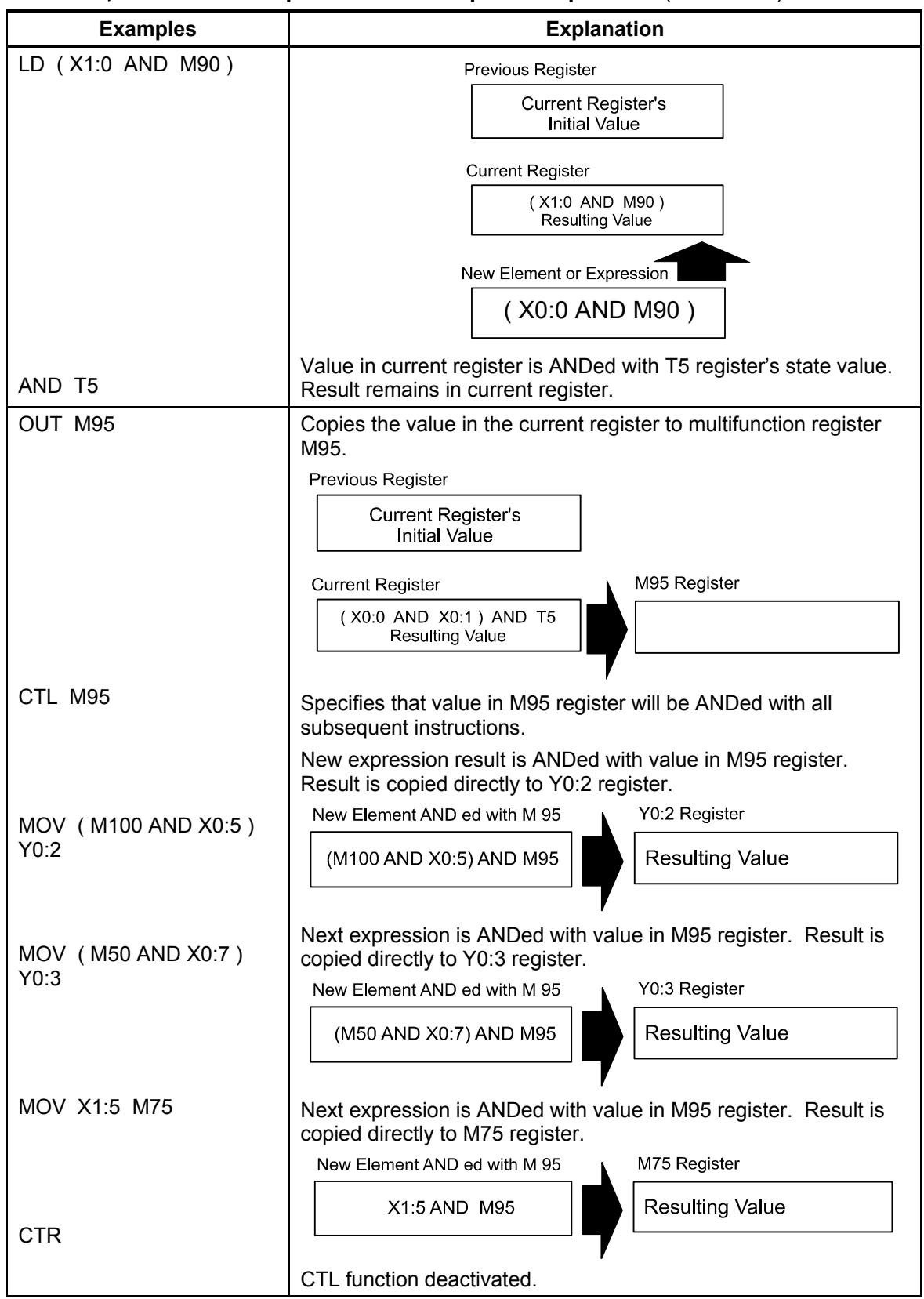

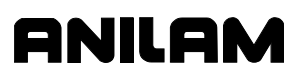

<span id="page-66-0"></span>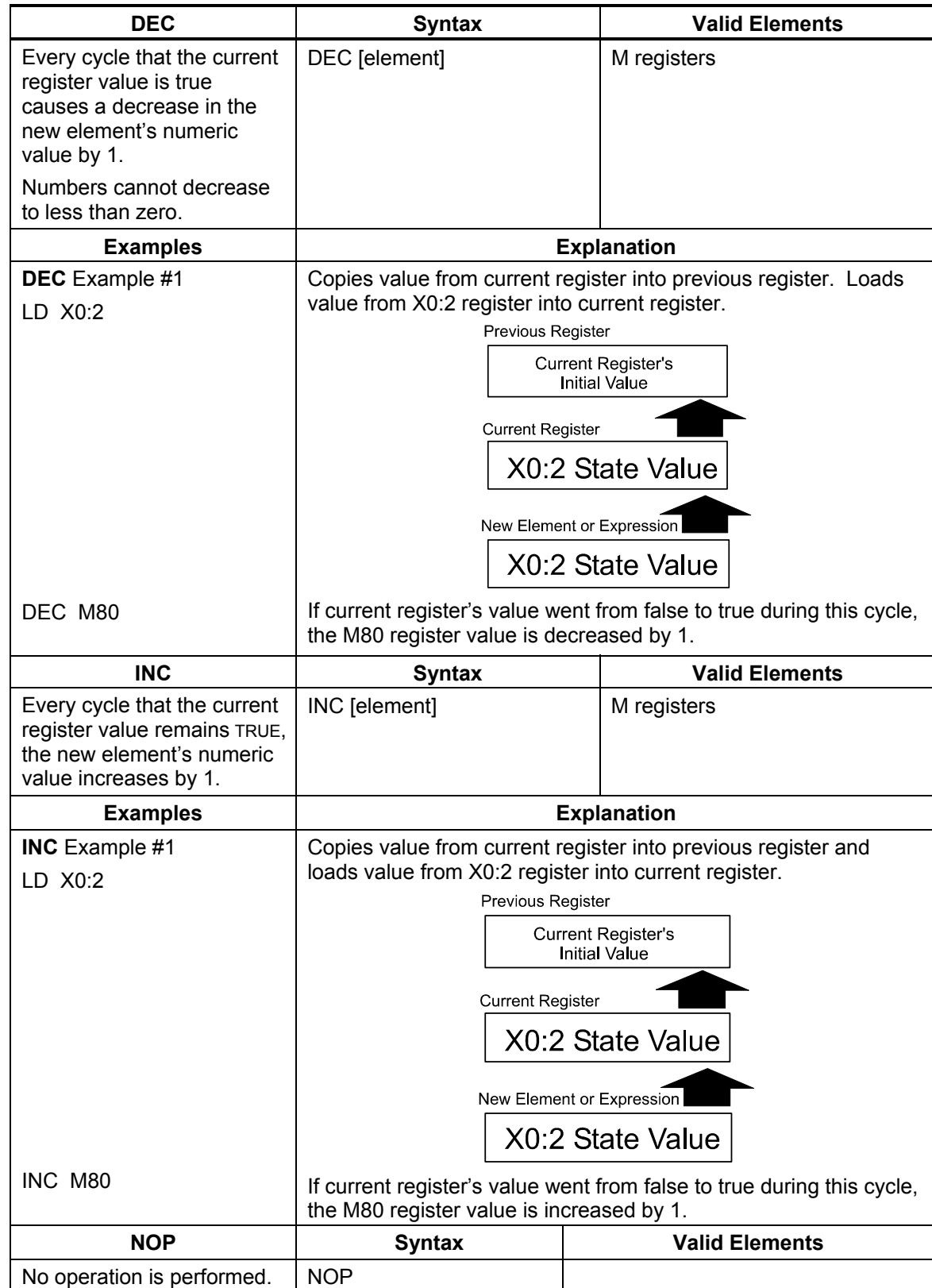

# **Section 5 - Timers**

Timed events count through as many program cycles as are required in the course of their operation. This is one reason for short IPI cycles being efficient. The shorter the cycle, the closer timers can operate to real time.

Timers employ two registers: a state register that contains the true/false value used by the program and a counting register to count down time. The counting register's real-time numeric value in a cycle can be accessed using an RD instruction. The timer's state value is normally used to generate an output.

Use the following instructions to generate an output with a timer:

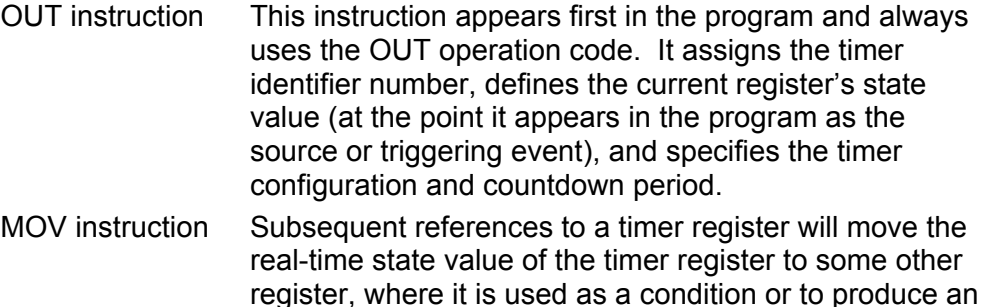

There are three timer configurations:

output.

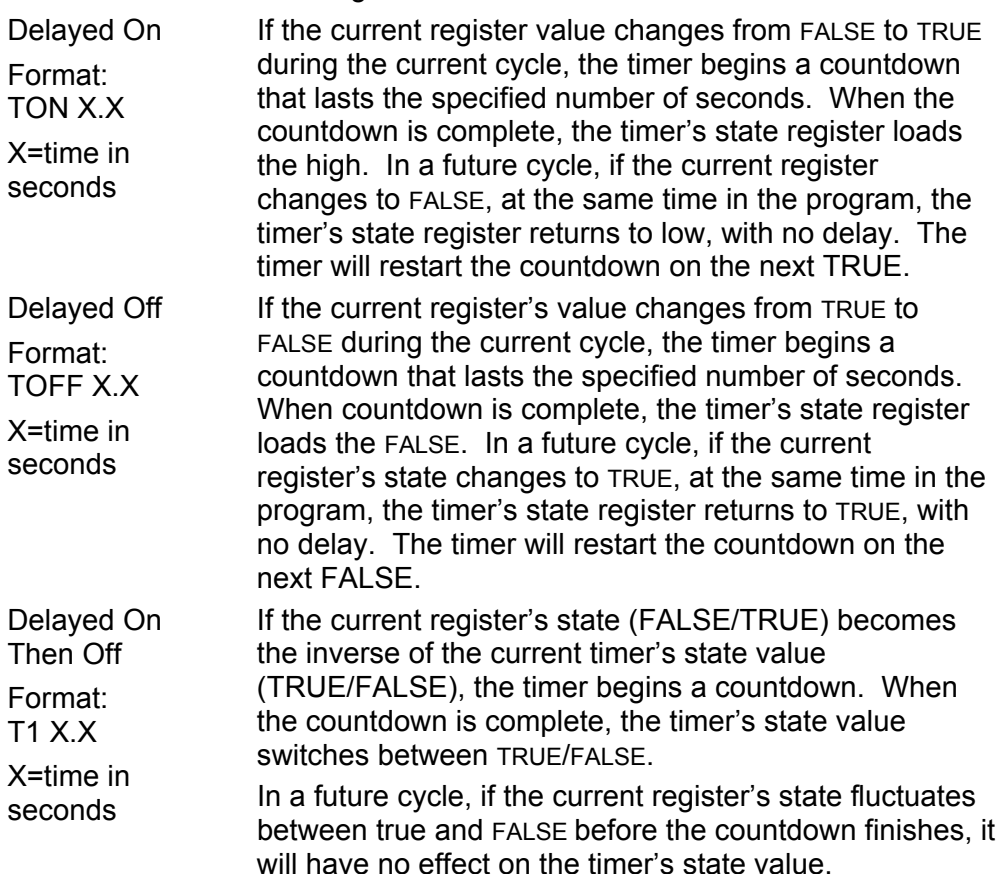

<span id="page-68-0"></span>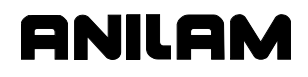

All timer definition instructions use the OUT or MOV operations, as shown in **Table 5-1**[. Refer to Table 5-2, Detailed Descriptions and Examples of](#page-69-0)  Operands.

## **Table 5-1, Timer Instruction Definitions**

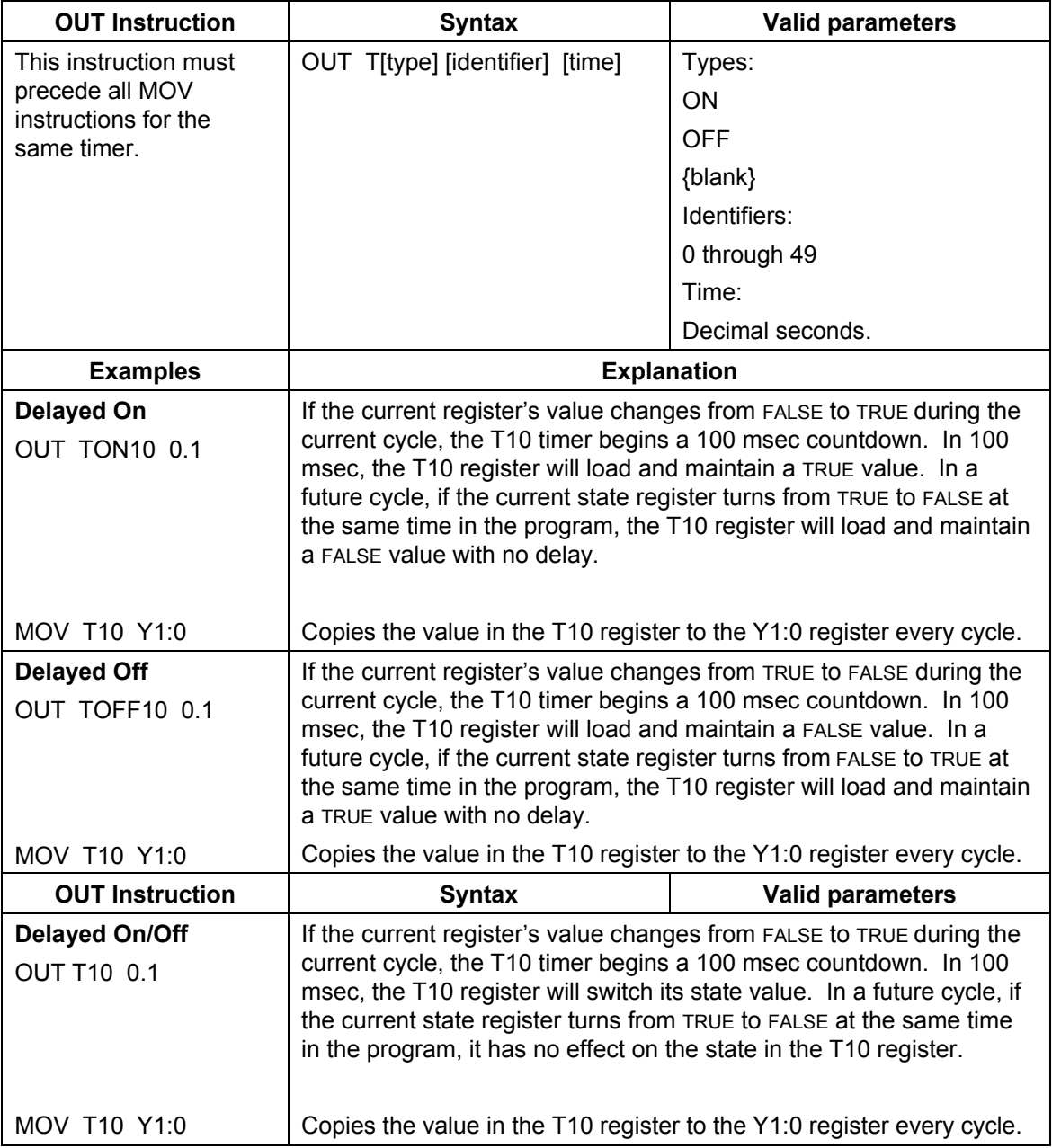

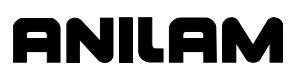

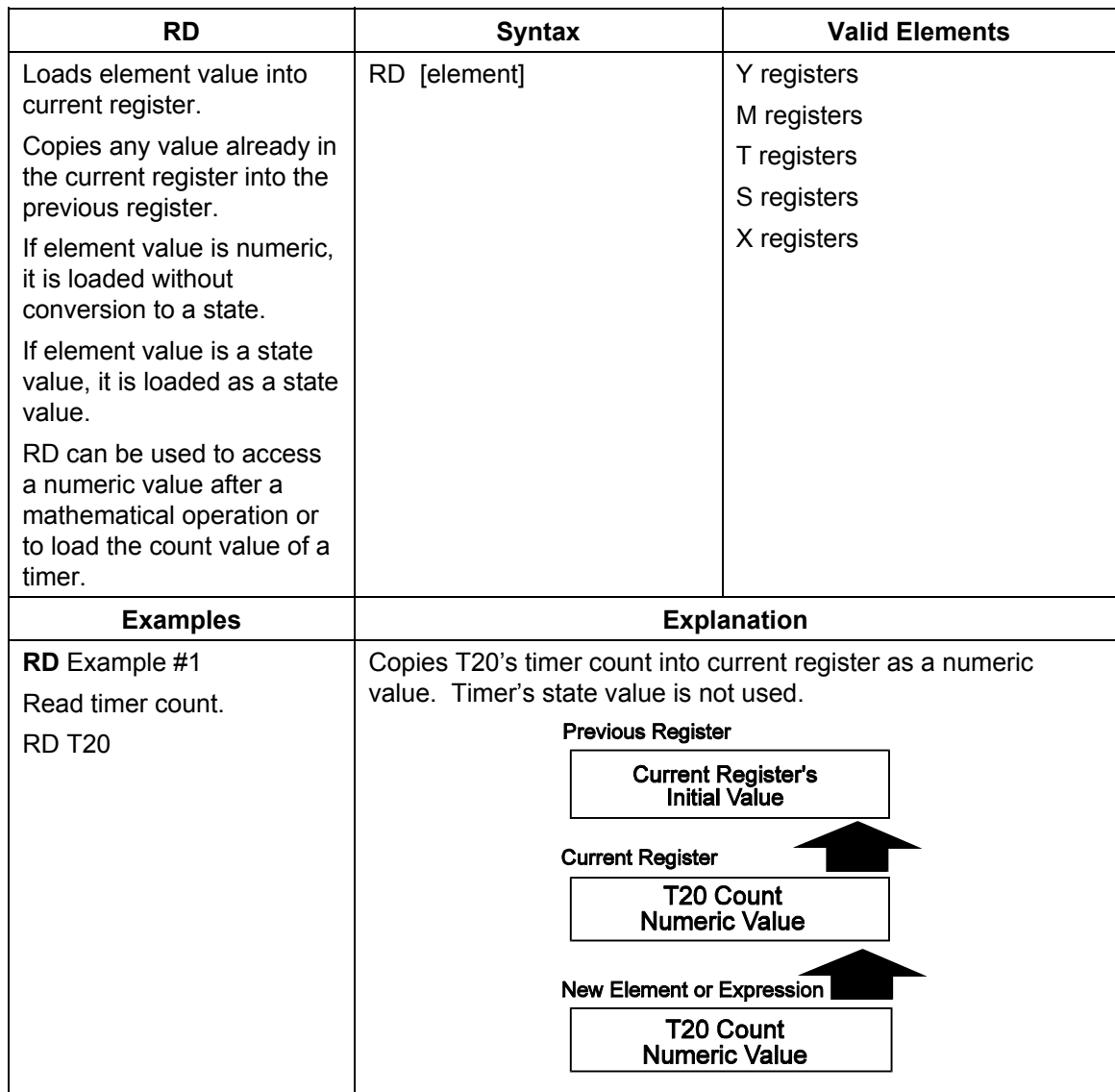

## <span id="page-69-0"></span>**Table 5-2, Detailed Descriptions and Examples of Operands**

*(Continued…)* 

<span id="page-70-0"></span>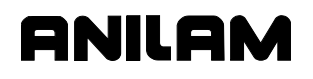

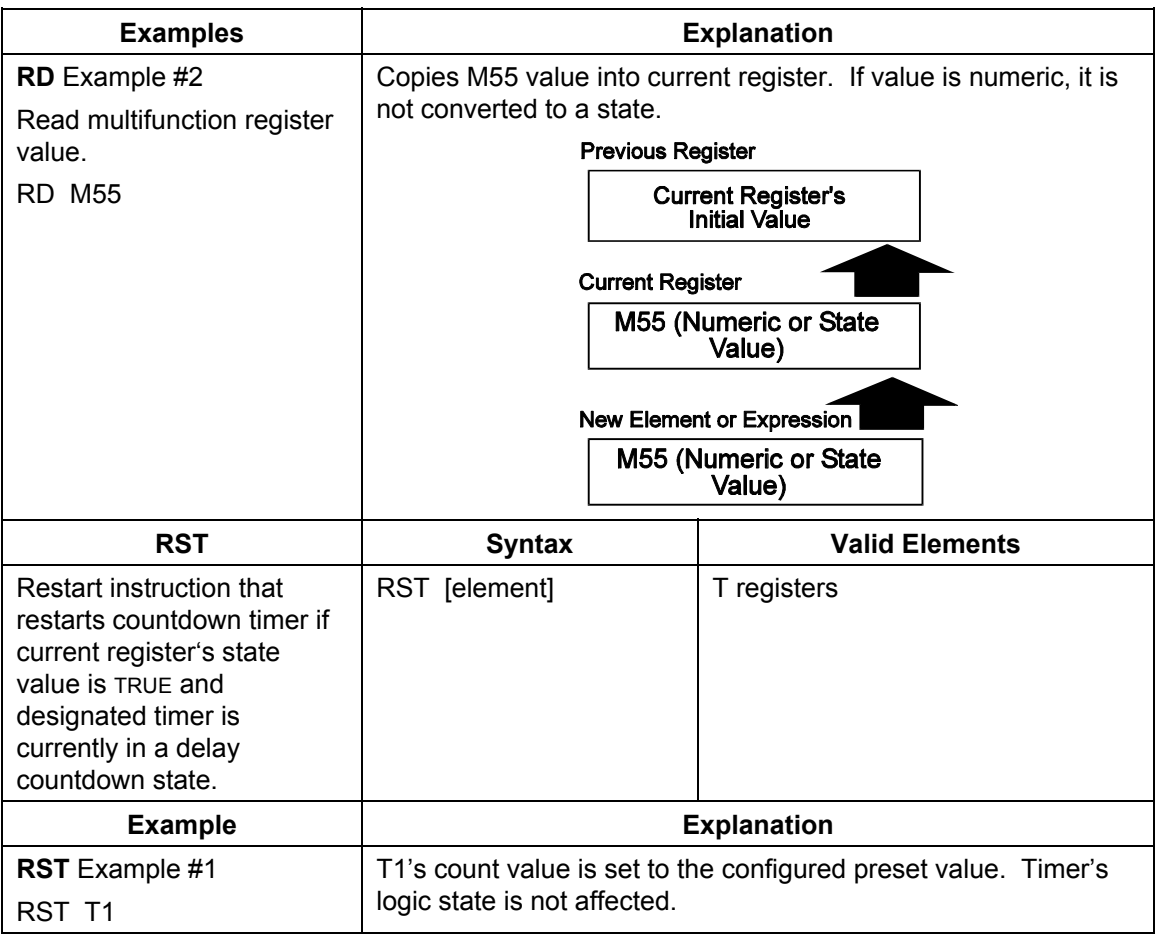

# **Timer Off (TOFF) Command**

In the example in **Figure 5-1**, input X0:0 initiates the TOFF command. At 1 second, the input goes low. The output of timer T0 stays high until the timer counts to 5 seconds. Then, the output goes low. When the input goes high, the output immediately goes high. The timer is non-retentive, so that the transitions from 14 seconds to 19 seconds do not affect the output.

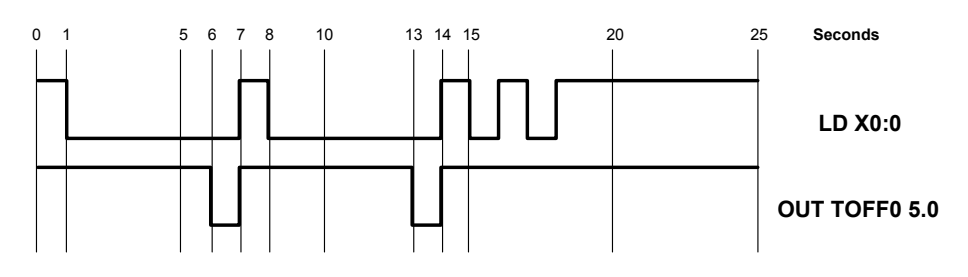

**Figure 5-1, Timer Off Command** 

P/N 70000416D − Timers

# **Timer Delayed On Then Off (T) Command**

In the example in **Figure 5-2**, input X0:1 initiates the Timer Delayed On Then Off command. At 1 second, the input goes high. The output of T1 stays low until the timer counts to 5 seconds. Then, the output goes high. The output stays high until the input goes for 5 seconds, then the output goes low. Inputs of less than the timer value cause no change in output, as in the transitions from 13 seconds to 16 seconds. The timer is nonretentive, so that each time the input changes the count is restarted.

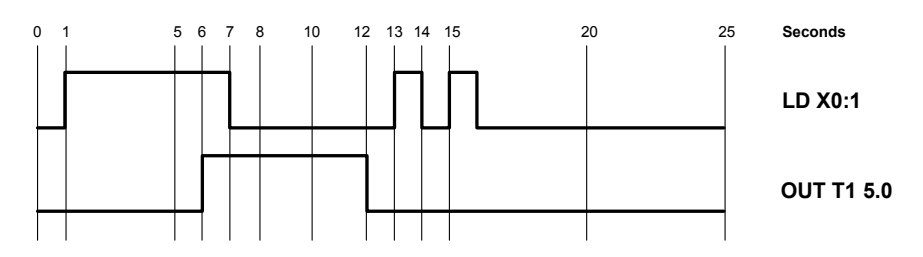

**Figure 5-2, Timer Delayed On Then Off Command** 

## **Timer On (TON) Command**

In the example in **Figure 5-3**, input X0:2 initiates the TON command. At 1 second, the input goes high. The output of timer T0 stays low until the timer counts to 5 seconds. Then, the output goes high. When the input goes low, the output immediately goes low. The timer is nonretentive, so that the transitions from 14 seconds to 19 seconds do not affect the output.

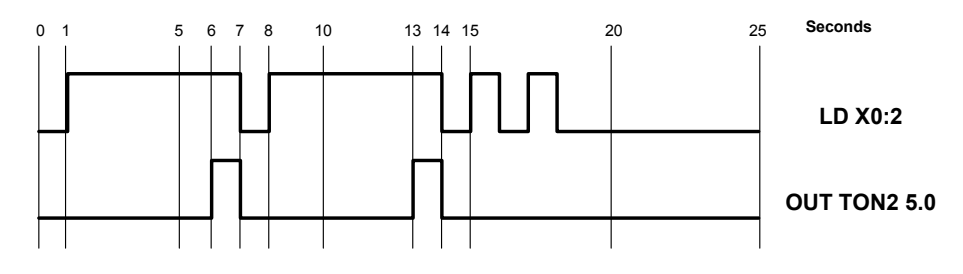

**Figure 5-3, Timer On Command**
# ANILAN

# **Section 6 - Advanced IPI Instructions**

This section describes advanced IPI instructions.

## **IF/ELS/EDF Instructions**

Conditional statements allow the programmer to vary the instructions, based on the value of a given register or expression. Refer to **Table 6-1** for the available conditional statement commands.

**Conditional Instruction | Function IF** If **ELS** Else **EDF** End if **CLP CLP Conditional jump EJP** End jump

**Table 6-1, Conditional Instructions** 

IF, ELS, EDF, CLP, and EJP form instruction sets.

Each complete set of conditional instructions must be numbered. Both the compiler and the IPI interpreter use this block number to separate nested IFs. IF block numbers may be reused at different points in the program, but should be unique regarding currently active IF levels. The block number follows the "IF" command, as follows:

Format 1: IF [block number]

An IF statement may include an optional new expression or element. If the IF statement includes a new expression or element, the conditional statement is based on its value. Otherwise, the value in the default register is used. The currently active register is the default.

Format 2: IF [block number] [optional element or expression]

Refer to Format 2. When the CNC executes an IF statement, it evaluates the value in the current register of the new element or expression. If the value is True, the IPI interpreter will execute the subsequent instructions until it encounters a matching ELS or EDF. If the new element or expression is False, the interpreter skips to the matching ELS or EDF instruction.

When a matching ELS is encountered, if the new element/expression or current register is False, the instructions following the ELS are processed.

A matching EDF instruction terminates the process and sequential program execution resumes.

IF/ELS/EDF sets can be nested. A nested IF/EDF set can be placed within a parent CJP/EJP or IF/EDF set. The nested set must be closed before the parent set is closed. The programmer can nest conditional statement sets up to ten levels deep. Refer to the examples in **Table 6-2**.

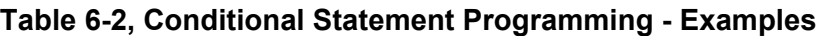

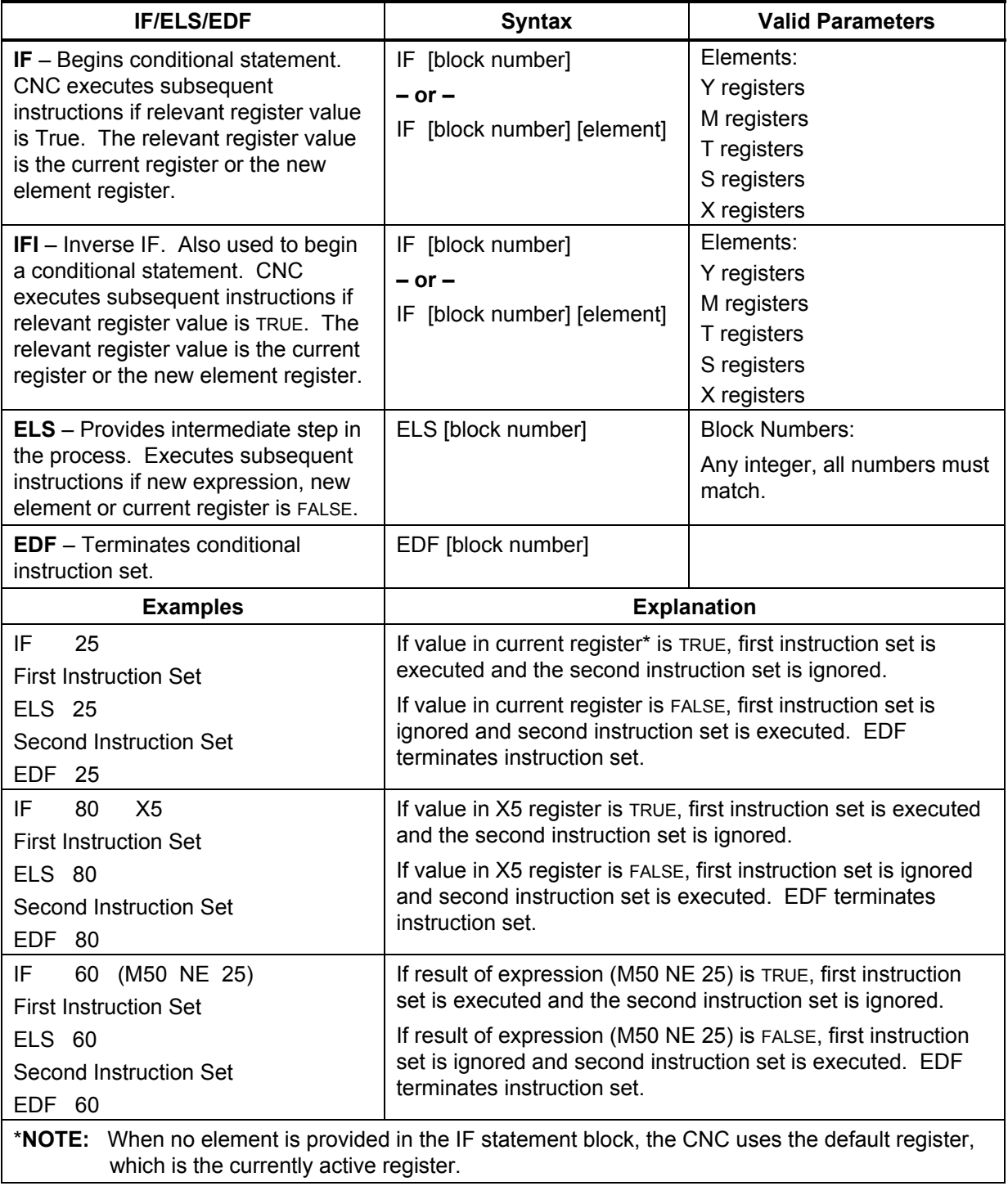

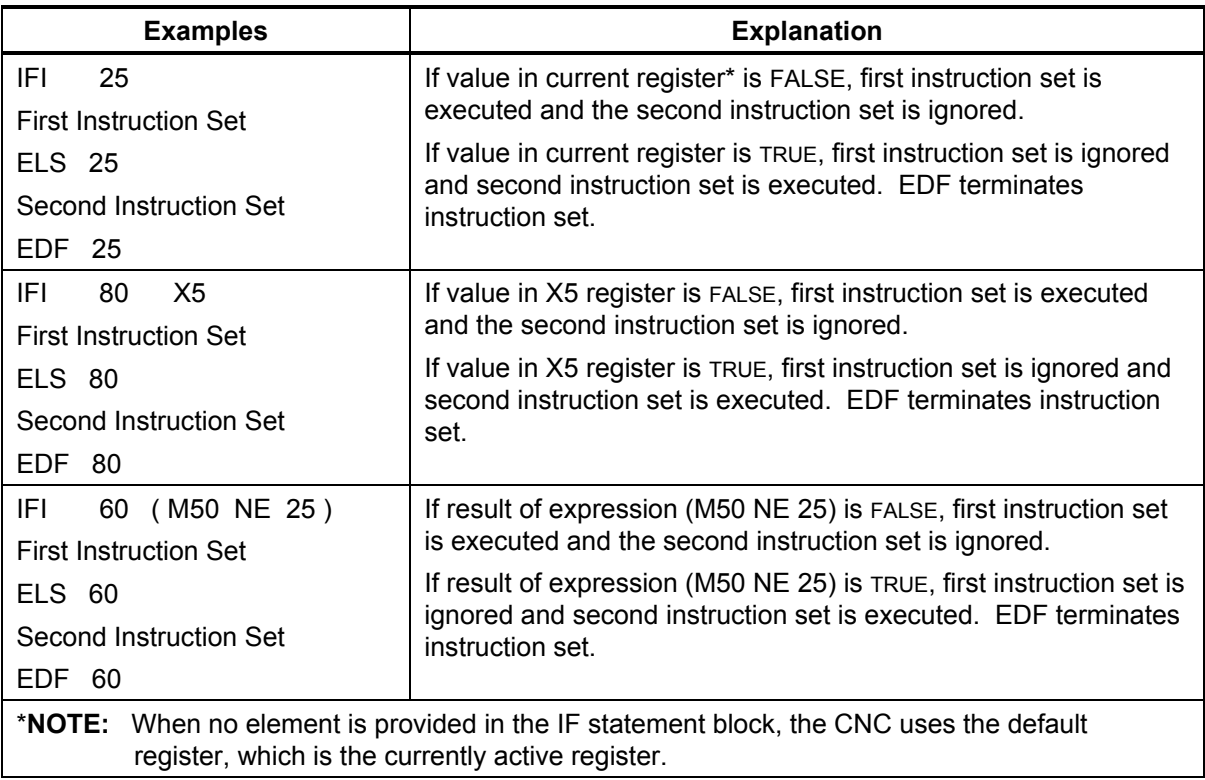

# **Table 6-2, Conditional Statement Programming – Examples** (Continued)

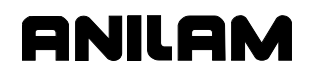

#### **Conditional Jumps**

The conditional jump (CLP) instruction acts like an IF/ELS/EDF statement with no instructions given between IF and ELS.

Format 1: CLP [block number]

A CLP statement may include an optional new expression or element. If the CLP statement includes a new expression or element, the conditional statement is based on its value. Otherwise, the value in the default register is used. The current register is the default.

Format 2: IF [block number] [optional element or expression]

When the CNC executes a conditional jump, the value in the current register or the new element/expression is evaluated. If the value is False, the IPI interpreter will execute the subsequent instructions. If the value is True, the program jumps to the end jump (EJP) instruction.

In all cases, the EJP instruction concludes the instruction set and sequential program execution resumes.

CLP/EJP sets can be nested. A nested CLP/EJP set may be placed within a parent CLP/EJP or IF/EDF set. The nested set must be closed before the parent set is closed. The programmer can nest up to ten levels of conditional statement sets. Refer to the examples in **Table 6-3**.

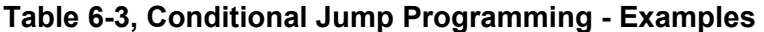

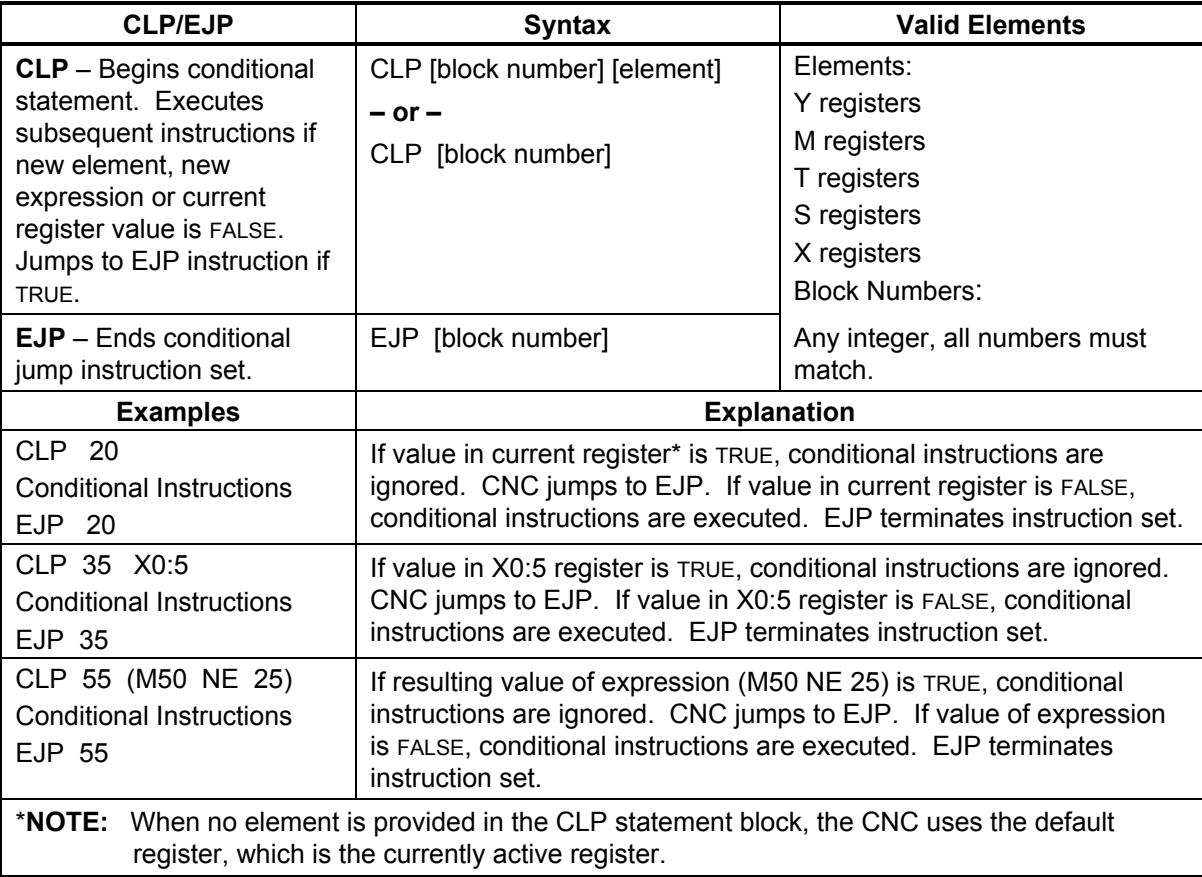

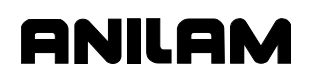

#### Refer to **Table 6-4**.

## **Table 6-4, Detailed Descriptions and Examples of Advanced IPI Instructions**

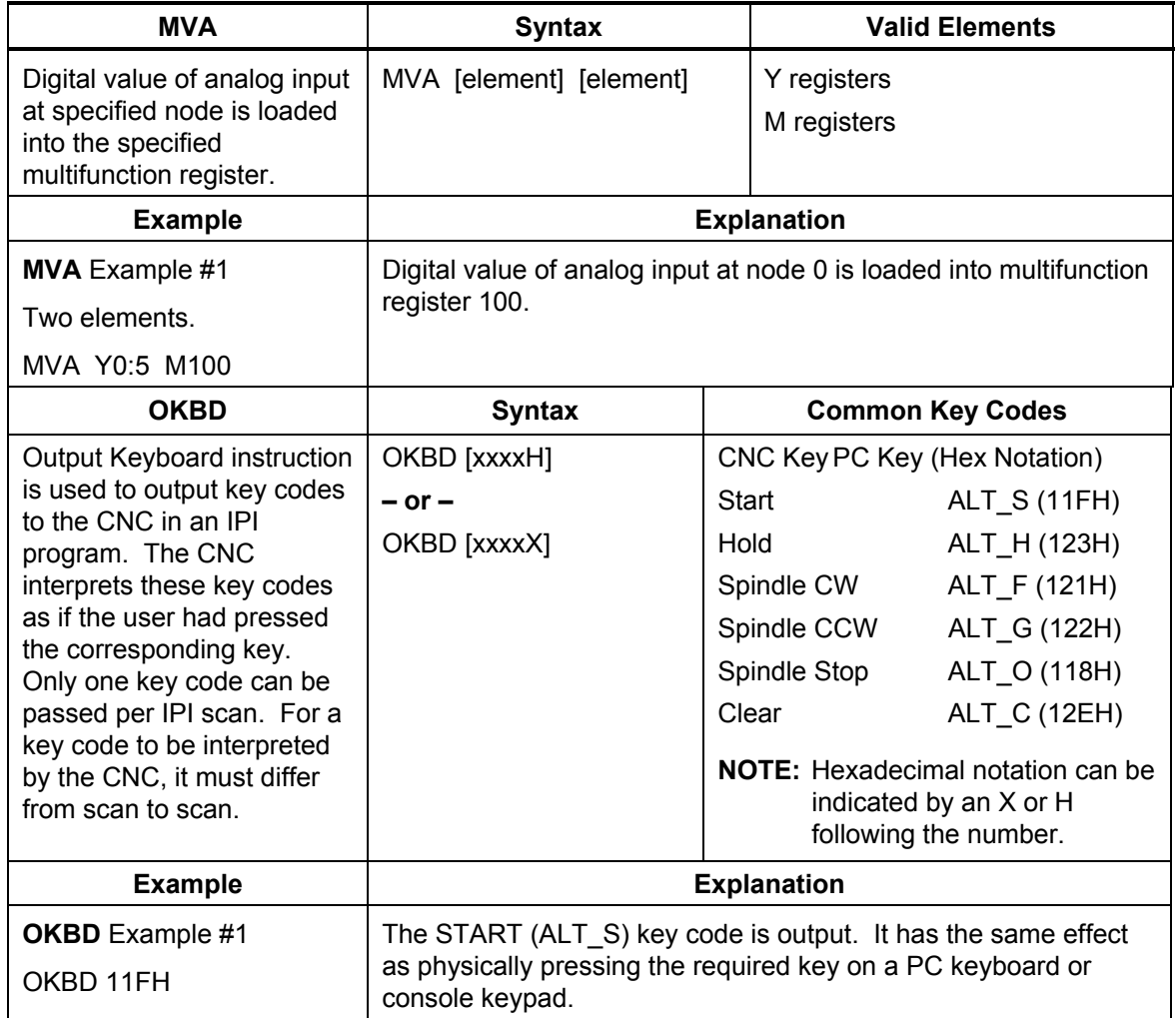

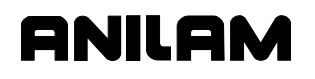

# **Table 6-4, Detailed Descriptions and Examples of Advanced IPI Instructions**  (Continued)

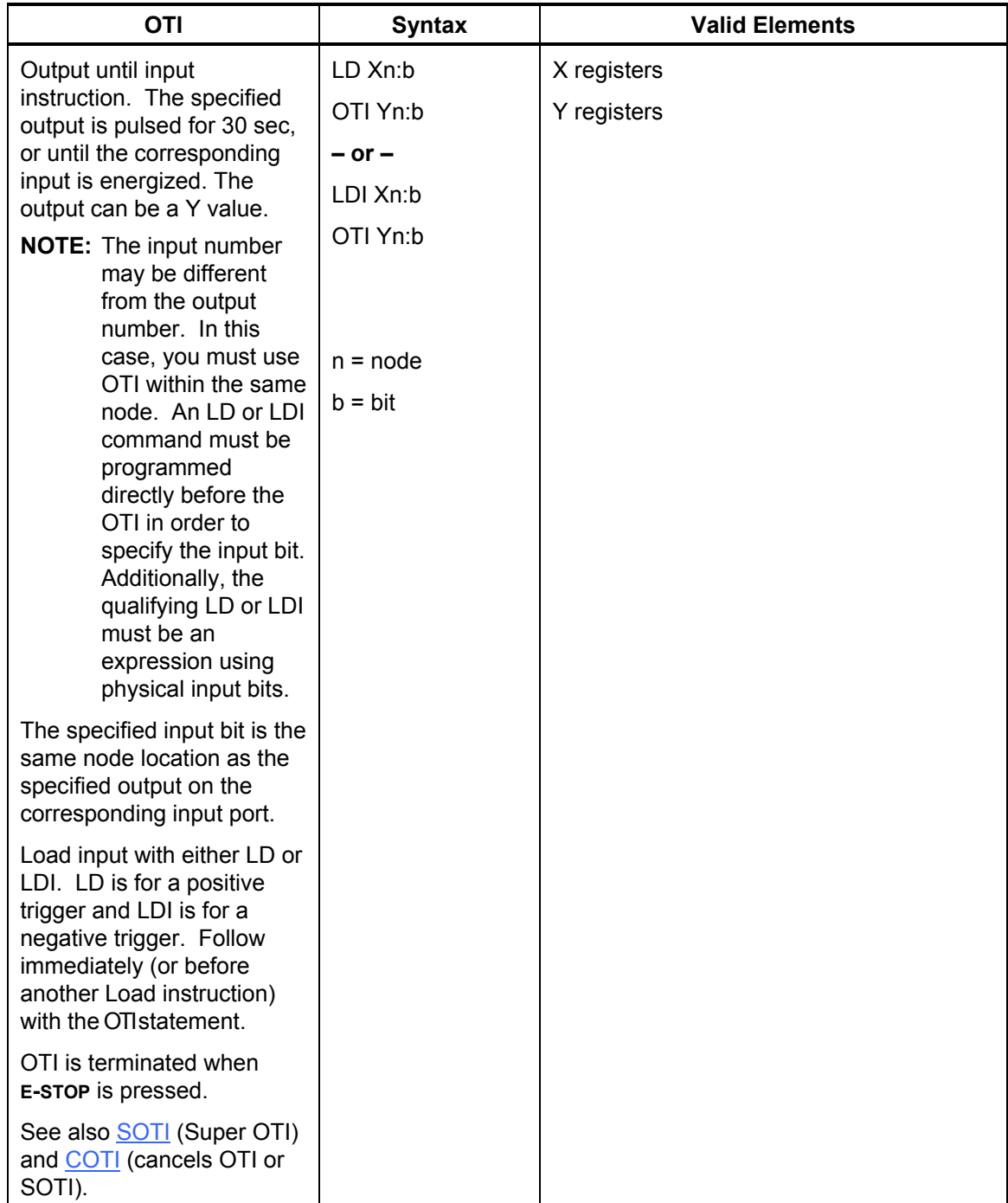

#### **Table 6-4, Detailed Descriptions and Examples of Advanced IPI Instructions**  (Continued)

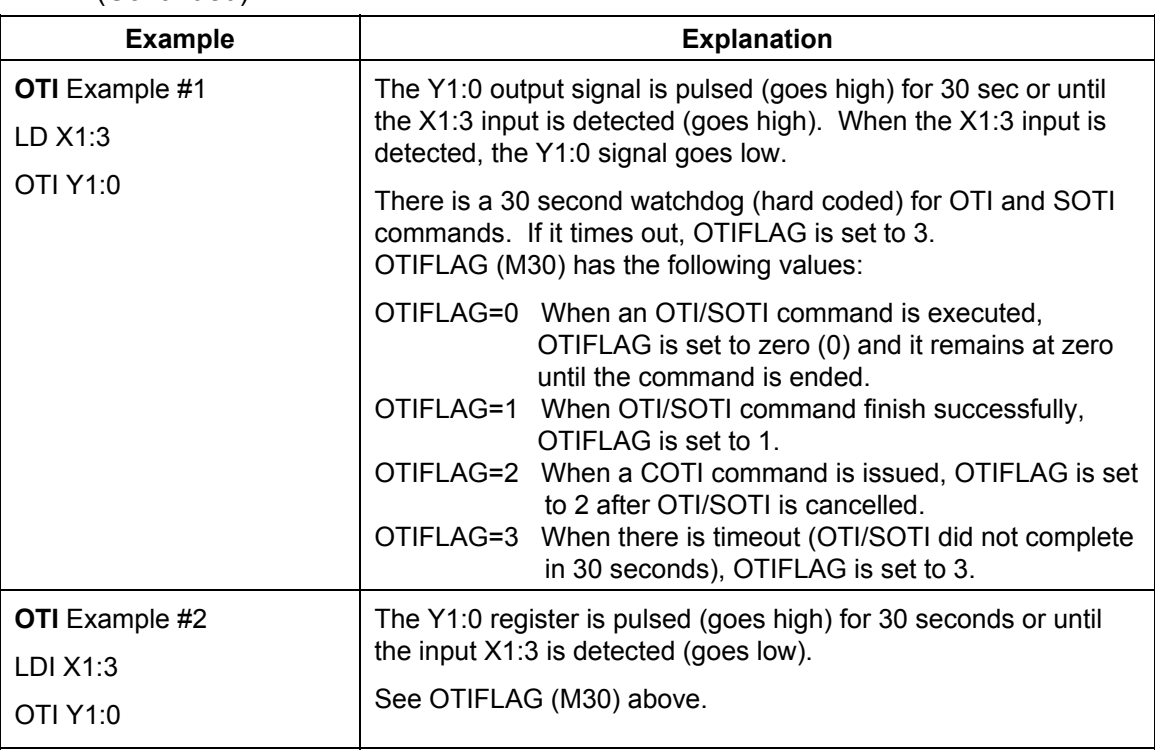

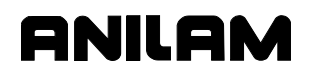

#### **Table 6-4, Detailed Descriptions and Examples of Advanced IPI Instructions** (Continued)

![](_page_79_Picture_208.jpeg)

![](_page_80_Picture_2.jpeg)

![](_page_80_Picture_190.jpeg)

#### <span id="page-80-0"></span>**Table 6-4, Detailed Descriptions and Examples of Advanced IPI Instructions**  (Continued)

<span id="page-81-0"></span>![](_page_81_Picture_0.jpeg)

٦

# **Table 6-4, Detailed Descriptions and Examples of Advanced IPI Instructions**

![](_page_81_Picture_175.jpeg)

![](_page_81_Picture_176.jpeg)

See "Section 7, Program 5 – IPI Example."

# **Section 7 - Programming Tips and Examples**

# **Compiler Directives**

A compiler directive is an instruction to the compiler that is not compiled as part of the IPI program. A compiler directive produces no binary code for the IPI interpreter. Directives are indicated by a pound sign (#) as the first character of the line, followed by the required directive.

#### **DEFINE**

**Format:** #DEFINE [label name] [label meaning]

The #DEFINE directive is used to define a label. To define a label, use the DEFINE directive, name the label and specify the meaning of the label, in that order. (For example: #DEFINE XP\_LIMIT X0:8.)

The label in this example defines the label "XP\_LIMIT" and ties the label to input X0:8. XP\_LIMIT is the X-axis positive vector limit. After the label is defined, any time the compiler encounters the program string XP LIMIT, and it will replace the text with X0:8.

In future references, the X positive vector limit switch can be referenced as XP\_LIMIT or X0:8.

**LIST** 

#### **Format:** #LIST

The LIST directive instructs the compiler to generate a file listing output. When the compiler encounters this directive for the first time, and the list mode is not on, the compiler recompiles with List Mode activated. It is recommended that the programmer place the LIST directive close to the beginning of the source file. The result is program name first.

#### **MAXSIZE**

#### **Format:** #MAXSIZE [nnnn]

Instructs the compiler to generate an error if the actual number of bytes generated by the instructions exceeds that of the number specified in the MAXSIZE directive. This is to assist the programmer when program space is limited. Maxsize refers to the total number of bytes generated by the IPI instructions.

#### **MAXSTEPS**

#### **Format:** #MAXSTEPS [nnnn]

The MAXSTEPS directive instructs the compiler to generate an error if the actual number of compiled instructions exceeds that of the number specified in the MAXSTEPS directive. This is supplied to assist the programmer in time-critical applications.

![](_page_83_Picture_0.jpeg)

#### **RANGE**

**Format:** #RANGE [Element] [starting value] [ending value]

The range directive defines a numeric range for a specified element. This is supplied to reduce errors due to hardware limitations.

For example: The I/O Board has sixteen inputs. The programmer wants to avoid calling an input higher than fifteen. The corresponding range directive would be:

#RANGE X 0 15, where

X is the element (input)

0 is the range minimum

15 is the range maximum

The CNC would flag any X numbers outside the defined range.

#### **SYNTAX**

#### **Format:** #SYNTAX

The syntax directive instructs the compiler not to produce an output file, but to check syntax only. If the syntax directive is used, it must appear before the first statement that produces output.

#### **Plan the Program**

Before you begin to create an IPI program, plan the task carefully. Define all tasks that the IPI will be required to perform, including specific inputs and outputs. After the particulars are defined, you can formulate methods to achieve the required tasks.

In the planning phase, ladder diagrams are a good way to visualize circuits. When you create a ladder diagram, keep each circuit as simple as possible. Simple circuits are easy to understand and troubleshoot. When you convert the diagram to IPI code, use as few instructions as possible. This will help the IPI program to execute as efficiently as possible.

![](_page_84_Picture_2.jpeg)

# **Using Labels**

Use labels to identify specific inputs, outputs, internal elements, delay times, elements, and other constants. You can also use labels to rename instructions. Labels cannot be used to rename a compiler directive.

Always define the label first. The #DEFINE compiler directive provides the best method by which to define the label. A table of predefined labels exists. You cannot redefine these labels. Always rename an IPI instruction when you use a label. If an IPI instruction is used as a label, that instruction will no longer operate.

Labels can be used to define other labels. For example, if the programmer defines DELAY as 0.1 and TIMER as TON5, the label DELAYTIMER can be defined as TIMER DELAY. The compiler will translate the two labels, and then define DELAYTIMER as TON5 0.1.

**NOTE:** Embedded spaces are not allowed in the label itself, but are allowed in the label translation.

# **Using Conditional Execution**

You can use conditional execution to alter the programmed circuit based on logical conditions. However, extra care must be taken when you use the CTL instruction inside a conditional execution. Refer to **Table 7-1**.

| <b>Block</b>        | <b>Function</b>                                                                                                    |
|---------------------|----------------------------------------------------------------------------------------------------|
| IF $2$              | IF block beginning conditional statement.                                                                                                    |
|                     |                                                                                                    |
| CTL M <sub>20</sub> | When the IF block executes, control M20 is<br>executed, but there is no control return inside the IF<br>block. After the IF block executes, the control M20<br>will still be in effect. If the condition for the IF block is<br>FALSE, the control M20 will not be executed, and<br>ltherefore will never take effect. |
|                     |                                                                                                    |
|                     | EDF closing conditional statement.                                                                                                    |

**Table 7-1, Conditional Execution within Conditional Statements** 

ANILAM recommends that the conditional blocks be self-contained blocks of code. All controls should have control returns inside the IF block.

# **Using Sequence States**

Sequence States can be used to create a stepladder effect on the IPI program. Only one state can be active at a time. When a Sequence State is set to true, all other states are set to false.

![](_page_85_Picture_0.jpeg)

# **Programming Examples**

This section includes several IPI program examples that include most of [the operands described in the preceding sections. Refer to Table 4-5,](#page-40-0)  Summary of IPI Operands, for a summary of available IPI operation codes. Refer to Table 4-6, Detailed Descriptions and Examples of [Operands, for detailed explanations and examples of each operation](#page-44-0)  code.

#### **Program 1 – Basic IPI Example**

The following is a complete basic IPI program.

\*BASIC IPI PROGRAM

\*M0 THRU M63 SYSTEM REGISTERS \*M224 THRU M239 IPI AND CNC SHARED REGISTERS \*M240 THRU M255 NON-VOLATILE REGISTERS

![](_page_85_Picture_129.jpeg)

![](_page_85_Picture_130.jpeg)

START **\*DEFINES REPEATING PORTION OF PROGRAM** 

\*FINISH PULSE GENERATION

![](_page_85_Picture_131.jpeg)

P/N 70000416D – Programming Tips and Examples

**ANILAM** 

EDF 0 \*END IF #0

\*BASIC M-FUNCTIONS: SPINDLE FORWARD, REVERSE, OFF; COOLANT ON AND OFF; \*PROGRAM END, SUBROUTINE END.

\*THESE MULTIFUNCTION REGISTERS ARE VISABLE IN THE DEFAULT IPI MONITOR \*DISPLAY. USE THESE REGISTERS TO SET I/O BOARD OUTPUTS AS REQUIRED.

![](_page_86_Picture_116.jpeg)

![](_page_87_Picture_0.jpeg)

\* 0.5 SECOND BLINKER

LDI T2  $*$ USE FOR WARNING LIGHTS, ETC.

OUT T2 0.5

\*SETS IPI MONITOR TO DISPLAY SELECTED REGISTER RANGES

![](_page_87_Picture_143.jpeg)

P/N 70000416D – Programming Tips and Examples

![](_page_88_Picture_67.jpeg)

END

**ANILAM** 

![](_page_89_Picture_0.jpeg)

#### **Program 2 – Binary Encoder Example**

The following program will read a decimal number from a register, DECIMAL, and set a four-digit binary output accordingly. If the number is greater than 15 a flag, TOOBIG, will be set and no output will occur.

\*BINARY ENCODER EXAMPLE

![](_page_89_Picture_119.jpeg)

#### START

![](_page_89_Picture_120.jpeg)

P/N 70000416D – Programming Tips and Examples

ELS 3 \*OTHERWISE CONVERT AND OUTPUT BITS MOV TEMP1 TEMP2 \*TEMP2 WORKING REGISTER TO OUTPUT BITS IF 4 (TEMP2 GT 0) \*TEMP2 WILL BE 0 WHEN FULLY DECODED IF 5 (TEMP2 GE 8) \*CAN YOU SUBTRACT 8 FROM DECIMAL? SET 8BIT THE SO SET 8BIT MOV ( TEMP2 - 8 ) TEMP2 \*THEN SUBTRACT 8 FROM DECIMAL ELS 5 RES 8BIT \*IF NOT RESET 8BIT EDF 5 IF 6 ( TEMP2 GE 4 ) \*CAN YOU SUBTRACT 4 FROM DECIMAL? SET 4BIT THE SO SET 4BIT MOV ( TEMP2 - 4 ) TEMP2 \*THEN SUBTRACT 4 FROM DECIMAL ELS 6 RES 4BIT **\*IF NOT RESET 4BIT** EDF 6 IF 7 (TEMP2 GE 2) \*CAN YOU SUBTRACT 2 FROM DECIMAL? SET 2BIT THE SO SET 2BIT MOV ( TEMP2 -2 ) TEMP2 \*THEN SUBTRACT 2 FROM DECIMAL ELS 7 RES 2BIT THE MOT RESET 2BIT EDF 7 IF 8 (TEMP2 GE 1) \*CAN YOU SUBTRACT 1 FROM DECIMAL? SET 1BIT \*IF SO SET 1BIT MOV ( TEMP2 - 1 ) TEMP2 \*THEN SUBTRACT 1 FROM DECIMAL ELS 8 RES 1BIT THE MOT RESET 1BIT EDF 8 EDF 4 \*END TEMP2 NOT ZERO LOOP EDF 3 \*END SET OUTPUT BITS LOOP EDF 2 **\*END DECIMAL HAS CHANGED LOOP** EDF 1 \*END ENABLE LOOP

END

**ANILAM** 

![](_page_91_Picture_0.jpeg)

## **Program 3 – Binary Decoder Example**

The following program reads a binary encoder for tool position and places the tool position's decimal value into register M81 (TOOLACT).

\*BINARY DECODER EXAMPLE

![](_page_91_Picture_129.jpeg)

#### START

\*LOADS BITS TO REGISTERS FOR COMPARISON

![](_page_91_Picture_130.jpeg)

**ANILAM** 

P/N 70000416D – Programming Tips and Examples

MOV 0 BITREG8 EDF 106

MOV ( BITREG1 + BITREG2 ) BITREG21 MOV ( BITREG4 + BITREG8 ) BITREG84 MOV ( BITREG84 + BITREG21 ) TOOLACT

END

![](_page_93_Picture_0.jpeg)

#### **Program 4 – Single-Shot Pulse/Simple Counters Example**

The following program creates a single-shot output, true during only one IPI cycle. This can be used to de-bounce switch inputs, and allows the creation of counters when used with mathematical statements or the INC/DEC instructions.

\*SINGLE-SHOT PULSE/SIMPLE COUNTERS EXAMPLE

![](_page_93_Picture_92.jpeg)

LD EVENT ANI LOCK OUT EVENTOUT MOV EVENT LOCK

If the resulting output, EVENTOUT, is then used as an input:

IF 100 EVENTOUT INC COUNTER EDF 100

END

A simple increment counter is created. Multifunction registers can count from 0 to 65535. Underflow (negative counting) is not permitted.

#### <span id="page-94-0"></span>**Program 5 – IPI Example**

This program section deals with rotation of magazine, TLSTEP 2 sets magazine rotation controlled by SOTI. TLSTEP 4 checks that SOTICNT (M31) equals TOOLDIFF, which means magazine rotated desired number of times, and that OTIFLAG (M30) indicates that SOTI command ended properly. More detailed error checking can be added.

**ONILOM** 

#### \*IPI EXAMPLE

![](_page_94_Picture_133.jpeg)

\*\*\* TLSTEP 2: ROTATE magazine CW/CCW to Target Tool \*\*\*

![](_page_94_Picture_134.jpeg)

\*\*\* TLSTEP 4 FINAL CHECK FOR MAG ROTATION \*\*\*

![](_page_94_Picture_135.jpeg)

![](_page_95_Picture_0.jpeg)

P/N 70000416D – Programming Tips and Examples

 IF 81 MOV 0 TLSTEP  $*$  End Tool Change Sequence MOV TOOLREQ TL\_POT\_NO RES MAG\_ROT\_B  $*$  MAG ROT FINISH OK

AND TL\_CNT\_SW  $*$  Check Proximity switch, STOP CORRECTLY

- 
- MOV TOOLREQ M226 \* TOOL POT NO REQ TO 1102
	-

 EDF 81 EDF 80

P/N 70000416D - Index

#DEFINE, 7-1 #LIST, 7-1 #MAXSIZE, 7-1 #MAXSTEPS, 7-1 #RANGE, 7-2 #SYNTAX, 7-2 \*.DBI instructions, 4-6 \*.DBO files, 4-6 24 V common, 2-16

# **A**

accessing, select options menu, 3-3 activating, the editor, 3-6 active interface type, 3-1 active register, 6-1 add expressions, 4-3 advanced, IPI instructions description, 6-1 descriptions and examples, table, 6-5 ANB, 4-10, 4-27 AND, 4-4, 4-9, 4-17, 4-18 ANI, 4-4, 4-9, 4-18, 4-19, 4-20 assigned read only multifunction registers, table, 2-5 read/write multifunction registers, table, 2-6 ATSPD, M29, 2-6 AUTOINH, M56, 2-7, 2-12 available, multifunction register ranges, displayed IPI monitor, 2-9

# **B**

basic IPI program, example, 7-4 binary decoder, example, 7-10 encoder, example, 7-8 output files, 3-2 values, 4-5 block number, follows IF command, 6-1 block numbers, 6-4 Boolean logic, 4-9, 4-10 operations, 4-3 registers, 2-4 true/false states, 2-5, 4-5

building, IPI program instructions, 4-3 byte values, 4-5

**ANILAM** 

# **C**

CAN bus I/O system, 1-1 CAN I/O board, description, 2-1 CAN node CAN I/O board, 2-1 input location, 2-2 output tyoe, table, 2-3 output, location, 2-3 cancel OTI, use COTI, 6-10 SOTI, use COTI, 6-10 cancel OTI or SOTI, COTI, 4-12 carry flag, 2-5 CARRY, M8, 2-5 changing, the range of displayed registers, 2-9 checksum error, 2-10 closed-loop mode, 2-5 CLP, 4-11, 6-1, 6-4 CLP statement block, 6-4 CLP/EJP, 4-11 CMDRPM, M54, 2-7, 2-12 CNC flags, 4-7 flags, illustration, 2-19 hold/resume motion, 2-6 inputs to the IPI, 2-5 keys: Start, Hold, Spindle CW, Spindle CCW, Spindle OFF, 2-10 program block, 2-14 software, description, 2-1 CNCERR, M44, 2-7, 2-10 coil, 4-8 command delayed off, 5-2 delayed on, 5-2 delayed on/off, 5-2 EDF, 6-1 ELSE, 6-1 IF, 6-1 MOV, 5-2 T, 5-5 timer delayed on then off, 5-5 TOFF, 5-4 TON, 5-5

P/N 70000416D - Index

commanded spindle RPM, 2-7 Commanded Spindle RPM, 2-12 comments from \*.DBO files, 4-6 comments, using, 4-6 comparison operations, 2-4, 4-3 compiler directives, 7-1 error file, 3-2 list file, 3-2 to activate, 3-6 compiling, an IPI program, 3-6 conditional execution, within conditional statements, 7-3 instructions, table, 6-1 jump instruction set, 6-4 jump programming, examples, 6-4 jumps, description, 6-4 logic, defined, 1-1 statement programming, examples, 6-2 statement sets, 6-2, 6-4 statements, table, 4-11 configuring, IPI setup, 3-1 constants, 4-16 contact, 4-8 control M20, 7-3 Copy key, 3-7 Copy? key, 3-7 COTI (cancel OTI or SOTI, 4-12 COTI, cancel OTI or SOTI, 6-10 countdown timer, 4-10, 5-4 countdown value, 2-15 counting operations, 2-4 counting register, 5-1 creating, a new IPI program, 3-3 creating, additional I/O labels, 4-6 CTL, 7-3 CTL instruction, inside a conditional execution, 7-3 CTL/CTR, 4-10, 4-33 current register, value, 4-3 current register, value or state, 4-1

# **D**

DBI files, 3-2 DBO files, 3-2, 3-3 DEC, 4-10, 4-35 DEC instruction, 7-12

decimal values, 4-5 DEFINE directive, 7-1, 7-3 delayed off, 5-1, 5-2 on, 5-1, 5-2 on then off, 5-1 on/off, 5-2 DELAYTIMER, 7-3 Delete key, 3-7 descriptions and examples, of operands, 4-13 designated timer, 4-10 digital inputs, 2-1 digital outputs, 2-1 direction, of spindle rotation, 2-11 directive DEFINE, 7-1, 7-3 LIST, 7-1 MAXSIZE, 7-1 MAXSTEPS, 7-1 RANGE, 7-2 SYNTAX, 7-2 disclaimer, iii Display key, 3-7 displaying, more than one range, 2-9

# **E**

EDF, 4-11, 6-1, 6-2, 6-3, 7-3 EDF, command, 6-1 Edit key, 3-7 edit, an existing program, 3-5 editor, activating, 3-6 EJP, 4-11, 6-1, 6-4 element names, 4-3 ELS, 4-11, 6-1, 6-2, 6-3, 6-4 ELSE, command, 6-1 embedded spaces, in label translation, 7-3 enable AUTO mode, 2-7 S.Step mode, 2-7 END instruction, 4-2 EQ, 4-4 ERR files, 3-2 error conditions, to IPI, 2-7, 2-10 file, view, 3-2

P/N 70000416D - Index

M44-CNCERR, condition values, table, 2-10 messages, loader, 3-2 errors, compiler, 3-6 errors, ERR files, 3-2 ESTOP, M6, 2-5 examples basic IPI program, 7-4 binary encoder, 7-10 binary encoder, 7-8 programming, 7-1, 7-4 single-shot pulse/simple counters, 7-12 executable \*.DBI instructions, 4-6 existing program, selecting, 3-5 expansion board, 2-16 expression operands, 4-4 expressions, 4-13, 4-15, 4-16, 4-17, 4-18, 4-20, 4-23, 4-27, 4-29 external start, 2-8 External Start, 2-12

# **F**

FALSE, M10, 2-5 Feed 100% Override, 2-12 feed mode flag, 2-5 feed moves, 2-6 FEED, M4, 2-5 FEED100, M57, 2-8, 2-12 feedrate override, 2-8 feedrate override switch, 2-11 FHOLD, M35, 2-6 file read error, 2-10 file write error, 2-10 filename, extension, 3-3 FINISH flag, 4-7 finish signal generation, 4-7 FINISH, M33, 2-6 FPM mode, 2-12 FPM, defined, 2-11

# **G**

GE, 4-4 gear range, 2-7, 2-10, 2-11 general purpose input, locations, 2-2 inputs, input type, 2-2 multifunction registers, 2-14 outputs, 2-3 registers, current, 4-1

registers, previous, 4-1 GT, 4-4

ONILOM

# **H**

handwheel, stop, 2-12 H-code number, 2-6 HCODE, M24, 2-6 hex values, 4-5 HFLAG, M23, 2-6 home limits, input locations, 2-2 HOME, M13, 2-5 HOMING, M50, 2-7, 2-11 HWSTOP, M55, 2-7, 2-12

# **I**

I/O boards, description, 2-16 IF, 4-11, 6-1, 6-2, 6-4, 7-3 IF, command, 6-1 IF/ELS/EDF, 4-11 IFI, 6-2, 6-3 INC, 4-10, 4-35 INC instruction, 7-12 increment counter, 7-12 inhibit AUTO mode, 2-7, 2-12 handwheel operation, 2-7 S.Step mode, 2-7 initialization instructions, 2-4 input format, 2-2 locations, table, 2-2 registers, 2-4 registers, store state values, 2-17 type, descriptions, table, 2-2 X identifiers, 2-4 inputs, description, 2-2 inputs, I/O board, 2-1 instruction operands, 4-3 instruction sets, 6-1 instructions DEC, 7-12 INC, 7-12 that use the previous state register, 4-8 that use timers, 4-8 integral programmable intelligence (IPI), description, 1-1 interface type, 3-1 internal, timers, 2-4 interpreter, 2-4

P/N 70000416D - Index

interpreter operation, illustration, 4-1 INV, 4-11, 4-25 Inverse IF, 6-2 IPI advanced instructions, descriptions and examples, table, 6-5 basic program, example, 7-4 configuring, setup, 3-1 cycle, description, 2-4 editor, 3-2 editor, using, 3-3 executable, 3-2 file management, soft keys, table, 3-7 file names, 3-2 finish flag, 4-7 flags, 4-2 flags, illustration, 2-20 instruction, used as a label, 7-3 instructions, advanced, 6-1 integral programmable intelligence, description, 1-1 interpreter, 4-1, 6-1 monitor description, 2-17 multifunction register ranges, displayed, 2-9 screen, 2-17 screen, 3000M, illustation, 2-18 screen, 4200T & 5000M, illustration, 2-17 viewing, 2-17 M-registers, 2-14 new program, creating, 3-3 operation codes, 4-9 codes, summary, 7-4 set, 4-8 program command, 2-14 examples, description, 7-4 instructions, 4-3, 4-8 writing, 4-1 program file, 3-2 programming, 3-2 programming, planning, 7-2 setup menus, illustration, 3-1 IPIMREGS.DAT file, 2-15

# **J**

jump, conditional, 6-4

# **K**

key codes, 4-11 KEYMASK, M46, 2-7, 2-10 KEYMASK, M46, bit numbers and keys, table, 2-10

# **L**

label names, 4-6 label, embedded spaces, 7-3 label, translation, 7-3 labels additional I/O, creating, 4-6 to rename a compiler directive, 7-3 to rename instructions, 7-3 used to define other labels, 7-3 ladder diagram, 7-2 ladder diagram symbols, 4-8 LD, 4-9, 4-11, 4-12, 4-13, 4-14 LDI, 4-9, 4-11, 4-12, 4-15 LE, 4-4 leading tabs and spaces, in operation codes, 4-3 linear axis, feed limit, 2-7, 2-11 LIST directive, 7-1 List key, 3-7 LNFDLIM, M51, 2-7, 2-11 load input, 4-11 Load key, 3-7 loading an IPI program, 3-6 LST files, 3-2 LT, 4-4

# **M**

M code, 2-6 M designator, 2-5 M registers, 2-18, 4-13, 4-14, 4-15, 4-16, 4-17, 4-18, 4-20, 4-23, 4-27, 4-29, 4-31, 4-32, 4-33, 4-35, 5-3, 6-2, 6-4, 6-5 M, S, T, and H codes from the CNC, 2-18 M, S, T, or H code to finish signal, 4-7 M, S, T, or H finish, 2-6 M0, SPINDLE, 2-5 M1, POSN, 2-5 M10, FALSE, 2-5

P/N 70000416D - Index

M11, not used, register, 2-5 M12, TCFINACK, 2-5 M13, HOME, 2-5 M14, SPLOOP, 2-5 M15, RUN, 2-5 M16, MAN, 2-6 M17, MFLAG, 2-6 M18, MCODE, 2-6 M19, SFLAG, 2-6 M19END, M62, 2-8 M19FLAG, M61, 2-8 M2, PRBFLAG, 2-5, 2-8 M20, SCODE, 2-6 M21, TFLAG, 2-6 M22, TCODE, 2-6 M23, HFLAG, 2-6 M24, HCODE, 2-6 M25, reserved (M designator), 2-6 M26, TMACEND, 2-6 M27, ZMACHPOS), 2-6 M28, ZEROSPD), 2-6 M29, ATSPD), 2-6 M3, PWRFAIL, 2-5 M30, OTIFLAG, 6-7, 6-10 M30–M31, reserved, 2-6 M31, SOTICNT, 6-10 M32, XMIT, 2-6 M33, FINISH, 2-6 M34, SVOFLT, 2-6 M35, FHOLD, 2-6 M36, TCHGFIN, 2-6 M37, XSTOP, M37, 2-6 M38, XHOLD, 2-6 M39, MSG, 2-7 M4, FEED, 2-5 M40, reserved (M designator), 2-7 M41, SPDAN0V, 2-7, 2-8 M42, MREGRAN, 2-7, 2-9 M43, SPDGRCH, 2-7, 2-10, 2-11 M44, CNCERR, 2-7, 2-10 M45, not used, 2-7 M46, KEYMASK, 2-7, 2-10 M47, SPIN100, 2-7, 2-11 M48, SPDRPM, 2-7, 2-11 M49, SPDDIR, 2-7, 2-11 M5, SVOFF, 2-5 M50, HOMING, 2-7, 2-11 M51, LNFDLIM, 2-7, 2-11 M52, ROFDLIM, 2-7, 2-12

M53, SPDVOLT, 2-7, 2-12 M54, CMDRPM, 2-7, 2-12 M55, HWSTOP, 2-7, 2-12 M56, AUTOINH, 2-7, 2-12 M57, FEED100, 2-8, 2-12 M58, XSTART, 2-8, 2-12 M59, TOOLNUM, 2-8 M6, ESTOP, 2-5 M60, TLOBIN0, 2-8 M61, M19FLAG, 2-8 M62, M19END, 2-8 M63, SPRSTOP), 2-8 M7, not used, register, 2-5 M8, CARRY, 2-5 M81, 7-10 M9, TRUE, 2-5 machine status, 3-6 MAN, M16, 2-6 MANUAL mode, 2-6 manual panel, 2-7 Mask key, 3-7 masking out keys, 2-10 masking out, certain keys, 2-7 mathematical operations, 4-3 MAXSIZE directive, 7-1 MAXSTEPS directive, 7-1 MCODE, M18, 2-6 memory registers, 2-4 memory registers, description, 2-4 menus, select options, illustration, 3-3 MFLAG, M17, 2-6 MOV, 2-9, 4-9, 4-10, 4-16, 5-1, 5-2 MOV statement, 4-31, 4-32 Mreg range, table, 2-9 M-register range, 2-10 M-registers, 2-5 M-registers, shared, table, 2-14 M-registers, static, 2-15 MREGRAN, 2-9 MREGRAN, M42, 2-7, 2-9 MSG, M39, 2-7 multifunction memory registers, 2-4, 4-5 register, 4-16 registers, 2-7, 2-9, 7-12 registers, description, 2-5 registers, M identifiers, 2-4 registers, store state values, 2-17

![](_page_100_Picture_6.jpeg)

P/N 70000416D - Index

MVA, 4-9, 6-5

# **N**

NE, 4-4 negative counting, 7-12 negative trigger, 4-11, 6-6, 6-9 nested IFs, 6-1 nested set, 6-2 new element, value or state, 4-1 file, 2-10 program names, 3-3 tool number, 2-6 NOP, 4-10, 4-35 not used, register M11, 2-5 M45, 2-7 M7, 2-5 number base indicators, 4-5 numeric parameters, 4-5 registers, 2-4 values, 2-5, 4-3, 4-5

# **O**

octal values, 4-5 *OEM CNC Installation*, P/N 70000506, referenced, 2-1 OKBD, 4-11, 6-5 on-screen messages, 2-6 operands, descriptions and examples, table, 4-13, 5-3 operation code, OUT, 5-1 codes, 4-3 set, IPI, 4-8 OR, 4-10, 4-20 ORB, 4-10, 4-29 ORI, 4-4, 4-10, 4-23 OTI, 4-11, 6-6 OTI, to cancel, use COTI, 6-10 OTIFLAG, M30, 6-7, 6-10 OUT, 4-9, 4-14, 5-1, 5-2 output format, 2-3 I/O board, 2-1 keyboard instruction, 4-11, 6-5 memory registers, 2-4 registers, store state values, 2-17 type, descriptions, table, 2-3

until input, 6-6 until input, OTI, 4-11, 6-6 until input, SOTI, 4-12, 6-9 voltage, 2-10 when input, 4-11, 6-8 Y identifiers, 2-4 OWI, 4-11, 6-8

# **P**

P register, numbers and assigned labels, 2-13 P registers, description, 2-13 P/N 70000506, *OEM CNC Installation*, referenced, 2-1 P5 DB-25, connector, 2-2, 2-3 P5, inputs and outputs, table, 2-1 parent set, 6-2 physical input bits, 4-11, 4-12 planning, program, 7-2 PLC flags, 2-10 positive trigger, 4-11, 6-6, 6-9 POSN, M1, 2-5 PRBFLAG, M2, 2-5, 2-8 previous register, value, 4-3 previous register, value or state, 4-1 Print key, 3-7 probing flag, M2, 2-5, 2-8 program END instruction, 4-2 instructions, 4-3 planning, 7-2 select existing, illustration, 3-5 START instruction, 4-2 programming examples, 7-1 IPI, 3-2 tips, 7-1 PWRFAIL, M3, 2-5

# **Q**

QWERTY keyboard, 2-17

# **R**

RANGE directive, 7-2 rapid moves, 2-6 RD, 4-9, 5-3 RD instruction, description, 2-15 read multifunction register, 5-4

P/N 70000416D - Index

read only registers, multifunction, assigned, table, 2-5 read timer count, 5-3 read/write registers, multifunction, assigned, table, 2-6 real-time state value, 5-1 referencing, specific elements, 4-6 register counting, 5-1 state, 5-1 registers capabilities, table, 2-4 multifunction register ranges, displayed, 2-9 read only multifunction, table, 2-5 read/write multifunction, table, 2-6 sequence, description, 2-15 shared, table, 2-14 timer, description, 2-15 Rename key, 3-7 renaming, operation codes, 4-6 RES, 4-10, 4-32 RES instruction, 4-31 reserved, (M designator) M25, 2-6 M30–M31, 2-6 M40, 2-7 restart instruction, 4-10, 5-4 Restore key, 3-7 ROFDLIM, M52, 2-7, 2-12 rotary axis, feed limit, 2-7, 2-12 RST, 4-10, 5-4 RUN mode, 2-5 RUN, M15, 2-5

# **S**

S registers, 4-13, 4-14, 4-15, 4-16, 4-17, 4-18, 4-20, 4-23, 4-27, 4-29, 4-33, 5-3, 6-2, 6-4 safety feature M51, LDFDLIM, 2-11 M52, ROFDLIM, 2-12 SCODE, M20, 2-6 screens 3000M, illustation, 2-18 4200T & 5000M, illustration, 2-17 select options menu, illustration, 3-3 selecting, existing program, 3-5

sequence memory registers, 2-4 outputs, S identifiers, 2-4 registers, description, 2-15 states, 7-3 servo fault, 2-6 set nested, 6-2 parent, 6-2 SET, 4-10, 4-31 SET instruction, 4-32 setup parameters, 2-13 SFLAG, M19, 2-6 shared registers, table, 2-14 single-element instructions, 4-8 single-shot pulse/simple counters, example, 7-12 sink board, 2-1 sink I/O board input and output principles, illustration, 2-16 soft keys, IPI file management, table, 3-7 software, description, 2-1 SOTI (super OTI), 4-12, 6-9 SOTI, to cancel, use COTI, 6-10 SOTICNT, M31, 6-10 source board, 2-1 source I/O board input and output principles, illustration, 2-16 SPDAN0V, M41, 2-7, 2-8 SPDDIR, M49, 2-7, 2-11 SPDDIR, used with SPDVOLT, for direction selection, 2-12 SPDGRCH, M43, 2-7, 2-10, 2-11 SPDLFWD, 4-6 SPDRPM, M48, 2-7, 2-11 SPDVOLT, M53, 2-7 specifying, delay values, 4-6 SPIN100, M47, 2-7, 2-11 spindle analog voltage, 2-11 axis setup utilities, 2-11 code, 2-6 control, 2-7 number, 2-6 override switch, 2-11 range errors, 2-12 RPM, commanded, 2-7 voltage, 2-7, 2-12 SPINDLE, M0, 2-5

ONILOM

P/N 70000416D - Index

SPLOOP, M14, 2-5 SPRSTOP, M63, 2-8 S-registers, description, 2-15 start button, 2-6 START instruction, 4-2 START instruction, 4-2 state memory register, 2-2 only register, 2-4 outputs, 4-3 register, 2-15, 5-1 value, 2-17 values, 4-3 static M-registers, description, 2-15 static registers, 2-15 subtract expressions, 4-3 summary of IPI operands, table, 4-9 super OTI, SOTI, 4-12, 6-9 SVOFF, M5, 2-5 SVOFLT, M34, 2-6 S-word, 2-8 SYNTAX directive, 7-2 syntax format, 4-8

# **T**

T registers, 2-18, 4-13, 4-14, 4-15, 4-16, 4-17, 4-18, 4-20, 4-23, 4-27, 4-29, 4-33, 5-3, 5-4, 6-2 T, command, 5-5 TCFINACK, M12, 2-5 TCHGFIN, M36, 2-6 TCODE, M22, 2-6 TFLAG, M21, 2-6 time delay, 2-15 timed events, 5-1 time-keeping register, 2-15 timer configurations, description, 5-1 count, 5-3 delayed on then off, 5-5 format, description, 2-15 instruction definitions, table, 5-2 maximum period, defined, 2-15 memory registers, 2-4 minimum period, defined, 2-15 off, command, 5-4 on, command, 5-5

registers, description, 2-15 registers, store state values, 2-17 registers, T Identifiers, 2-4 TIMER DELAY, 7-3 timers, description, 5-1 timing operations, 2-4 TLOBIN0, M601, 2-8 TMACEND, M26, 2-6 TOFF, 5-4 TON, command, 5-5 tool changer, 2-6 tool number, 2-6 tool position, 7-10 tool, macro end flag, 2-6 TOOLACT, 7-10 TOOLNUM, M59, 2-8 travel limit switches, 2-2 Tregisters, 6-4 Tregisters, description, 2-15 TRUE, M9, 2-5 truth tables, 4-8 two-element instructions, 4-8

# **U**

underflow, 7-12 using, comments, 4-6 using, IPI editor, 3-3

# **V**

value in the current register, 4-3 value in the previous register, 4-3 value or state current register, 4-1 new element, 4-1 previous register, 4-1 vector limits, input locations, 2-2 vector limits, input type, 2-2 viewing, IPI monitor, 2-17

# **W**

warnings compiler, 3-6 ERR files, 3-2 loader, 3-2 warranty, iii word values, 4-5 writing, an IPI program, 4-1

P/N 70000416D - Index

# **ANILAM**

# **X**

X registers, 2-18, 4-13, 4-14, 4-15, 4-16, 4-17, 4-18, 4-20, 4-23, 4-27, 4-29, 4-33, 5-3, 6-2, 6-4, 6-6, 6-8, 6-9 XHOLD, M38, 2-6 XMIT, M32, 2-6 XNR, 4-4 XOR, 4-4 XSTART, M58, 2-8, 2-12 XSTOP, M37, 2-6

# **Y**

Y registers, 2-18, 4-13, 4-14, 4-15, 4-16, 4-17, 4-18, 4-20, 4-23, 4-25, 4-27, 4-29, 4-31, 4-32, 4-33, 5-3, 6-2, 6-4, 6-5, 6-6, 6-8, 6-9

# **Z**

Z-axis, machine position in microns, M27, 2-6 ZEROSPD, M28, 2-6 ZMACHPOS, M27, 2-6

# ANILAM

**U.S.A. ANILAM One Precision Way Jamestown, NY 14701 (716) 661-1899 (716) 661-1884 anilaminc@anilam.com ANILAM, CA 16312 Garfield Ave., Unit B Paramount, CA 90723 (562) 408-3334 (562) 634-5459 anilamla@anilam.com Dial "011" before each number when calling from the U.S.A. France ANILAM S.A.R.L. 2 Ave de la Cristallerie B.P. 68-92316 Serves Cedex, France +33-1-46290061 +33-1-45072402 courrier@acu-rite.fr Germany ANILAM GmbH Fraunhoferstrasse 1 D-83301 Traunreut Germany +49 8669 856110 +49 8669 850930 info@anilam.de Italy ANILAM Elettronica s.r.l. 10043 Orbassano Strada Borgaretto 38**  Torino, Italy<br>2606 011 1909 - **+39 011 900 2606 +39 011 900 2466 info@anilam.it Taiwan ANILAM, TW No. 246 Chau-Fu Road Taichung City 407 Taiwan, ROC +886-4 225 87222 +886-4 225 87260 anilamtw@anilam.com United Kingdom ACI (UK) Limited 16 Plover Close, Interchange Park Newport Pagnell Buckinghamshire, MK16 9PS England +44 (0) 1908 514 500 +44 (0) 1908 610 111 sales@aciuk.co.uk China Acu-Rite Companies Inc.(Shanghai Representative Office) Room 1986, Tower B City Center of Shanghai No. 100 Zunyi Lu Road Chang Ning District** 

**200051 Shanghai P.R.C. +86 21 62370398 +86 21 62372320 china@anilam.com**